UNIVERSITE SIDI MOHAMED BEN ABDELLAH **FACULTÉ DES SCIENCES ET TECHNIQUES FÈS** DÉPARTEMENT D'INFORMATIQUE

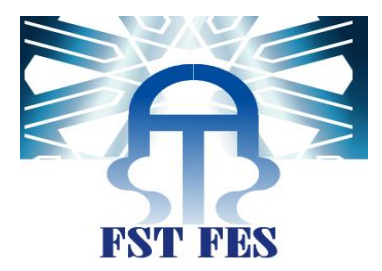

# **PROJET DE FIN D'ETUDES**

**MASTER SCIENCES ET TECHNIQUES** SYSTÈMES INTELLIGENTS & RÉSEAUX

**TECHNOLOGIE KINECT AU BLOC OPÉRATOIRE** 

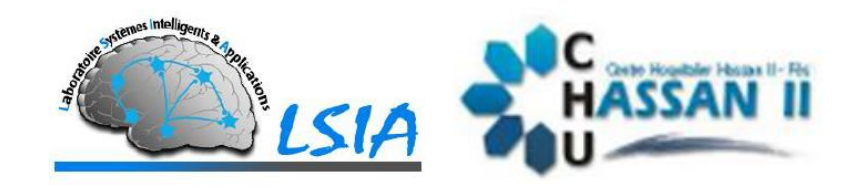

LIEU DE STAGE : Laboratoire des Systèmes Intelligents et Applications (LSIA FSTF) et CHU Hassan 2 Fès.

Réalisé par : Mlle. Souad LAFDILI et Mr. Mouhcine SMAHA.

Soutenu le 25/06/2013

- Mr Arsalane ZARGHILI Mr Arsalane ZARGHILI
- Mr Ahmed ABOUTAJDDINE Mme Aicha MAJDA
- MME IMANE TOUGHRAI MAN MR SAID NAJAH
- Mr Abdelmalek OUSADDEN Mme Imane TOUGHRAI
- Mr EL KOUACHE MUSTAPHA Mr Ahmed ABOUTAJDDINE

#### Encadré par : Devant le jury composé de :

- 
- 
- 
- 

Année Universitaire 2014-2015

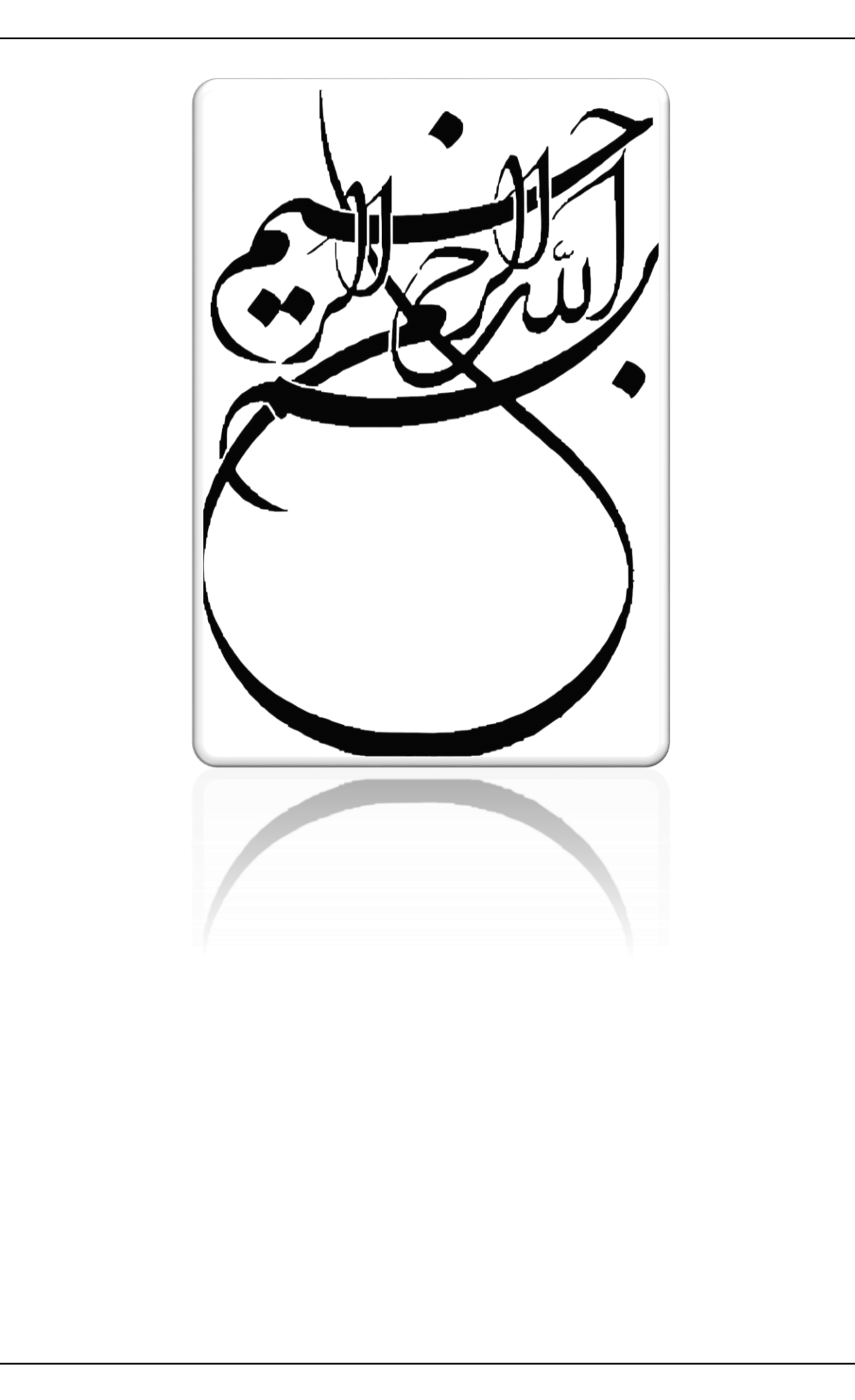

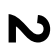

<span id="page-3-0"></span>**Dédicaces**

#### **NOUS DEDIONS CE PROJET DE FIN D'ETUDES**

#### **A NOS TRES CHERS PERES ET TRES CHERES MERES**

Qui nous ont accordé toute l'aide et le soutien voulu, Ainsi tous les efforts qu'ils ont faits pour notre éducation et notre formation.

#### **A NOS FRERES ET SŒURS**

Pour leur affection, compréhension et patience

#### **A TOUS LES MEMBRES DE NOS FAMILLES**

#### **A TOUS NOS AMIS**

#### **A TOUS NOS PROFESSEURS**

A qui nous devons tout respect et hommage d'avoir contribué à notre solide formation.

### **Remerciement**

Nous remercions particulièrement nos encadrants Pr. Arsalane ZARGHILI et Pr. Ahmed ABOUTAJDINE pour leurs encadrements, leurs précieux conseils et leurs suivis continus de l'évolution du travail.

Nos remerciements vont également aux chirurgiens de CHU Hassan II Fès pour l'attention portée à notre travail et pour le temps qu'ils nous ont consacré.

Nos vifs remerciements vont également aux membres du jury qui ont accepté d'examiner ce travail et de l'enrichir par leurs propositions.

Enfin, Nous tiendrons à remercier toute personne qui nous a encouragés, et qui a participée de prés ou de loin à la réussite de ce projet.

### <span id="page-5-0"></span>**Résumé**

L'interaction naturelle homme-machine a été faite pour améliorer les moyens de communication humaine avec la machine. Dans ce projet de fin d'étude, Nous présentons notre système hautement interactif. En utilisant un Microsoft Xbox Kinect comme le seul dispositif d'entrée, l'interface utilisateur du système permet aux utilisateurs d'interagir à distant par des gestes de la main et éventuellement des commandes vocales, il est approprié pour être utilisé dans des salles d'opération chirurgicale, où les dispositifs non stérilisables ne peuvent pas être utilisé. Les chirurgiens peuvent effectuer durant l'opération une navigation simple dans le dossier de patient ainsi un contrôle efficace des images médicales (IRM, Scannes…).

**Mots-clés :** Interaction homme-machine, Geste, Commande vocale, Kinect.

#### <span id="page-6-0"></span>**Abstract**

The natural human-computer interaction has been made to improve the means of human communication with the machine. In this final project study, we present our highly interactive system. Using a Microsoft Xbox Kinect as the only input device, the system's user interface allows users to interact remotely by hand gestures and possibly voice commands, it is appropriate for use in halls surgical operation, which can not be sterilized devices can not be used. Surgeons can perform during the operation simple navigation in the patient file and an effective control of medical images (MRI, scanned ...).

**Keywords**: Human Machine Interaction, Gesture, Voice control, Kinect.

**ملخص** 

أنجز التفاعل الطبيعي بين اإلنسان والحاسوب لتحسين وسائل التواصل اإلنساني مع الجهاز. في هذه الدراسة النهائية للمشروع، نقدم لكم نظام تفاعلي عن بعد. باستخدام مايكروسوفت إكس بوكس كينكت كجهاز إدخال الوحيد، واجهة المستخدم للنظام تتيح للمستخدمين التفاعل عن بعد عن طريق حركات اليد واألوامر الصوتية ، فمن المناسب استخدامه في قاعات العمليات الجراحية ، والتي ال يمكن استخدام فيها الأجهزة الغير المعقمة يمكن الجراحين البحث في ملف المريض والسيطرة الفعالة على الصور الطبية ( الممسوحة ضوئيا .)...

**كلمات البحث**: تفاعل اإلنسان واآللة، حركة ، التحكم الصوتي، كينيكت.

# <span id="page-8-0"></span>Sommaire

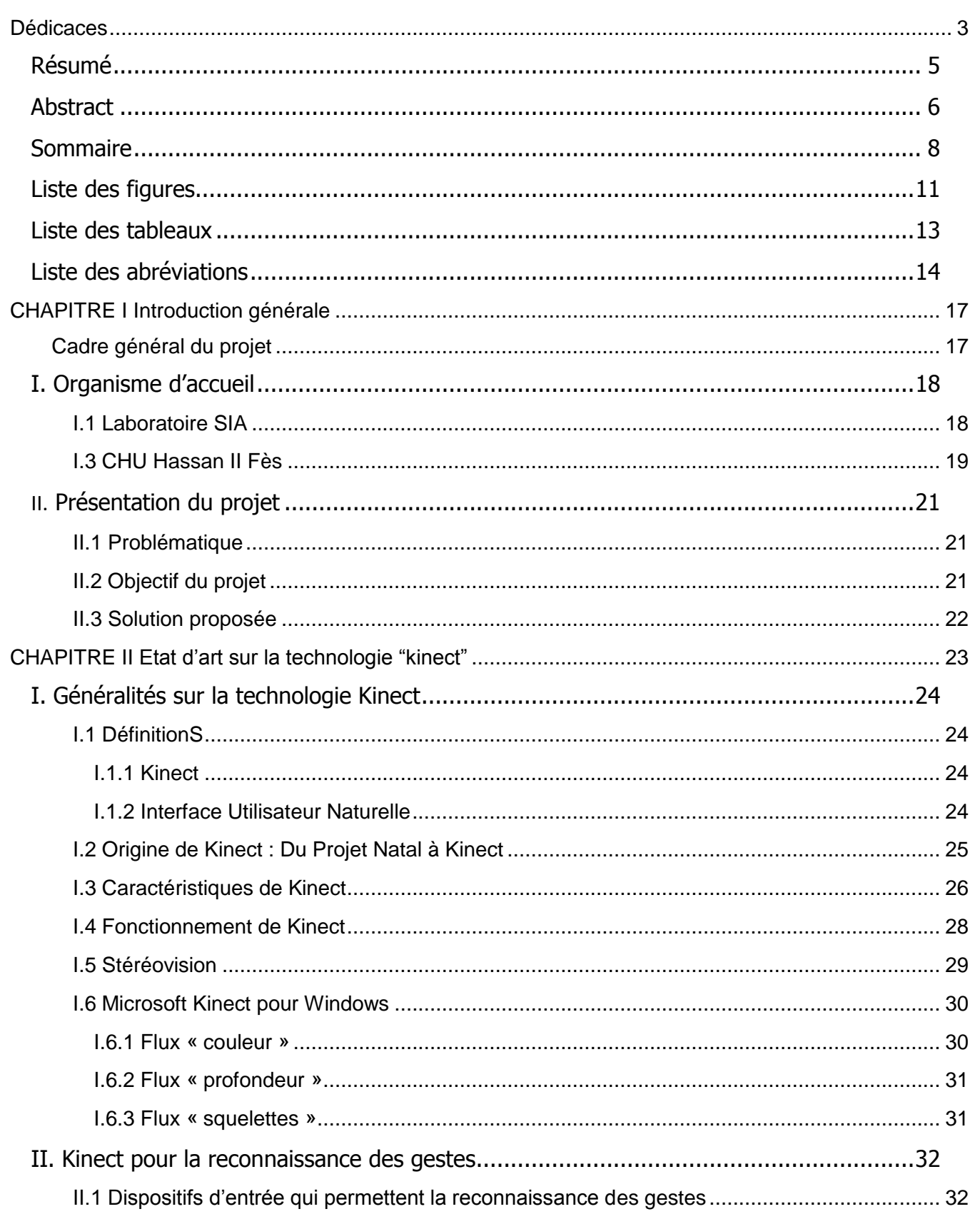

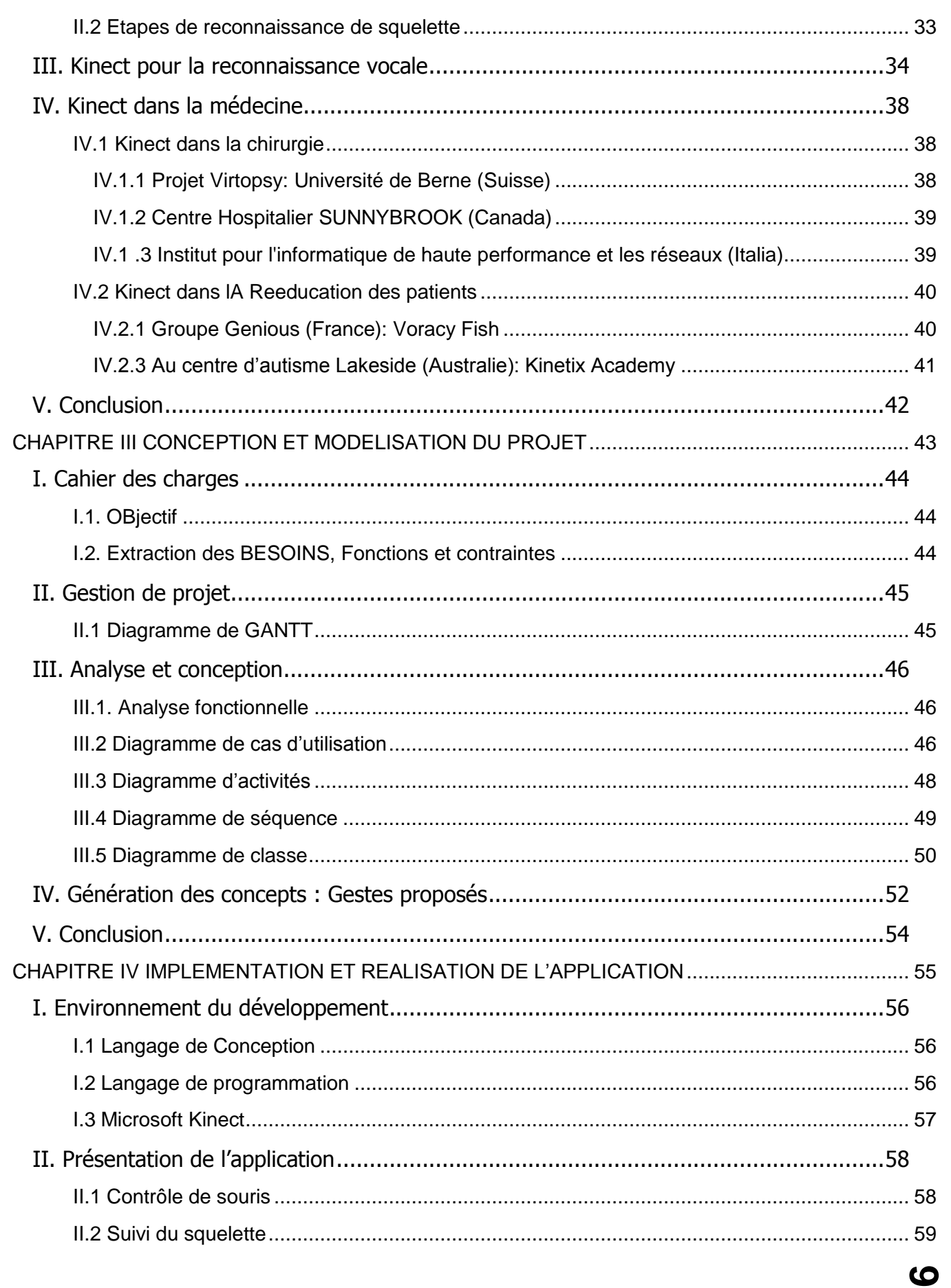

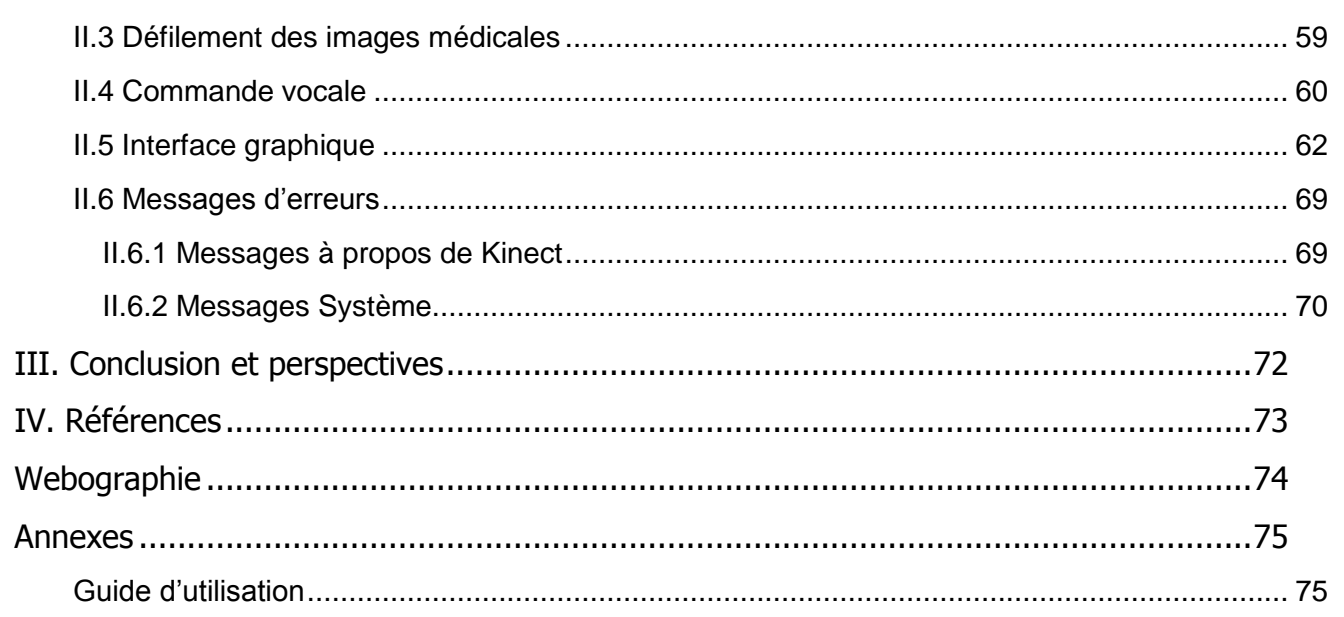

# <span id="page-11-0"></span>**Liste des figures**

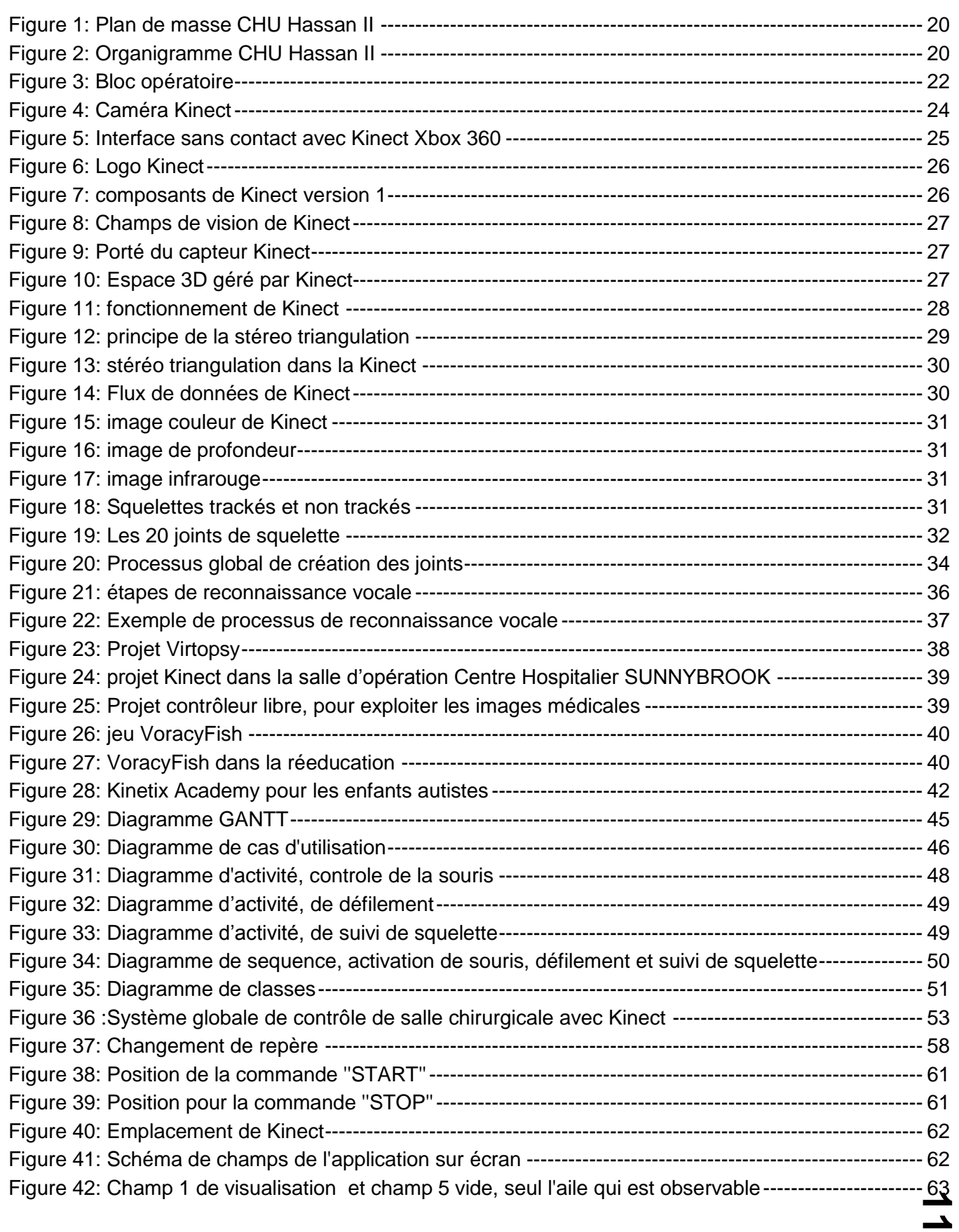

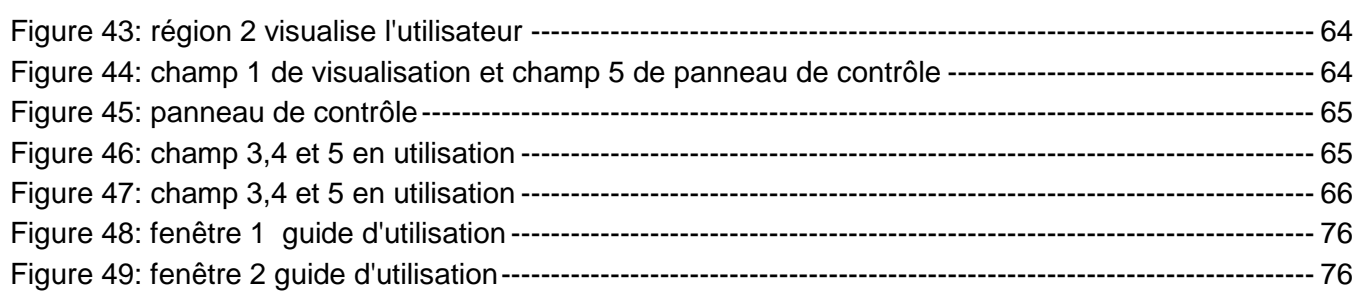

# <span id="page-13-0"></span>**Liste des tableaux**

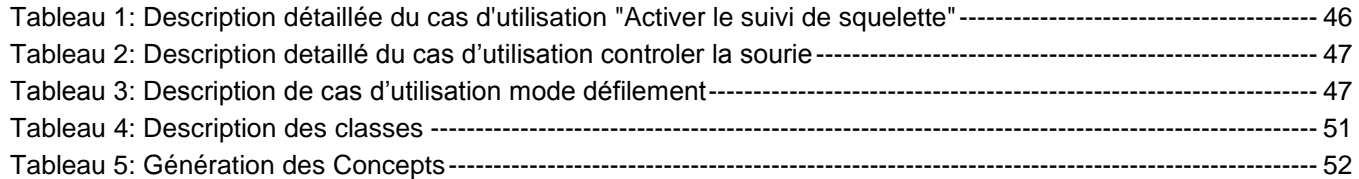

## <span id="page-14-0"></span>**Liste des abréviations**

- **UML**: Unified Modeling Language
- **C#**: C Sharpe
- **SDK**: Software Development Kit
- **IRM**: Imagerie par résonance magnétique
- **DICOM**: Digital imaging and communications in medicine
- **IR**: Infra-Rouge
- **3D**:Trois dimensions
- **RVB**: Rouge Vert Bleu
- **AVC**: accident vasculaire cérébral
- **IDE** : integrated development environment
- **IHM** : Interface Homme Machine
- **E3** : Electronic Entertainment Expo

## **Introduction générale**

Le développement des nouvelles technologies dans le domaine d'interaction homme-machine sont très encourageants. Les études dans ce domaine ont été augmentées avec la mission d'améliorer la façon dont les gens interagissent avec les ordinateurs. Des outils tels que Microsoft Kinect, Wii Remote, ont ouvert un nouveau chapitre dans ce domaine.

Les tendances technologiques actuelles sont aujourd'hui plus vers l'interaction en utilisant des gestes. Les utilisateurs pourraient ne plus avoir besoin d'utiliser le clavier et la souris comme dispositifs d'entrée mais juste des gestes corporels ou des commandes vocales.

Dans le cadre de ce projet de fin d'étude du master on a choisi de travailler sur l'interaction naturelle homme-machine dans la salle d'opération chirurgicale. En effet, la médecine est en constante évolution et appliquer l'informatique au service de ce domaine est une idée qui nous a paru très intéressante.

Lors d'une opération chirurgicale, les médecins utilisent couramment [l'IRM](http://www.futura-sciences.com/fr/news/t/medecine/d/en-video-joli-comme-un-coeur-qui-bat-sous-irm_43109/) (imagerie par [résonance](http://www.futura-sciences.com/magazines/matiere/infos/dico/d/physique-resonance-4079/) magnétique). La manipulation de ces images nécessite que le médecin (ou une personne qui l'assiste) accède à l['ordinateur](http://www.futura-sciences.com/magazines/high-tech/infos/dico/d/informatique-ordinateur-586/) pour afficher les clichés au cours de l'intervention. Ces manipulations peuvent parasiter la concentration et ajoutent un problème de [stérilisation](http://www.futura-sciences.com/fr/news/t/technologie-1/d/ecrans-tactiles-phonesoap-une-lampe-uv-contre-les-microbes_42388/) du matériel informatique, [souris et clavier](http://www.futura-sciences.com/fr/news/t/medecine/d/les-distributeurs-de-billets-aussi-sales-que-des-toilettes-publiques_27748/) pouvant être des facteurs de [contamination.](http://www.futura-sciences.com/magazines/sante/infos/dico/d/medecine-contamination-3178/)

Une alternative qui est en train de s'imposer repose sur la technologie de [détection des](http://www.futura-sciences.com/fr/news/t/informatique/d/leap-motion-linterface-de-controle-en-3d-qui-menace-la-souris_38871/)  [mouvements](http://www.futura-sciences.com/fr/news/t/informatique/d/leap-motion-linterface-de-controle-en-3d-qui-menace-la-souris_38871/) avec le capteur Kinect, afin de permettre aux chirurgiens de manipuler l'outil informatique et les contenus dont ils ont besoin par des gestes et éventuellement par des commandes vocales.

L'objectif de ce projet de fin d'étude est d'étudier et utiliser la technologie Kinect au bloc opératoire afin d'assister les chirurgiens durant l'opération chirurgicale. Ce rapport présente le fruit de notre travail qui se compose de quatre chapitres comme suite :

- Le Premier chapitre est consacré à la présentation du cadre général du travail, La problématique ainsi les objectifs auxquels nous avons essayé de répondre au cours de ce projet et finalement le concept générale adopté pour résoudre le problème posé.
- Dans Le Deuxième chapitre, nous présentons la caméra 3D de profondeur Kinect, ses composants, son fonctionnement ainsi ses différents domaines d'application dans le domaine médical.
- Dans le Troisième chapitre, nous allons extraire les besoins et les contraintes des chirurgiens afin de faire une analyse détaillée de projet, par conséquent générer le concept approprié qui permet de résoudre notre problématique.
- Dans le Quatrième chapitre, nous présentons l'application réalisée qui facilite le contrôle d'ordinateur à distance : c'est seulement avec des gestes et des commandes vocales qu'on peut commander l'ordinateur, sans le moindre contact physique avec le clavier ou la souris. Les deux majeures fonctionnalités de l'application sont le contrôle de curseur et le défilement d'image médicale.
- Finalement, nous allons terminer par une conclusion et perspectives qui récapitulent le travail réalisé, ainsi que les améliorations possibles et les futures perspectives de ce travail.

- **INTRODUCTION**
- ORGANISMES D'ACCUEIL
- PRESENTATION DU PROJET
- **CONCLUSION**

**Ce premier chapitre est consacré à la présentation du cadre général du projet, la problématique ainsi que la présentation détaillée des objectifs auxquels nous avons essayé de répondre au cours de ce projet et finalement le concept général adopté pour résoudre le problème posé.**

# CHAPITRE CADRE GENERAL DU PROJET

''Faciliter le processus chirurgical grâce à Kinect ''

# <span id="page-18-0"></span>**I. Organisme d'accueil**

Le projet s'inscrivant dans le cadre d'une collaboration entre deux laboratoires de recherche et CHU Hassan II Fès :

- Laboratoire SIA (Systèmes Intelligents et Applications) : FST Fès.
- Laboratoire D'anatomie : Faculté de médecine et de pharmacie Fès.
- CHU Hassan II Fès.

### <span id="page-18-1"></span>**I.1 LABORATOIRE SIA**

Le laboratoire SIA, crée en 2011, est une unité de Recherche du Centre d'Etudes Doctorales en Sciences et Techniques de l'Ingénieur domicilié à la Faculté des Sciences et Techniques de Fès qui regroupe 17 laboratoires de recherche tous accrédités par l'Université Sidi Mohamed Ben Abdellah de Fès, et domiciliés à la Facultés des Sciences et Techniques, l'Ecole Supérieure de Technologie et la Faculté Polydisciplinaire de Taza.

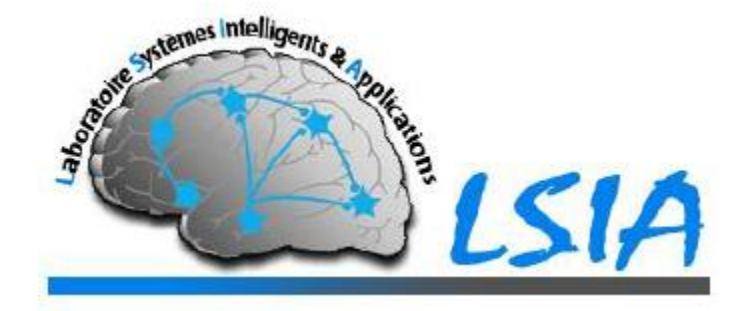

Les thématiques de recherche se situent au cœur des Sciences et Technologies de l'Information et de la Communication et s'articulent essentiellement autour des thématiques de recherche des enseignants chercheurs du laboratoire et assure une large couverture thématique présentant un atout très important pour le LSIA.

Le laboratoire est composé de trois équipes de recherche :

- **Vision Artificielle & Systèmes Embarqués (VASE) :**
	- Traitement et Analyse d'images
	- Reconnaissance de formes
	- Intelligence Artificielle
	- Systèmes embarqués et Théorie des codes.
- **Systèmes de Communication et Traitement de Connaissances (SCTC) :**
	- Traitement automatique de la parole
	- Traitement des langues naturelles
	- Intelligence Artificielle
	- Reconnaissance de formes
	- Aide multicritère à la décision
	- E-Learning.
- **Environnement Intelligents & Applications (VIA) :**
	- Adaptation au contexte dans un environnement ambiant
	- M-learning / Social learning
	- Communautés de pratique
	- Réseaux adhoc: performances et sécurité

#### <span id="page-19-0"></span>**I.3 CHU HASSAN II FES**

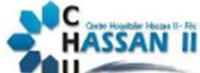

Le Centre Hospitalier et Universitaires de Fès(CHU) est un établissement public de santé doté de personnalité morale et d'autonomie financière. Plus d'informations peuvent être présenté sur la carte d'identité du centre comme suit :

- **Date de création** : 30 Août 2001
- **Date de mise en service** : 05 Août 2002
- **Les missions** :
	- Dispenser des soins a toute personne dont l'état requiert ses services, de jour comme la nuit, en veillant à assurer la qualité d'accès et la continuité des soins.
	- Conduire des travaux de recherche médicale dans le strict respect de l'intégrité physique et morale et de la dignité des malades;
	- Participer à l'enseignement clinique universitaire et postuniversitaire médical et pharmaceutique ainsi qu'à la formation du personnel paramédical.
- **Organisation** : Le Centre Hospitalier Hassan II de Fès est constitué d'une direction et des formations hospitalières.
- **Composonts** :
	- Hôpital des Spécialités.
	- Hôpital Mère et Enfant.
	- Hôpital d'Oncologie et de Médecine Nucléaire.
- Hôpital OMAR DRISSI.
- Hôpital IBN AL HASSAN.

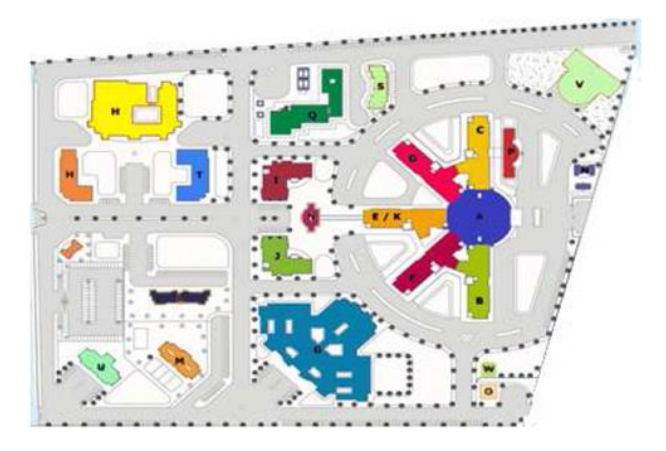

FIGURE 1: PLAN DE MASSE CHU HASSAN II

<span id="page-20-0"></span>Le CHU se compose de plusieurs services et divisions administratives et médicales comme montre l'organigramme suivant :

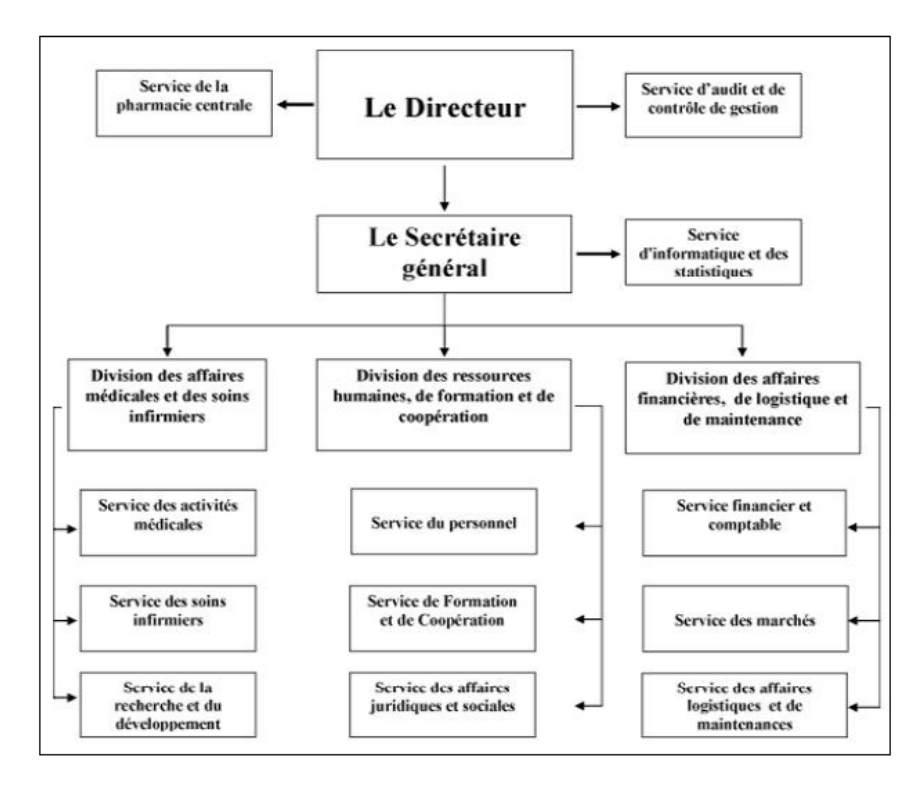

<span id="page-20-1"></span>FIGURE 2: ORGANIGRAMME CHU HASSAN II

# <span id="page-21-0"></span>**II. Présentation du projet**

#### <span id="page-21-1"></span>**II.1 PROBLEMATIQUE**

Au cours des dernières années, des techniques d'imagerie par résonance magnétique (IRM) ont pris une grande importance dans la pratique médicale. Aujourd'hui, les médecins peuvent accéder à un grand ensemble de données médicales, les visualiser tranche par tranche et d'explorer de façon interactive par le biais de différentes interfaces utilisateur graphique. Malgré la grande disponibilité des DICOM Viewer pleinement fonctionnel qui permettent aux chirurgiens d'explorer les données du patient, très peu de systèmes ont été conçus pour permettre une exploration pratique et efficace des données dans les environnements médicaux critiques tels que les salles d'opération (OR), dans lesquelles des images numériques sont couramment occasion pour aider les chirurgiens à naviguer dans le corps du patient.

Le principal défi de ce type d'interface graphique est qu'en chirurgie, il est nécessaire de garder stérile tout ce qui entoure le patient qui subit l'opération. C'est ce qu'on appelle le « champ stérile ». Néanmoins, pendant la chirurgie, le chirurgien doit aussi voir les images IRM de la tumeur sur un ordinateur, qui n'est pas stérile. Il peut y avoir des milliers d'images de la tumeur du patient archivées dans l'ordinateur. Traditionnellement, si le chirurgien veut visualiser ces images pendant la chirurgie, il a deux choix : Il peut soit arrêter la chirurgie, retirer ses gants et sa chemise d'hôpital, se rendre à l'ordinateur, trouver l'image dont il a besoin, se brosser les mains et se décontaminer encore une fois, comme il l'a fait lorsqu'il a commencé la chirurgie, enfiler une autre chemise d'hôpital et des gants, et retourner auprès du patient pour poursuivre la chirurgie. Ou, il peut autrement donner des instructions très détaillées à un collègue afin qu'il trouve l'image pour lui. Ces deux choix prennent beaucoup de temps. Et, le temps est quelque chose de très précieux lorsqu'il y a un patient qui est anesthésié sur la table d'opération. De plus ces manipulations peuvent parasiter la concentration et ajoutent un problème de stérilisation du matériel informatique, souris et clavier pouvant être des facteurs de contamination.

#### <span id="page-21-2"></span>**II.2 OBJECTIF DU PROJET**

Le principal objectif du projet consiste à réaliser une application avec la technologie Kinect afin d'assister les chirurgiens de manipuler des images médicales durant les interventions : visualisation des images diacom, navigation dans dossier patient. Le public cible de projet sont les chirurgiens viscérales et de cardiologie.

Ce projet est divisé en deux grandes parties :

- Partie matérielle : nécessite une étude de la caméra Kinect, ses composants, ainsi que ses domaines d'application.
- Partie logicielle : consiste en une étude de fonctionnement de Kinect , du choix du langage de programmation, ainsi de conception et de développement et le test de l'application

interactive destinée aux chirurgiens qui se base sur les gestes du corps et des commandes vocales pour contrôler l'ordinateur et plus spécifiquement les images médicales.

### <span id="page-22-0"></span>**II.3 SOLUTION PROPOSEE**

Le concept proposé pour résoudre notre problématique repose sur la technologie de détection des mouvements Kinect, afin de permettre aux chirurgiens de manipuler l'outil informatique et les contenus dont ils ont besoin par des gestes du corps et éventuellement des commandes vocales. Le capteur Kinect de Microsoft a ouvert de nombreuses possibilités dans ce domaine et a donné lieu à diverses applications.

Le schéma suivant montre la solution proposée pour faciliter le processus chirurgical grâce à Kinect :

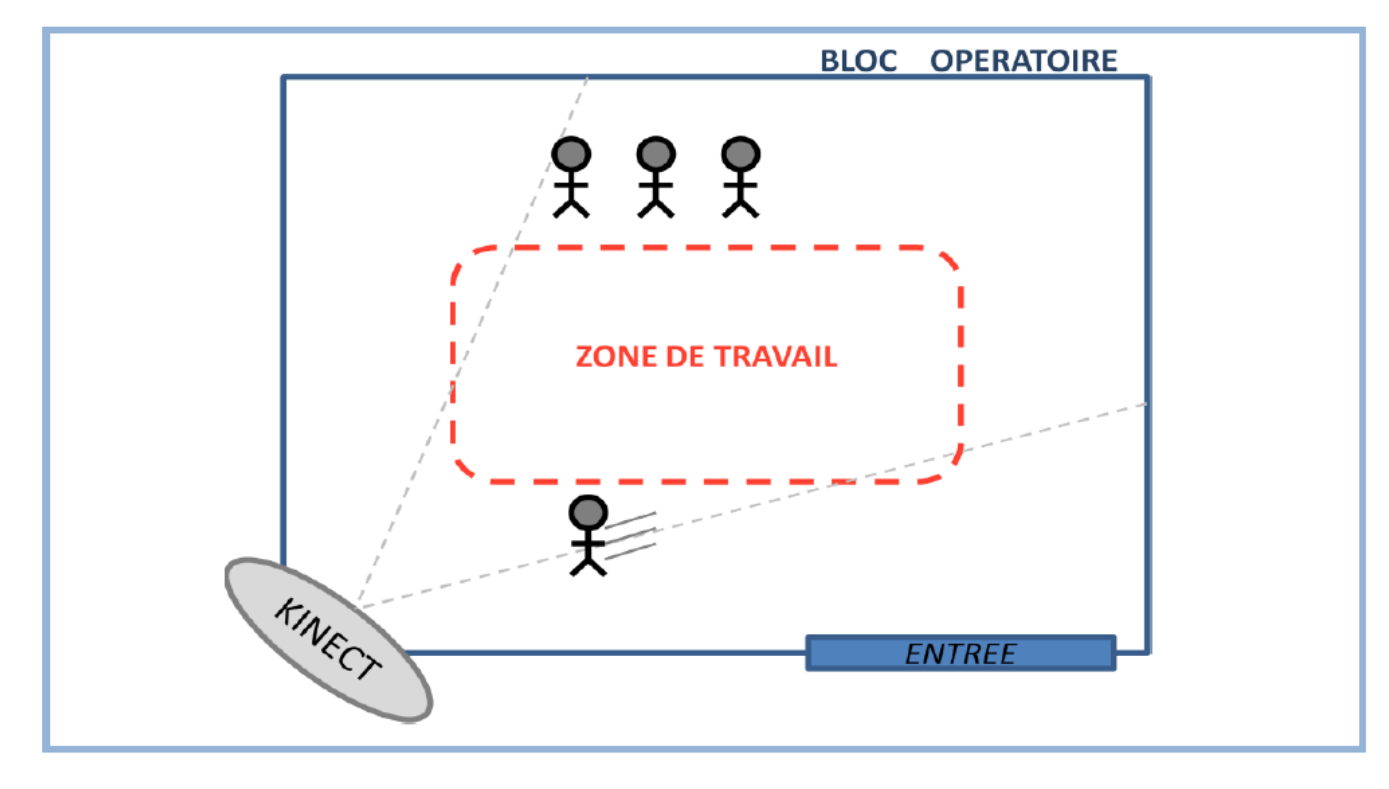

FIGURE 3: BLOC OPERATOIRE

<span id="page-22-1"></span>L'appareil Kinect est placé à coté d'un ordinateur. Monté sur un pied amovible, il peut être déplacé dans la pièce. Le chirurgien se tient devant l'appareil et fait défiler les images sur l'écran avec des gestes de la main et éventuellement des commandes vocales.

# 

# CHAPITRE II ETAT D'ART SUR LA TECHNOLOGIE "KINECT"

- **INTRODUCTION**
- **NERALITES SUR LA** TECHNOLOGIE KINECT
- **KINECT POUR LA** RECONNAISSANCE DES GESTES
- KINECT POUR LA RECONNAISSANCE VOCALE
- **KINECT DANS LA MEDCINE**
- **CONCLUSION**

**Kinect est une caméra 3D de profondeur qui se caractérise par la projection des rayons infrarouge et capte une image de profondeur. Dans ce chapitre on va montrer ses composants, son fonctionnement ainsi ses différents domaines d'application.**

''Kinect est décrit comme une révolution dans la fabrication, il offre un tout nouveau type d'interaction avec les ordinateurs.''

# <span id="page-24-0"></span>**I. Généralités sur la technologie Kinect**

#### <span id="page-24-1"></span>**I.1 DEFINITIONS**

#### <span id="page-24-2"></span>**I.1.1 Kinect**

Kinect est une caméra 3D de profondeur, apparu le 4 Novembre 2010, comme un accessoire de Console Xbox 360 permettant de contrôler des jeux vidéo sans utiliser de manette. Fondée par la Société PrimeSense en collaboration avec Microsoft [4] [5].

Elle permet de capturer, suivre et décrypter les mouvements du corps, les gestes et la voix.

Le 11 mars 2011, la Kinect entre au livre Guinness des records comme étant « l'accessoire high-tech le plus vendu dans un court laps de temps » avec 10 millions d'unités vendues.

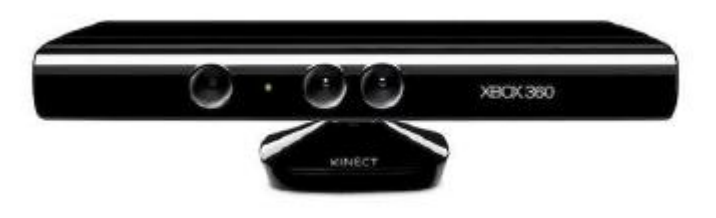

FIGURE 4: CAMERA KINECT

#### **I.1.2 Interface Utilisateur Naturelle**

<span id="page-24-4"></span><span id="page-24-3"></span>Les interfaces utilisateurs naturelles peuvent être soit des interfaces multi-touches ou sans contact comme montrer dans le schéma suivant :

•L'interface multi-touch permet une interaction naturelle en touchant l'écran avec les doigts. En comparaison avec l'interface du curseur, l'utilisateur ne doit pas déplacer le curseur pour sélectionner un élément et cliquez pour l'ouvrir.

•La capacité de l'ordinateur à comprendre les mouvements du corps conduit à la conception d'un tout nouveau genre d'interaction homme-machine, qui a été appelé: Touchless Interface.

•L'utilisateur se trouve face au capteur et avec sa main dans certaine distance de son corps et au-dessus du sol, il peut déplacer un curseur sur l'écran par son mouvement de la main. Ce genre de NUI est utilisé par Microsoft Kinect (Figure 2).

**Interface Multi–touch** 

**Interface sans contact** 

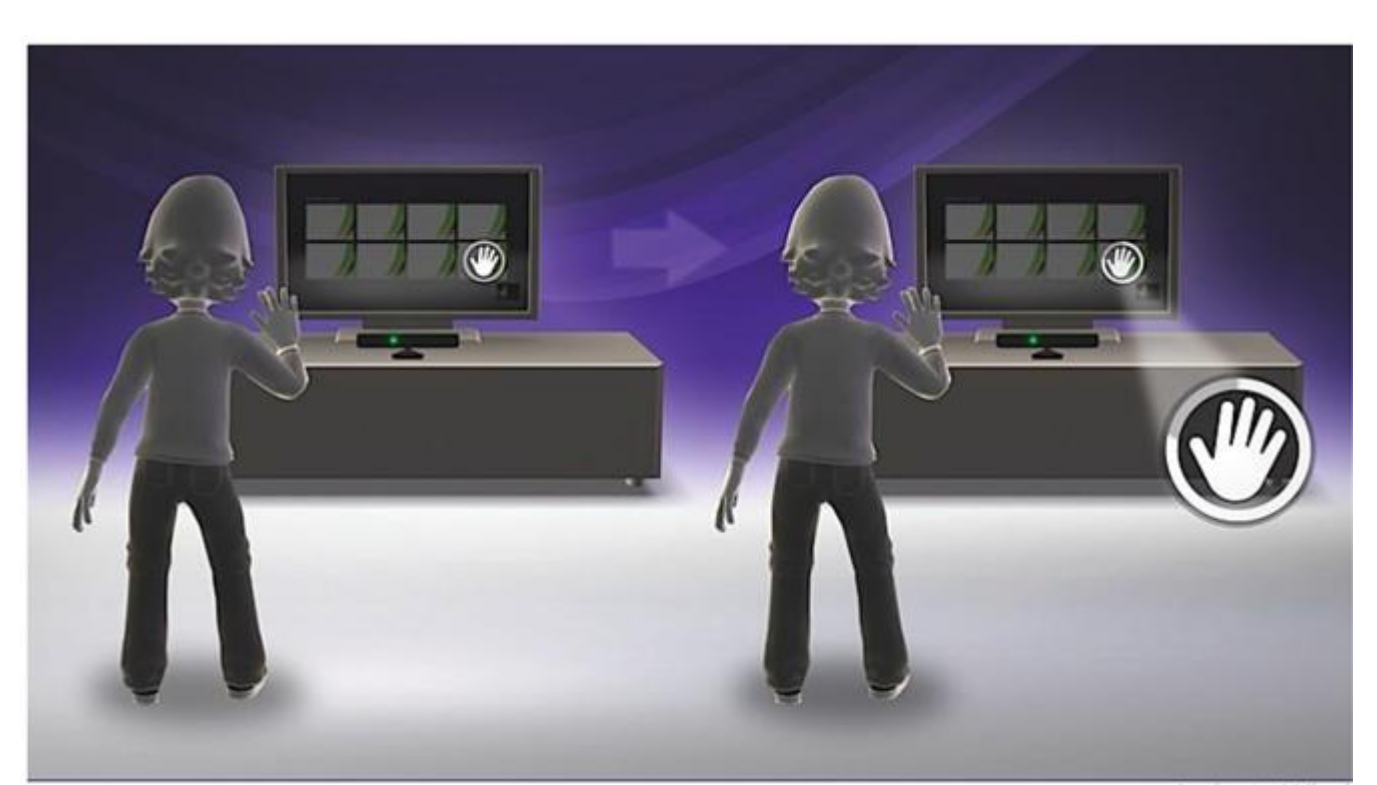

FIGURE 5: INTERFACE SANS CONTACT AVEC KINECT XBOX 360

#### <span id="page-25-1"></span><span id="page-25-0"></span>**I.2 ORIGINE DE KINECT : DU PROJET NATAL A KINECT**

Le capteur de profondeur utilisé dans Kinect a été développé par Zeev Zalevsky, Alexander Shpunt, Aviad Maizels et Javier Garcia, en 2005. Kinect a été officiellement annoncé le 1er Juin, 2009, sous le nom de «Project Natal», à l'E3 (Electronic Entertainment Expo). Le nom "Natal" est une référence à la ville brésilienne de Natal. L'un des directeurs de la Microsoft projet, Alex Kipman, est brésilien et a choisi le nom de la ville [3].

L'intention de créer un contrôleur de jeu révolutionnaire pour Xbox 360 a été lancée par le dévoilement de la conférence de la console Wii au Tokyo Game Show 2005. La console a introduit un nouveau dispositif de jeu appelé la télécommande Wii qui peut détecter le mouvement le long de trois axes et contient un capteur optique qui détecte où il se dirige. Ce qui induit la division Microsoft Xbox pour démarrer sur un périphérique concurrentiel qui surpasserait la Wii. Microsoft a créé deux équipes concurrentes à venir avec le dispositif prévu : une collaboration avec une technologie de PrimeSense et d'autres travaillant avec la technologie développée par une société appelée 3DV. Finalement, le produit final a été nommé Kinect pour Xbox 360 et a été construit sur la technologie de détection de profondeur PrimeSense.

A cette époque, Microsoft propose deux versions de l'appareil Kinect. Le premier, **Kinect pour Xbox 360**, est ciblé sur le divertissement avec la console Xbox 360 et a été lancé en Novembre 2010. Après la Kinect a été piraté et de nombreux diverses applications réparties à travers l'Internet, Microsoft a remarqué l'existence d'un tout nouveau marché. Sur la base de cette constatation Microsoft a conçu une deuxième version du capteur, **Kinect pour Windows**, ciblée sur le développement d'applications commerciales pour PC. Techniquement, il n'y a que de

légères différences entre les deux versions; Toutefois, le kit de développement logiciel officiel de Microsoft limite le soutien de Kinect pour Xbox 360 pour le développement seulement. La différence la plus importante entre Kinect pour Xbox 360 et Kinect pour Windows est surtout dans un soutien supplémentaire de la profondeur de détection dans une proche plage qui permet le capteur à voir de 40 centimètres la distance au lieu de 80 centimètres.

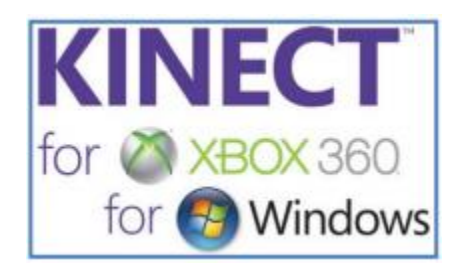

<span id="page-26-1"></span>FIGURE 6: LOGO KINECT

#### <span id="page-26-0"></span>**I.3 CARACTERISTIQUES DE KINECT**

La Kinect version 1 dispose des composants suivants : Caméra couleur, Emetteur Infrarouge (IR), Capteur infrarouge de profondeur, 4 microphones à reconnaissance vocale et un capteur motorisé permettant l'orientation verticale de la tête de la Kinect pour suivre les déplacements et un LED [3] [4].

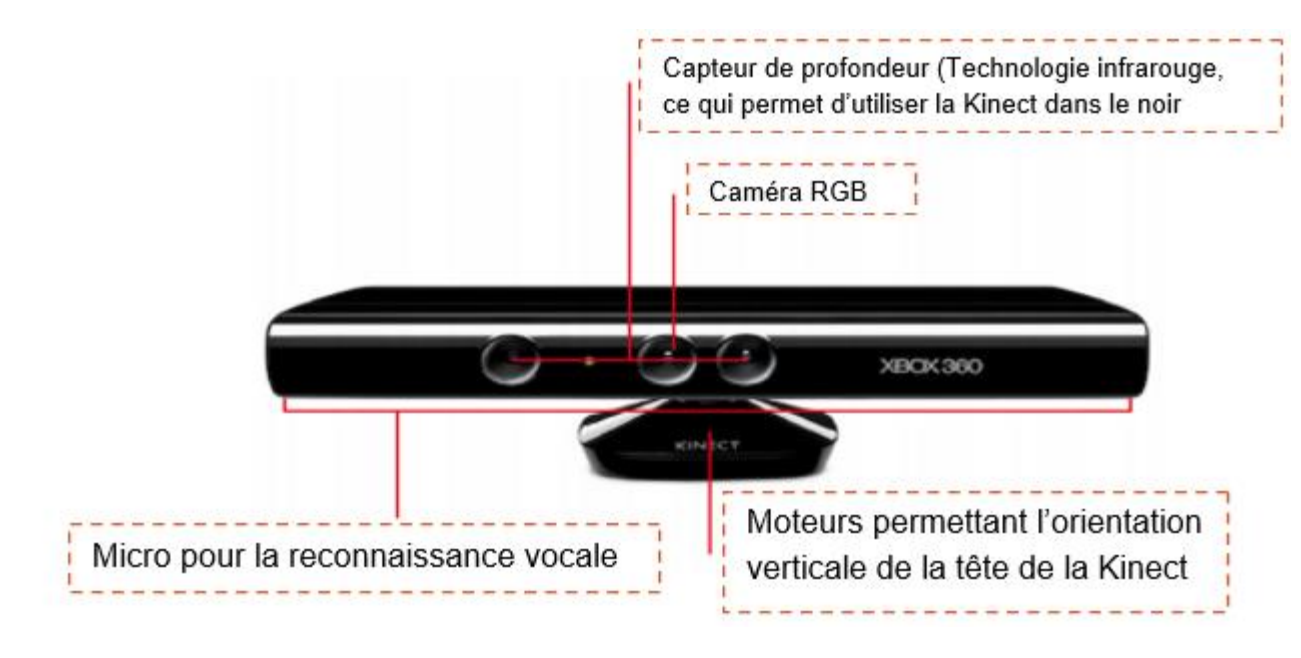

FIGURE 7: COMPOSANTS DE KINECT VERSION 1

<span id="page-26-2"></span>Les Spécifications techniques de Kinect sont:

- **Capteurs** 
	- Caméra couleur et capteur de profondeur
	- Micro à reconnaissance vocale
- Motorisation
	- Ensemble motorisé pour suivre les déplacements
	- Inclinaison:  $\pm$  27 degrés
- Champ de vision
- Champ de vision horizontal : 57 degrés
- Champ de vision vertical : 43 degrés
- Portée du capteur :  $0,8$  m  $-8,0$  m

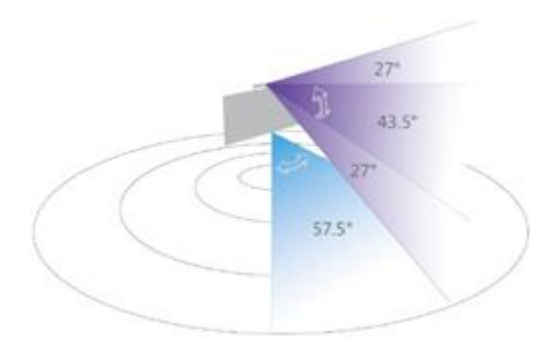

FIGURE 8: CHAMPS DE VISION DE KINECT

<span id="page-27-0"></span>Toute personne se trouvant hors du champ de vision ou même à sa limite n'est pas du tout reconnue par la Kinect.

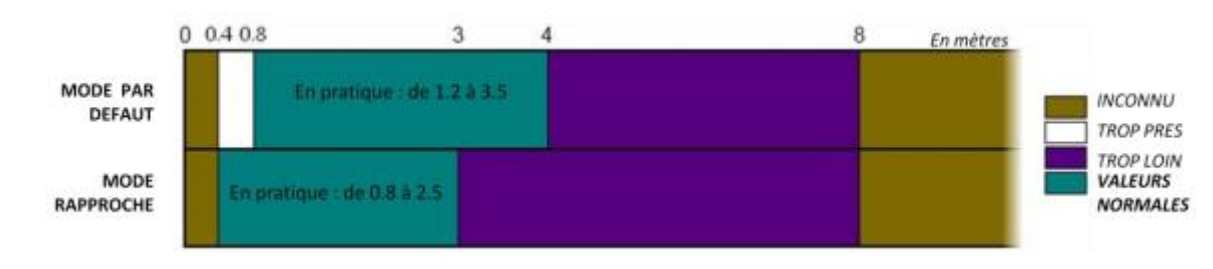

FIGURE 9: PORTE DU CAPTEUR KINECT

- <span id="page-27-1"></span> Flux de données
	- Infrarouge 640x480 à 30 images par seconde
	- RGB 640x480 à 30 images par seconde
	- Audio 16 bits à 16 kHz
- Système de reconnaissance physique
	- Jusqu'à 6 personnes et 2 joueurs actifs
	- 20 articulations par squelette

Toutes ces caractéristiques permettent à la Kinect de gérer un espace 3D (X, Y et Z).

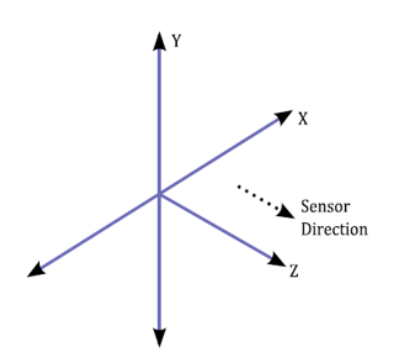

<span id="page-27-2"></span>FIGURE 10: ESPACE 3D GERE PAR KINECT

### <span id="page-28-0"></span>**I.4 FONCTIONNEMENT DE KINECT**

Le capteur Kinect a la capacité de capturer une vue brute, des objets 3D en face de lui, quelles que soient les conditions d'éclairage de la pièce. Il utilise un (IR) émetteur infrarouge et un capteur de profondeur infrarouge. L'épine dorsale derrière cette technologie est de PrimeSense, et le schéma suivant montre comment cela fonctionne [5]:

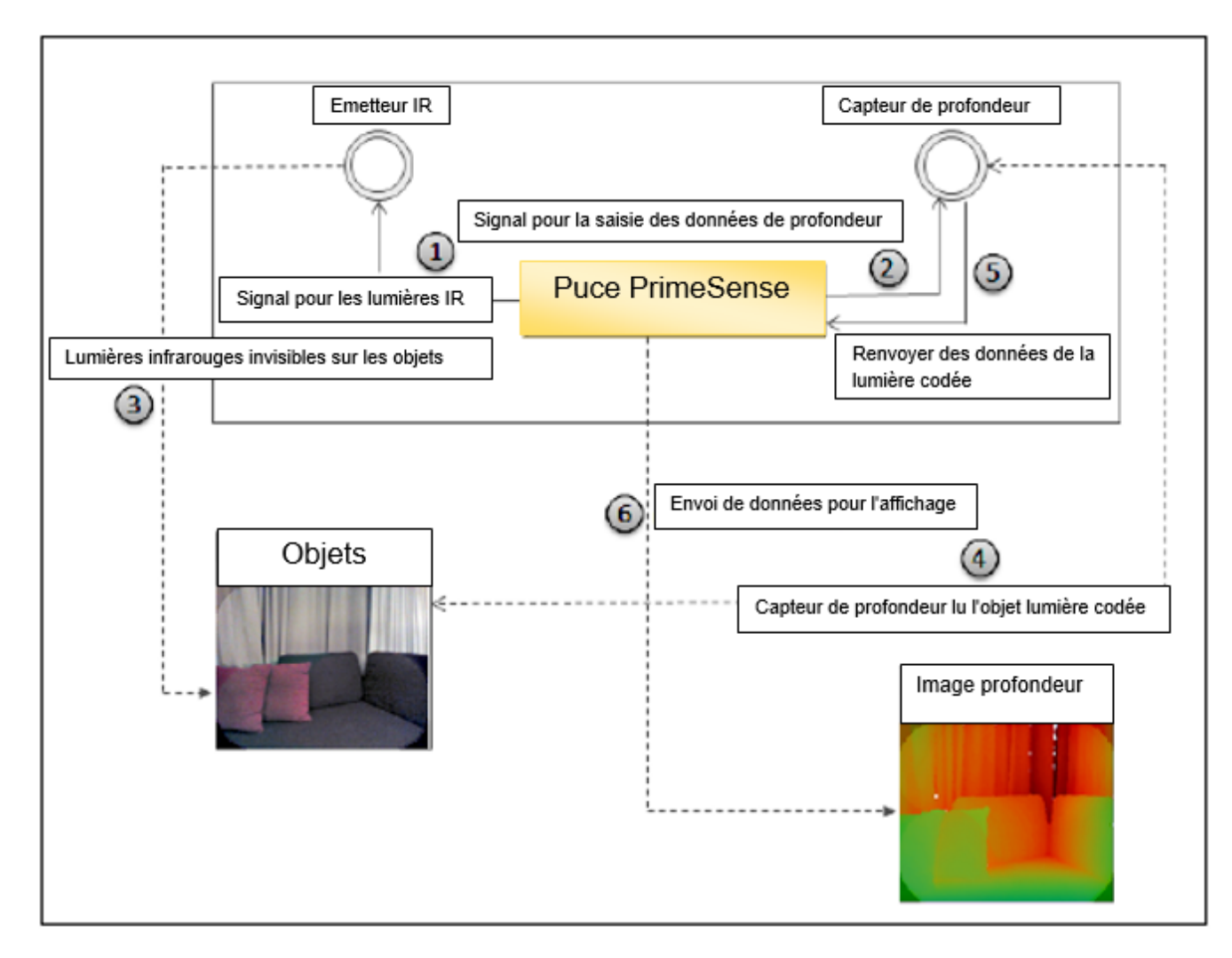

FIGURE 11: FONCTIONNEMENT DE KINECT

<span id="page-28-1"></span>La séquence expliquée dans le schéma est le suivant:

Quand il est nécessaire de saisir des données de profondeur, la puce de PrimeSense envoie un signal à l'émetteur infrarouge pour allumer la lumière infrarouge (1), et envoie un autre signal au capteur de profondeur IR (2). L'émetteur IR commence quant à lui envoyant une lumière infrarouge invisible à l'œil humain (3) pour les objets en avant de l'appareil. Le capteur de profondeur infrarouge commence à lire les données déduites à partir de l'objet en fonction de la distance entre les points lumineux individuels de réflexion (4) et le transmet à la puce de PrimeSense (5). La puce PrimeSense analyse les données saisies, et crée une image profondeur (6).

En bref, Les caméras normales recueillent la lumière qui rebondit sur les objets en face d'eux. Ils se tournent cette lumière en une image qui ressemble à ce que nous voyons avec nos propres yeux. Kinect, d'autre part, enregistre la distance des objets qui sont placées en face d'elle. Il utilise la lumière infrarouge pour créer une image qui saisit pas ce que les objets ressemblent, mais où ils sont dans l'espace.

#### <span id="page-29-0"></span>**I.5 STEREOVISION**

Stéréo triangulation est un algorithme d'analyse pour calculer la position 3D des points. Dans stéréo triangulation général, la distance de point dans l'espace est calculé à partir des coordonnés d'image dans deux vues différentes, d'une manière similaire à la vision binoculaire humaine. Par la comparaison de ces deux images, les informations concernant la profondeur est calculée [21].

La figure ci-dessous, présente les mesures utilisées pour le calcul de la profondeur (AC) de point A.

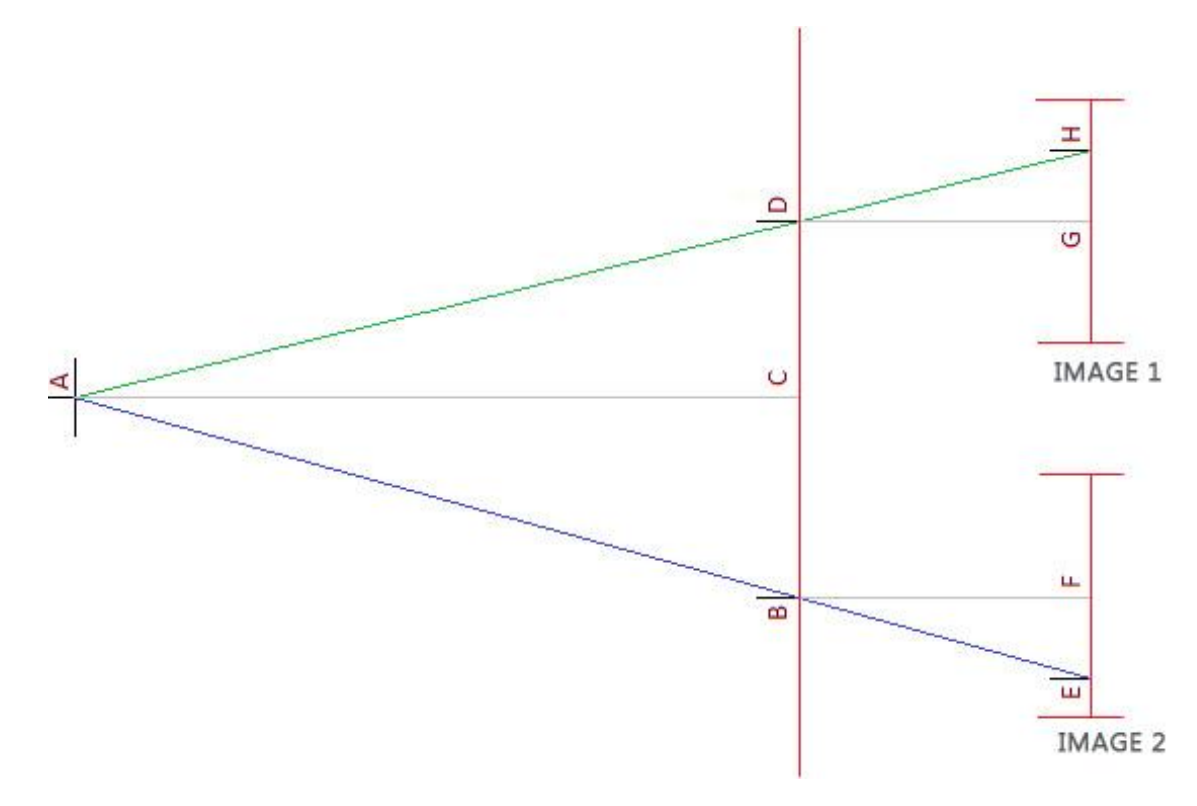

#### FIGURE 12: PRINCIPE DE LA STEREO TRIANGULARITE

- <span id="page-29-1"></span>La profondeur Z de pixel A s'identifier par sa projection x et y sur les deux images 1 et 2.
- B et D : représentent les deux caméras fixes.
- Le déplacement de pixel A sur les deux images est d= EF+ GH.

Selon les relations de triangle similaire BF/AC=d/BD avec AC=Z la profondeur de A.

On a Z=BF.BD/d, les distances BD et BF sont déjà connues alors la profondeur de A est calculée par la formule suivante :

Z=CTE/d, CTE=BD.BF constante de système qu'est la distance entre les caméras multiplie par la distance entre la lentille et image.

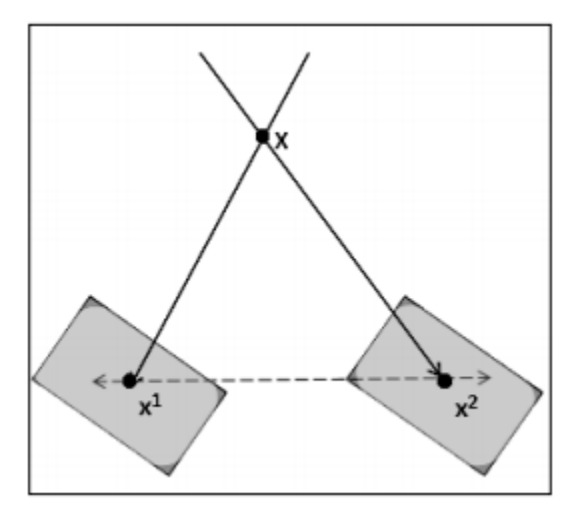

FIGURE 13: STEREO TRIANGULATION DANS LA KINECT

<span id="page-30-2"></span>Kinect ne capte qu'une seule image de la scène par le capteur infrarouge, mais pour qu'on utilise le principe de stéréo triangulation on a besoin de deux images de la scène de deux vues différentes. La seconde image est invisible et elle est produite par l'émetteur infrarouge. L'émetteur infrarouge projette aléatoirement un ensemble de point de lumière infrarouge.

#### <span id="page-30-0"></span>**I.6 MICROSOFT KINECT POUR WINDOWS**

Lors de la connexion de la Kinect à l'ordinateur, un flux de données est créé afin de récupérer toutes les informations détectées. Ce flux de données correspond à une image de la scène : 30 images sont envoyées par seconde entre la Kinect (émettrice) et l'ordinateur (récepteur).Une image est composée de trois flux [5] [27] [28]:

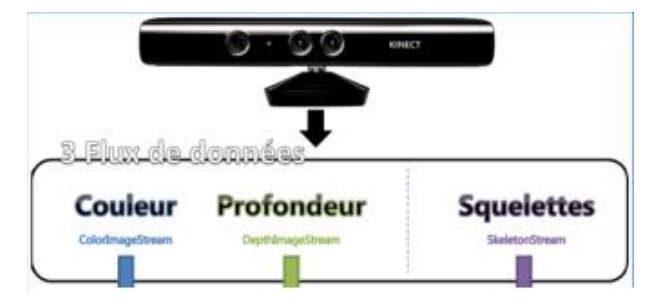

FIGURE 14: FLUX DE DONNEES DE KINECT

#### **I.6.1 Flux « couleur »**

<span id="page-30-3"></span><span id="page-30-1"></span>Le flux « couleur » permettant de différencier les couleurs de la scène et d'afficher le flux vidéo en couleur.

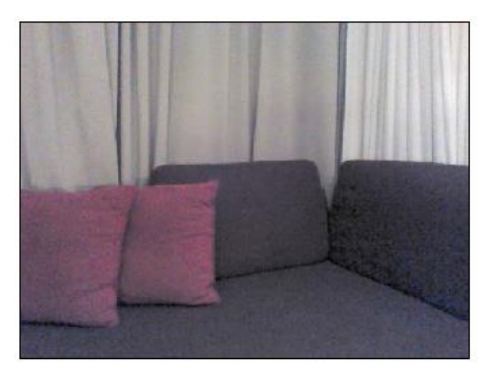

FIGURE 15: IMAGE COULEUR DE KINECT

<span id="page-31-2"></span>**I.6.2 Flux « profondeur »**

 $\overline{\phantom{a}}$ 

<span id="page-31-0"></span>Le flux « profondeur » principalement lié au capteur infrarouge permettant de gérer l'axe Z de la scène 3D et ainsi connaitre la distance à laquelle se trouve un squelette.

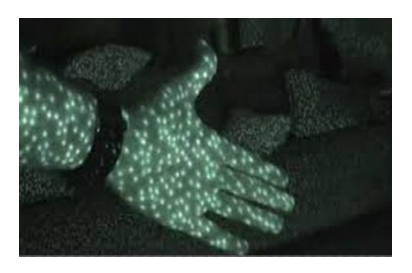

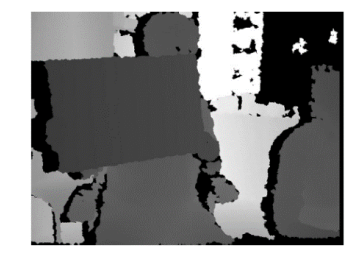

FIGURE 17: IMAGE INFRAROUGE FIGURE 16: IMAGE DE PROFONDEUR

**I.6.3 Flux « squelettes »**

<span id="page-31-1"></span>La Kinect peut détecter jusqu'à six squelettes, assis ou debout, au maximum : c'est cette Caractéristique qui devient l'une des principales limites actuelles du périphérique. Parmis ces six squelettes, deux peuvent être reconnus totalement : on parle alors de squelettes « trackés » (suivi) tandis que les quatre autres sont appelés squelettes « non-trackés ». L'image ci-dessus montre cette fonctionnalité.

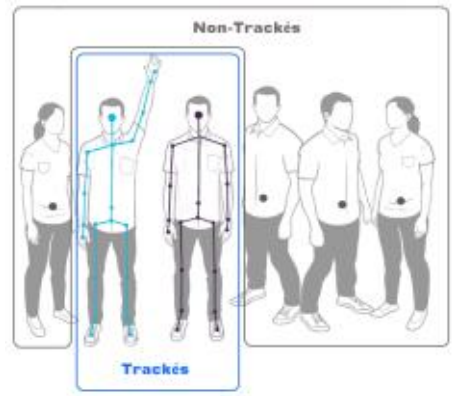

<span id="page-31-3"></span>FIGURE 18: SQUELETTES TRACKES ET NON TRACKES

Comme on peut le constater sur la figure précédente, les squelettes « non-trackés » sont gérés différemment par rapport à ceux « trackés ». Dans le premier cas, la Kinect reconnait un seul point correspondant à la position courante du squelette dans le repère X, Y, Z, alors que dans le second cas, elle détecte 20 points représentant le squelette de la personne détectée : c'est pourquoi nous parlons de squelettes et non de personnes.

La figure 20 détaille les 20 joints d'un squelette tracké. Dans le cas d'un squelette non-tracké, un seul joint est pris en compte. Chaque joint associé à un squelette identifiable par sa position en X, Y et Z dans le repère 3D.

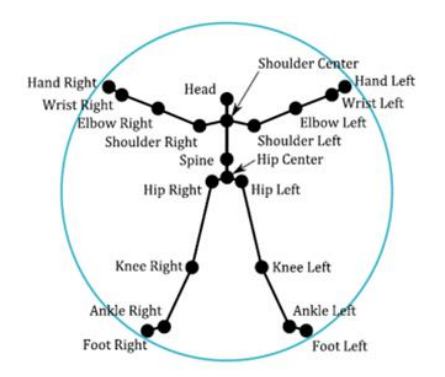

FIGURE 19: LES 20 JOINTS DE SQUELETTE

#### <span id="page-32-2"></span><span id="page-32-0"></span>**II. Kinect pour la reconnaissance des gestes**

La reconnaissance des gestes peut être considérée comme un moyen pour les ordinateurs de commencer à comprendre le langage du corps humain, créant ainsi une liaison plus forte entre les machines et les humains, autre que celle offerte par les interfaces primitives en mode texte ou même des interfaces graphiques, qui limitent encore la communication au clavier et à la souris.

Il y a un certain nombre d'avantages offerts par l'utilisation des gestes pour l'interaction :

- **Une interaction naturelle :** Les gestes sont une forme naturelle de l'interaction, et sont faciles à utiliser.
- **Une interaction directe :** la main utilisée en tant que périphérique d'entrée élimine le besoin d'objets intermédiaires entre la personne et la machine.
- **Simple et puissant**

#### <span id="page-32-1"></span>**II.1 DISPOSITIFS D'ENTREE QUI PERMETTENT LA RECONNAISSANCE DES GESTES**

Le fait de suivre les mouvements d'une personne et de déterminer quels gestes elle est en train de faire peut être obtenu grâce à divers outils.

Bien qu'il y ait une grande quantité de recherche dans le domaine de la reconnaissance à l'aide des images ou de la vidéo, des différences existent entre les outils et environnements utilisés entre les différentes implémentations [10] :

•En utilisant des caméras spécialisées, on peut générer une carte de profondeur de ce qui est vu par la caméra sur des courtes distances, et utiliser ces données pour calculer une approximation d'une représentation 3D de ce qui est vu. Ceux-ci peuvent être efficaces pour la détection de gestes de la main grâce à leur précision sur des courtes distances. **Caméras basées sur la profondeur**  •En utilisant deux caméras dont les positions relatives d'une par rapport à l'autre sont connues, une représentation 3D peut être approximée en utilisant les données enregistrées par les deux caméras **Caméras stéréo**  •Des contrôleurs tels qu'une télécommande ou un téléphone portable peuvent agir comme des extensions du corps, de manière à ce que lorsque les gestes sont effectués, certains de leurs mouvements peuvent être facilement capturés par des logiciels. La souris est un tel exemple, où le mouvement de la souris est associé à un symbole en train d'être dessiné par la main d'une personne, et la manette Wii est un autre exemple d'un tel dispositif, qui peut étudier les changements d'accélération dans le mouvement de la main au cours du temps pour représenter des gestes. **Gestes basés sur un contrôleur** 

### <span id="page-33-0"></span>**II.2 ETAPES DE RECONNAISSANCE DE SQUELETTE**

Kinect calcule la profondeur de la scène capturé, ensembles des profondeurs similaires sont considérés comme un objet indépendant (avec suppression de background) [6] [7] [9].

Le corps humain détecté se devise en plusieurs fenêtres, Chaque fenêtre est considéré comme une entré de l'arbre de décision pour générer les segments de corps qui contiennent les pixels les plus proche.

Une fois que tous les segments sont identifiés, le détecteur identifie les joints de corps.

 **La phase d'apprentissage** : plusieurs silhouettes de corps ont été utilisées dans différentes poses et différentes tailles d'utilisateur, chaque silhouette est décomposée en fenêtres de taille fixe et à partir de ces fenêtres on extrait les segments, pour chacune un seuil est calculé.

Pour toutes les silhouettes de la phase d'apprentissage on construit un arbre de décision où les nœuds de l'arbre sont les seuils calculés.

 **La phase de reconnaissance**, on extrait la silhouette par le même principe et on décompose l'image en fenêtres, pour chaque pixel un seuil est calculé, on la compare avec les seuils de l'arbre de décision affin de trouver a quelle segment appartient ce pixel**.**

Les étapes suivantes montrent les différentes opérations effectuées pour reconnaitre le squelette :

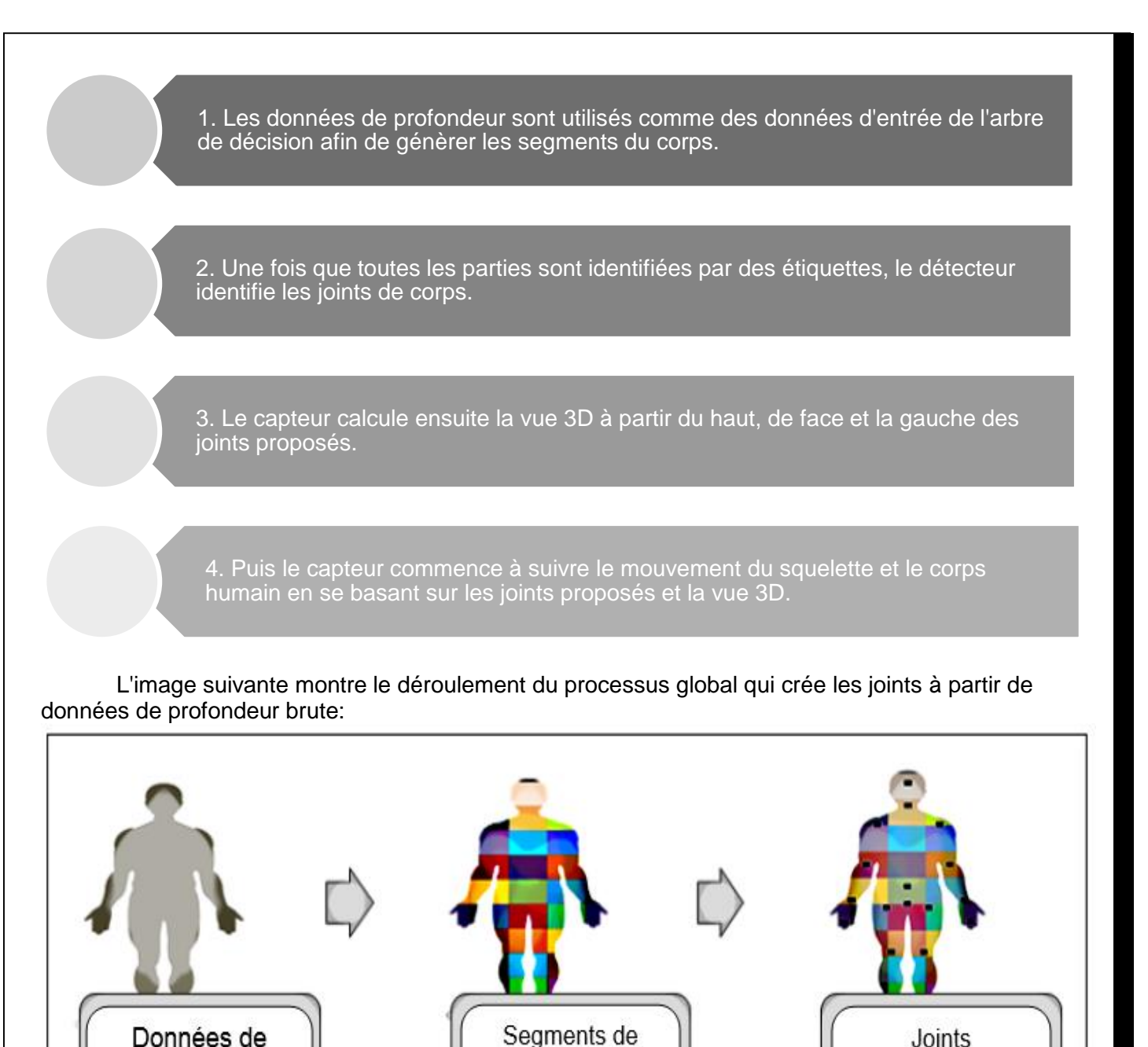

Kinect offre deux principaux modes d'interaction. Soit avec des gestes ou à l'aide de commandes vocales. Cette dernière méthode donne la possibilité de demander au système de réagir à des mots-clés ou des phrases spécifiques [6].

FIGURE 20: PROCESSUS GLOBAL DE CREATION DES JOINTS

corps infrarouges

<span id="page-34-1"></span><span id="page-34-0"></span>**III. Kinect pour la reconnaissance vocale**

profondeur

brute

commande devant le microphone, et de l'autre côté l'ordinateur exécute une certaine action en fonction<br>< L'application de reconnaissance vocale permet aux utilisateurs de dire n'importe quelle

de la commande reconnue. Le réseau de microphones Kinect fonctionne comme un périphérique d'entrée pour les applications de reconnaissance vocale.

Nous pouvons classer les modèles de reconnaissance de la parole dans les deux façons suivantes:

> •C'est le mode où nous disons une commande et le moteur de reconnaissance vocale reconnaît le discours. Par exemple, nous pouvons démarrer et arrêter un jeu simplement en disant "start" et "stop".

**Mode de commande** •C'est le mode où nous pouvons dire une phrase pour effectuer une opération. Par exemple, pour activer le mode suivi de corps nous pouvons dire "start kinect".

**Mode Texte ou en mode de diction**

Au premier regard, la reconnaissance de la parole ressemble à une logique d'appariement simple, mais en effet il ne l'est pas. Le moteur de reconnaissance de la parole comprend les deux modules principaux suivants:

- Modèle acoustique
- Modèle de Langue

Chacun des modules a une responsabilité exclusive de reconnaissance de la parole.

Ce qui suit est la liste des opérations effectuées pour reconnaître la voix de l'utilisateur :
1. Les Microphones capturent le flux audio et dans la première étape, ils convertissent les données audio analogiques en une onde numérique, qui peut être comprise par l'ordinateur., le signal audio a besoin d'une meilleure représentation acoustique pour être traité ultérieurement par le moteur de reconnaissance vocale.

2. Dans l'étape suivante, les signaux sonores audio sont envoyés au moteur de reconnaissance vocale pour reconnaître l'audio.

3. Le modèle acoustique du moteur de reconnaissance de la parole analyse le signal audio et convertit le son en un certain nombre d'éléments de base de la parole; appelés phonèmes. Le modèle acoustique est l'un des principaux composants du moteur de reconnaissance vocale.

4. Le modèle de langage est la deuxième composante importante du moteur de reconnaissance de la parole. Le modèle de langage analyse le contenu du discours et tente de faire correspondre le mot en combinant les phonèmes dans un dictionnaire numérique intégré. Donc, il combine les phonèmes créés par le module acoustique et le compare avec le dictionnaire numérique intégré.

5. Si le mot existe dans le dictionnaire, le moteur de reconnaissance vocale reconnaît ce que vous dites.

FIGURE 21: ETAPES DE RECONNAISSANCE VOCALE

 $\rightarrow$ 

La figure suivante montre un exemple de processus de reconnaissance vocale de base en utilisant les différents modules :

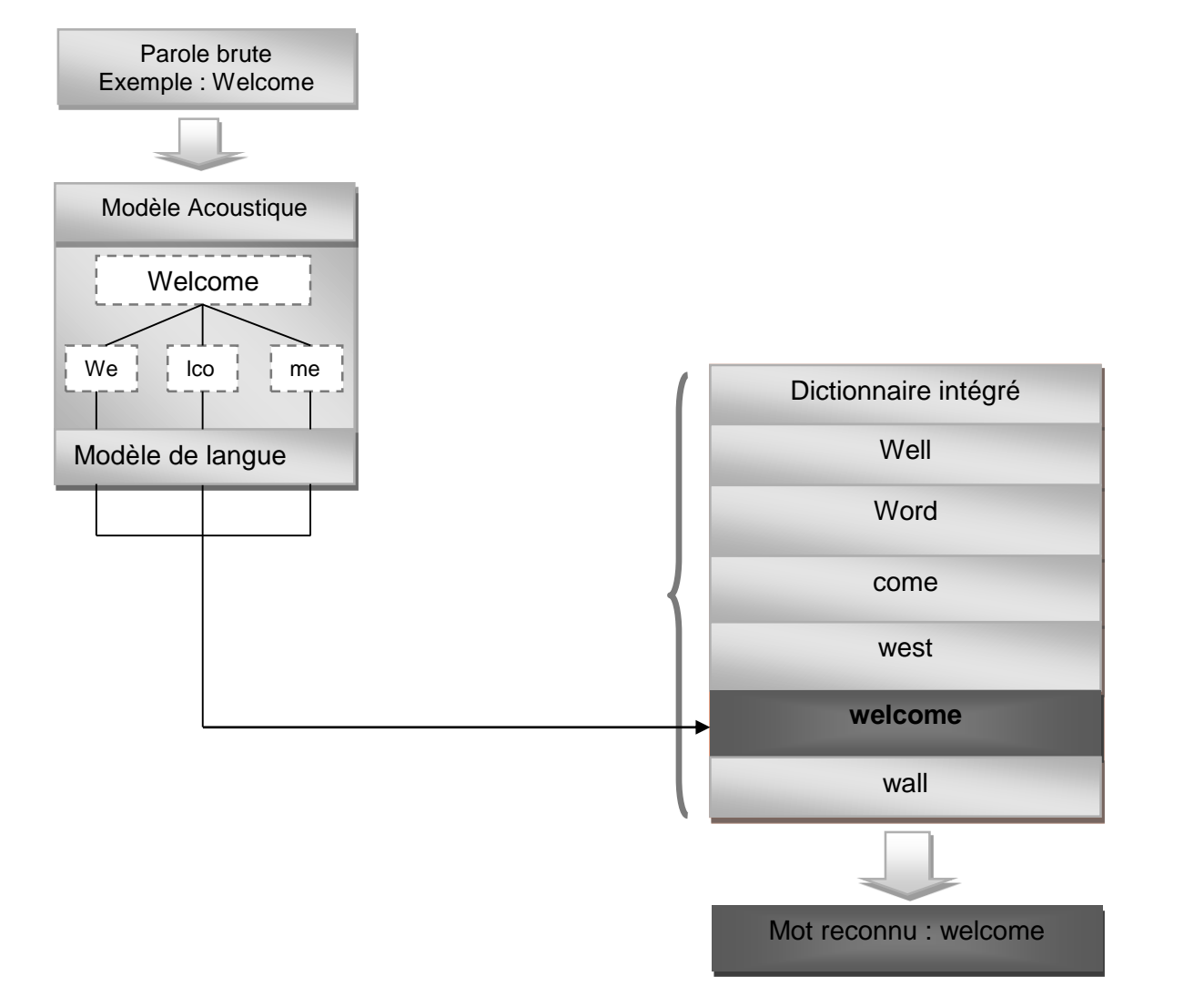

FIGURE 22: EXEMPLE DE PROCESSUS DE RECONNAISSANCE VOCALE

Par exemple, le mot «welcome», qui est capté par le microphone, est converti en un signal numérique. Le modèle acoustique du moteur de reconnaissance vocale coupe le mot en phonèmes qui disent «we», «lco» et «me». Puis le modèle de langage combine chacun d'eux et tente de les faire correspondre avec le dictionnaire intégré. Dans le dictionnaire, il y a plusieurs mots qui tombent sous une combinaison d'un même ensemble de caractères. Comme nous l'avons déjà défini le mot «welcome», le moteur de reconnaissance vocale retourne une valeur de succès avec le mot adapté.

## **IV. Kinect dans la médecine**

Aujourd'hui, nombreux sont les prototypes de matériels et machines dans le domaine de la santé. Que ce soit pour la rééducation des patients, dans l'accompagnement des handicapés ou dans l'assistance des médecins, les recherches sur cette technologie révèlent une vraie révolution dans le domaine car elle faciliterait la vie d'une grande partie de la population. Il faut noter que ce ne sont pas que des projets, certains établissements utilisent déjà de façon expérimentale cette technique moderne. Par exemple à **l'hôpital Royal de Berkshire**, elle est utilisée pour la rééducation des personnes victimes d'accidents vasculaires cérébraux. Aussi le centre **Lakeside** utilise lui aussi la reconnaissance de mouvements de Kinect pour soigner des enfants autistes.

## **IV.1 KINECT DANS LA CHIRURGIE**

**IV.1.1 Projet Virtopsy: Université de Berne (Suisse)**

Le projet Virtopsy **«Touch-Free Control Medical Image Viewers »** permettra aux professionnels de santé d'accéder à des données et des images avec de simples gestes de leurs mains, pendant une opération chirurgicale. Le dispositif pourra être piloté grâce aux gestes, mais aussi avec des commandes vocales. Ceci enverra une requête au système d'archivage d'images et de communication du bloc opératoire (OsiriX PACS) [22].

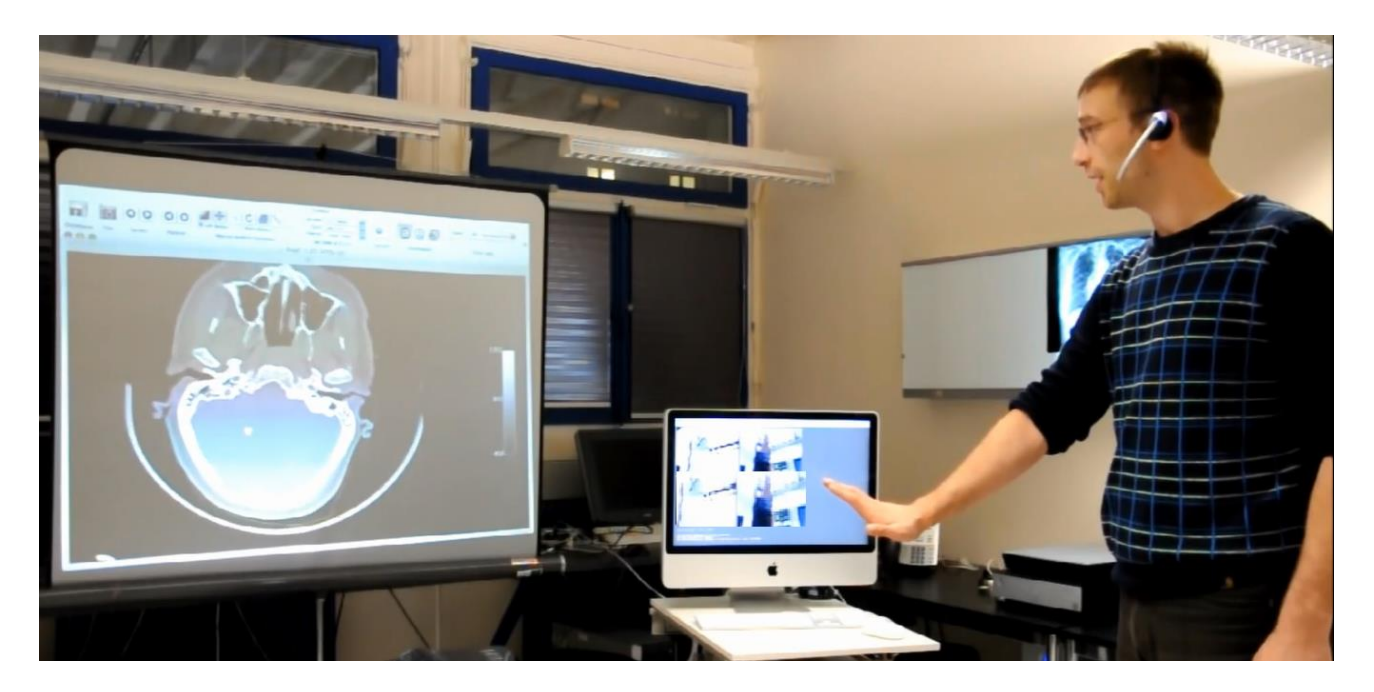

FIGURE 23: PROJET VIRTOPSY

#### **IV.1.2 Centre Hospitalier SUNNYBROOK (Canada)**

Une équipe d'ingénieurs de l'Université de résidents de Toronto et chirurgiens du cancer Sunnybrook font beaucoup plus que jouer à des jeux avec leur Kinect Xbox, ils utilisent la technologie pendant la chirurgie pour voir les images critique du patient [23].

Cela permet au chirurgien de contrôler les programmes sur l'ordinateur sans jamais le toucher ou de casser la stérilité.

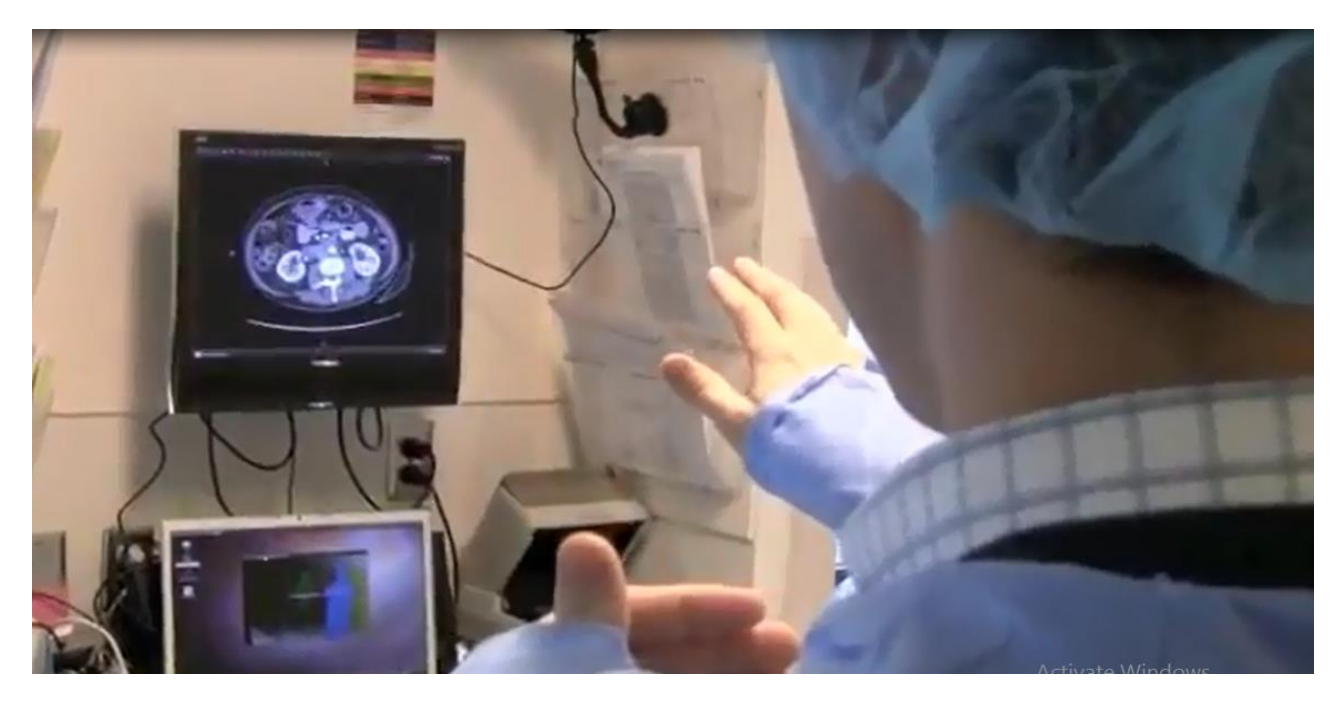

FIGURE 24: PROJET KINECT DANS LA SALLE D'OPERATION CENTRE HOSPITALIER SUNNYBROOK

**IV.1 .3 Institut pour l'informatique de haute performance et les réseaux (Italia)**

Un système open-source pour un contrôleur libre, hautement interactif pour exploiter les images médicales. En utilisant un Microsoft Xbox Kinect comme le seul dispositif d'entrée, l'interface utilisateur du système permet aux utilisateurs d'interagir à distance par des gestes de la main [4].

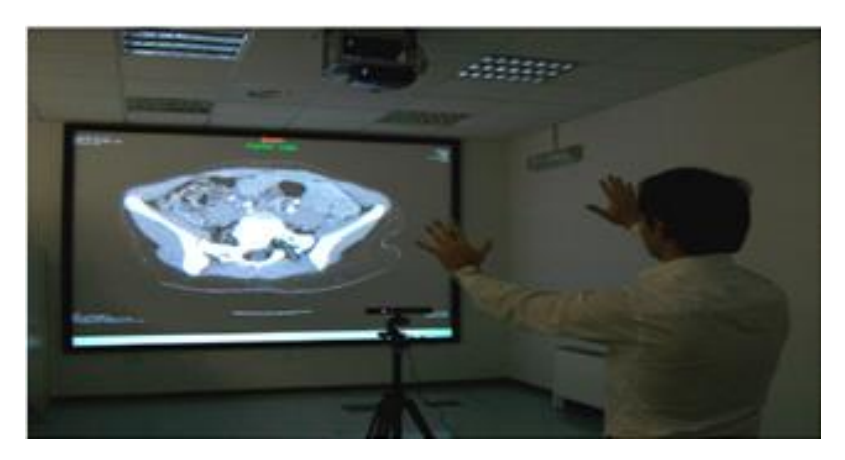

FIGURE 25: PROJET CONTROLEUR LIBRE, POUR EXPLOITER LES IMAGES MEDICALES

## **IV.2 KINECT DANS LA REEDUCATION DES PATIENTS**

**IV.2.1 Groupe Genious (France): Voracy Fish**

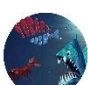

Serious Game de rééducation fonctionnelle des membres supérieures pour les victimes d'AVC. Voracy Fish est un serious game de rééducation fonctionnelle du membre supérieur. Il propose une véritable innovation en matière de technologies et d'usages puisqu'il utilise les jeux vidéo au service de la santé [24].

Le joueur est plongé dans un univers marin et guide son Voracy avec comme unique commande son bras et sa main. Les mouvements sont capturés par Kinect et le joueur travaille sa motricité tout en s'amusant.

VoracyFish est un jeu d'exploration et d'aventure qui fonctionne en ligne sur n'importe quel navigateur.

L'exercice de rééducation est plus ludique et plus motivant !

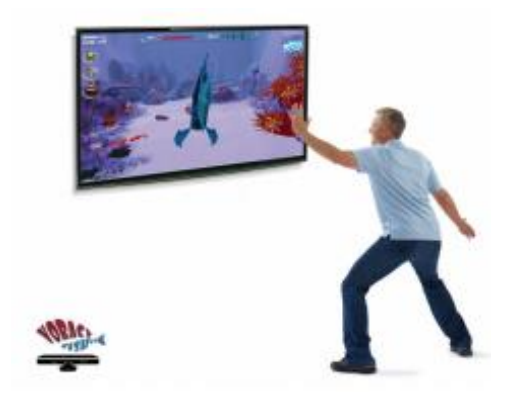

FIGURE 26: JEU VORACYFISH

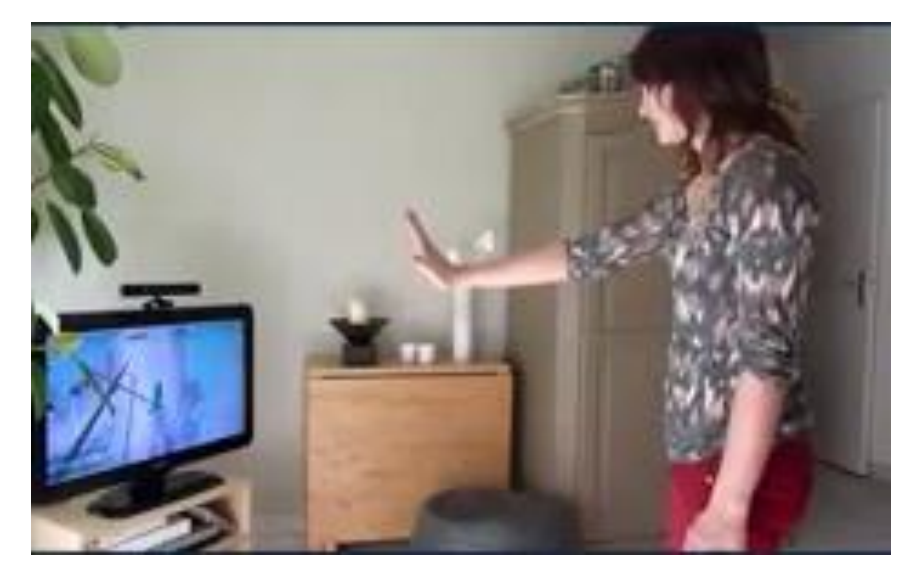

FIGURE 27: VORACYFISH DANS LA REEDUCATION

Dans sa rééducation fonctionnelle, le patient/joueur incarne un poisson vorace et solitaire… il est plongé dans un univers marin et pilote son [Voracy](http://www.voracy.com/) avec son bras et sa main via une Kinect.

Quelques innovations majeures

- **Pour le patient/joueur :**
	- Ce jeu est multi-joueurs. Le patient fait donc sa rééducation en jouant seul ou avec d'autres patients, son entourage (famille, amis, etc) son équipe thérapeutique, etc
	- Ce jeu s'utilise avec plusieurs périphériques : Kinect, tablettes tactiles (Ipad, Android), tablettes graphiques, souris.
- **Pour le thérapeute :**
	- Il peut piloter, coordonner et suivre la rééducation de son patient, qu'il soit à domicile, en institution ou à l'hôpital,
	- Il programme les séances de rééducation et personnalise le jeu en fonction de son patient,
	- Tous les gestes et mouvements de chaque patient sont enregistrés, le thérapeute peut donc analyser la traçabilité de ses patients et mesurer les progrès et l'évolution de la récupération.

**IV.2.3 Au centre d'autisme Lakeside (Australie): Kinetix Academy**

Kinetix Academy est un programme spécialement conçu pour les enfants autistes. Le Lakeside Center for Autisme (LCA), en collaboration avec Microsoft, a mis en place des ateliers avec le dispositif Kinect et divers jeux vidéo pour apporter de l'aide aux enfants autistes [25].

Kinect permet de favoriser :

- L'utilisation de la parole et la compréhension du langage
- Les interactions sociales, notamment au cours de parties multijoueurs

Les jeux vidéo sur kinect offrent une dimension motivationnelle importante pour l'enfant qui s'applique à faire les gestes demandés, à remplir les différents objectifs avec enthousiasme.

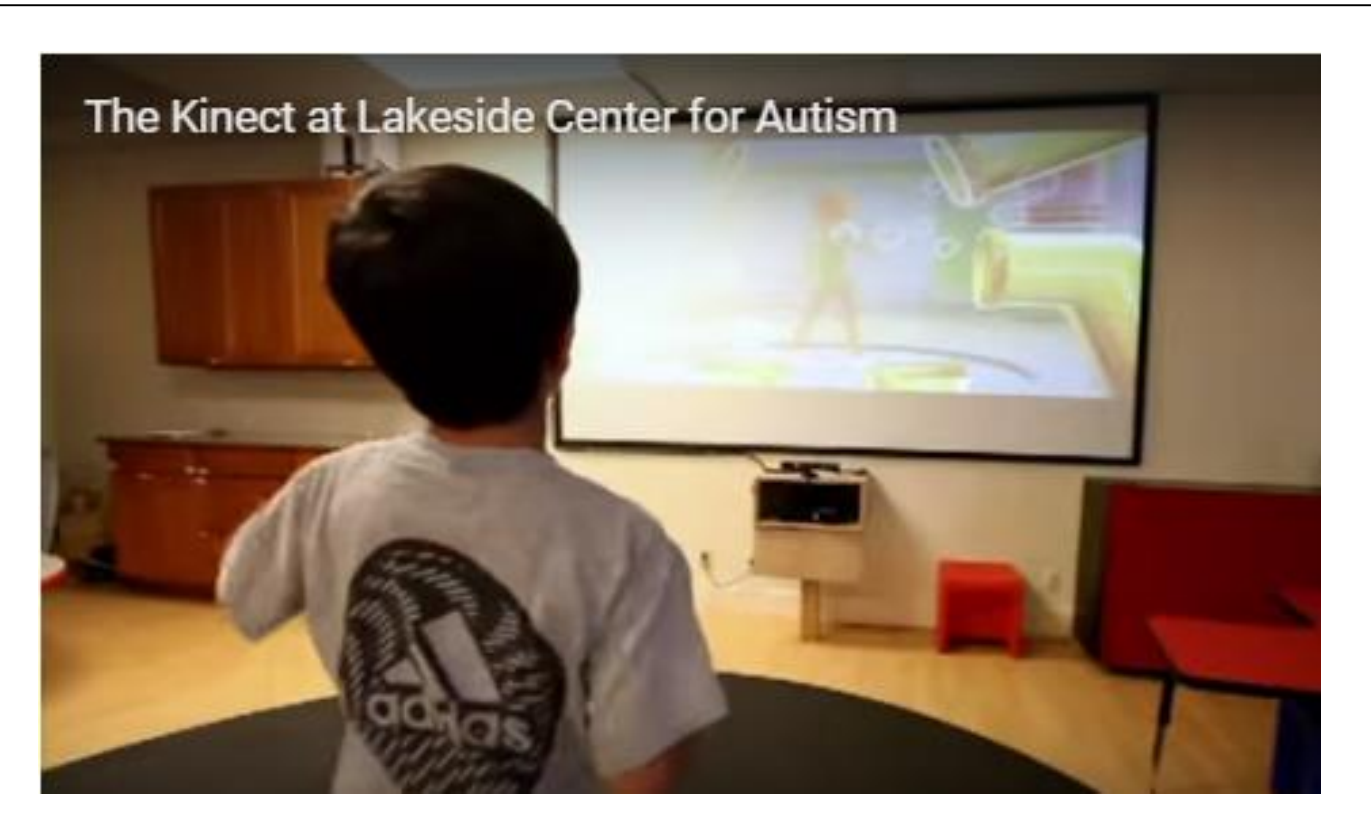

FIGURE 28: KINETIX ACADEMY POUR LES ENFANTS AUTISTES

## **V. Conclusion**

Dans ce chapitre, nous avons mis le point sur les différents composants de Kinect version 1 et son fonctionnement, ensuite nous avons présenté les étapes de détection et suivi de squelette du corps humain, ainsi que le processus global de la reconnaissance vocale. Finalement nous avons illustré des exemples des projets réalisé qui utilisent Kinect pour interagir avec les images médicales dans la salle d'opération chirurgicale ou dans le domaine de rééducation.

- **INTRODUCTION**
- **CAHIER DES CHARGES**
- DEFINITION DES BESOINS ET CONTRAINTES
- **ANALYSE ET CONCEPTION**
- **GESTES PROPOSE**
- **CONCLUSION**

**L'objectif de ce chapitre est d'extraire les besoins et les contraintes des chirurgiens afin de faire une analyse détaillée du projet, par conséquence générer le concept approprié qui permet de résoudre le problème prédéfini.**

# CHAPITRE III CONCEPTION ET MODELISATION DU PROJET

## **I. Cahier des charges**

## **I.1. OBJECTIF**

L'objectif est de réaliser une application qui permet de contrôler le dossier patient sans aucun contact physique avec l'ordinateur, en se basant sur le mouvement du corps et les commandes vocales, Le chirurgien peut naviguer dans le dossier patient avec les gestes de sa main, activer ou désactiver par des commandes vocales (ou par des gestes , ou directement via des IHM) le suivi de la souris ou du corps, et ainsi activer ou désactiver le mode défilement afin de défiler les images médicales du patient [\(IRM, scanner, échographie, radiographie](http://www.radiologie-bordeaux-thiers.fr/844-examens.html) …).

## **I.2. EXTRACTION DES BESOINS, FONCTIONS ET CONTRAINTES**

D'après la première réunion avec les chirurgiens (viscérale, cardiologie) du CHU de Fès à la faculté de médecine et de pharmacie, et la 2<sup>ème</sup> réunion à la FST Fès, on a pu extraire les besoins et les fonctions suivantes :

- Contrôler le dossier du patient à distance d'une manière facile et rapide.
- Gérer les images médicales avec des gestes du corps et / ou commandes vocales.
- Enregistrer les photos ou les vidéos à partir la camera scialytique.
- Consulter les résultats des examens complémentaires dans le Système d'Information Hospitalier Hosix disponible au CHU de Fès.

Pour bien examiner l'environnement de l'utilisation du futur produit, On a assisté à quatre opérations chirurgicales au CHU de Fès afin d'identifier l'environnement d'interactions et les acteurs avec le produit et les fonctions d'adaptation afin de les prendre en considération dans notre application.

L'environnement d'interactions contient :

- Lieu : Salle d'opération chirurgicale
- Systèmes : Colonne Celio, Camera scialytique, Le Scope.

Les acteurs sont :

**Gens** : Chirurgiens, Assistants, infermières, étudiants, patient.

Les fonctions d'adaptation et contraintes :

- **Personnes proche : Assistants, infirmières, étudiants, patient et les autres chirurgiens qui** n'interagissent pas avec la Kinect.
	- $\Rightarrow$  La Kinect doit suivre le chirurgien sans considérer le mouvement des autres personnes dans le bloc opératoire.
- Taille de chirurgien : il faut positionner la caméra Kinect selon la taille de chirurgien.
- Normes et lois : selon les normes chirurgicales les mains du chirurgien doivent rester dans la zone supérieure du corps.
	- $\Rightarrow$  On doit proposer des gestes qui ne dépassent pas la partie supérieure du corps de chirurgien.

## **II. Gestion de projet**

## **II.1 DIAGRAMME DE GANTT**

Afin de respecter les délais, l'une des toutes premières tâches a été de déterminer les différentes phases du projet ainsi que d'estimer approximativement le temps nécessaire à leurs réalisations. Le tableau suivant, extrait du diagramme GANTT généré, présente ces étapes avec le temps réel consacré.

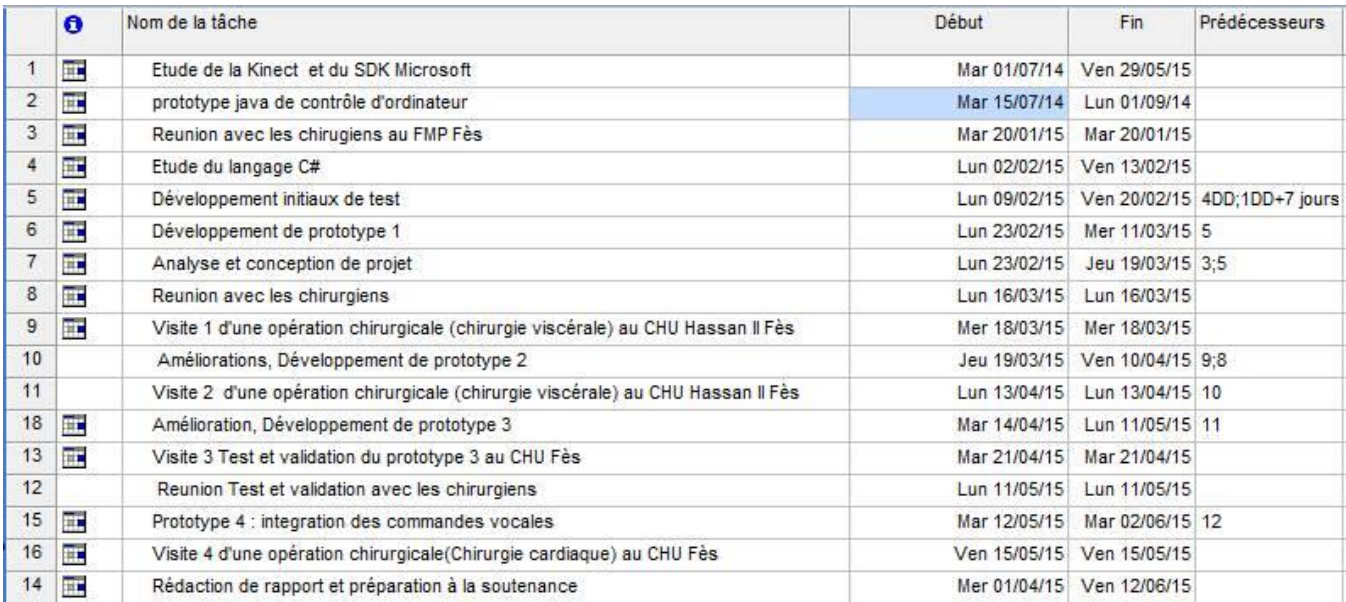

FIGURE 29: DIAGRAMME GANTT

Nous pouvons distinguer rapidement les principales phases du projet. Tout d'abord, une première phase d'étude des outils permettant d'appréhender la Kinect et de choisir une solution de développement. Suit le développement de la version 1 de l'application, finalisé par sa démonstration devant les chirurgiens : évènement majeur de notre projet. Enfin, il y a eu toute une phase d'améliorations en conséquence de cet échange avec les médecins (version 2, 3,4) jusqu'à la rédaction du rapport et la préparation de la soutenance.

## **III. Analyse et conception**

## **III.1. ANALYSE FONCTIONNELLE**

L'application va être utilisée par les chirurgiens de différentes spécialités afin de naviguer dans le dossier de patient.

## **III.2 DIAGRAMME DE CAS D'UTILISATION**

Le diagramme de cas d'utilisation est un [diagramme UML](http://fr.wikipedia.org/wiki/Unified_Modeling_Language#Les_diagrammes) utilisés pour donner une vision globale du comportement fonctionnel d'un système.

Dans cette partie nous allons présenter le diagramme de cas d'utilisation pour l'acteur Chirurgien.

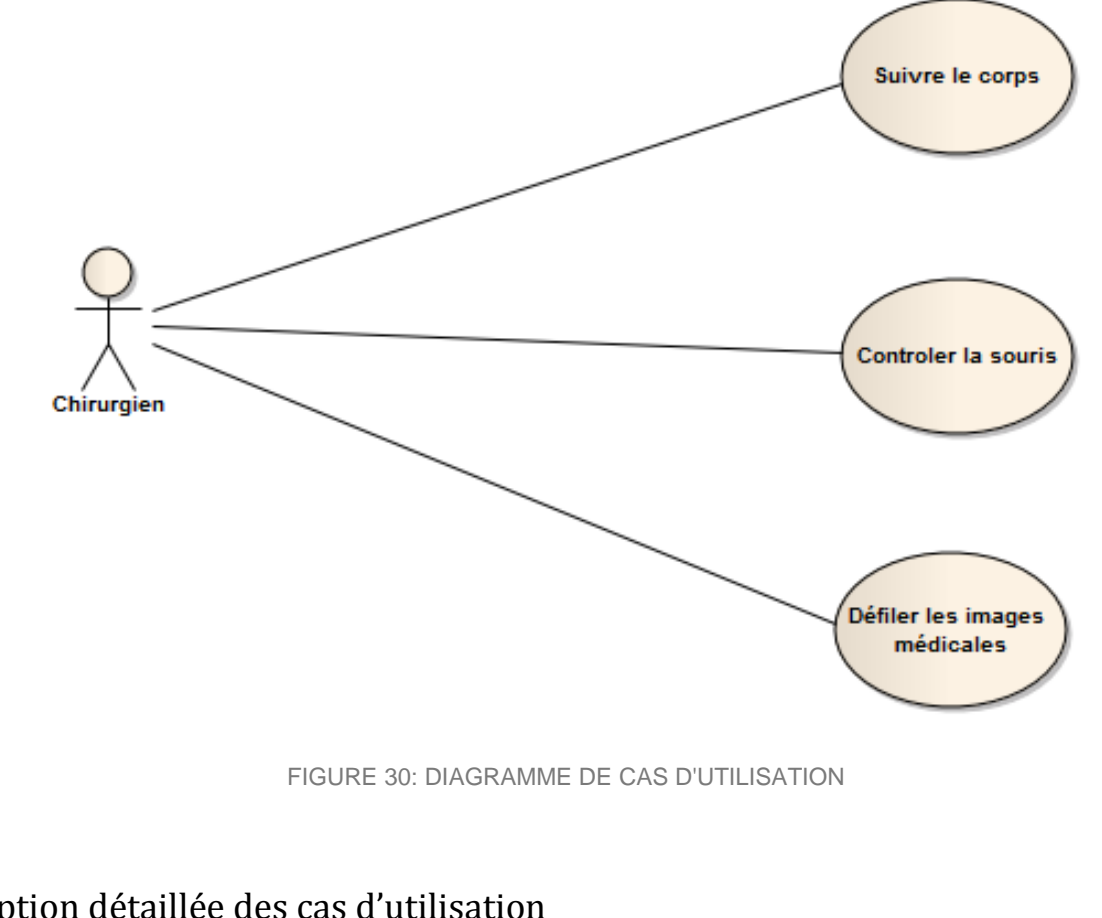

## Description détaillée des cas d'utilisation

TABLEAU 1: DESCRIPTION DETAILLEE DU CAS D'UTILISATION "ACTIVER LE SUIVI DE SQUELETTE"

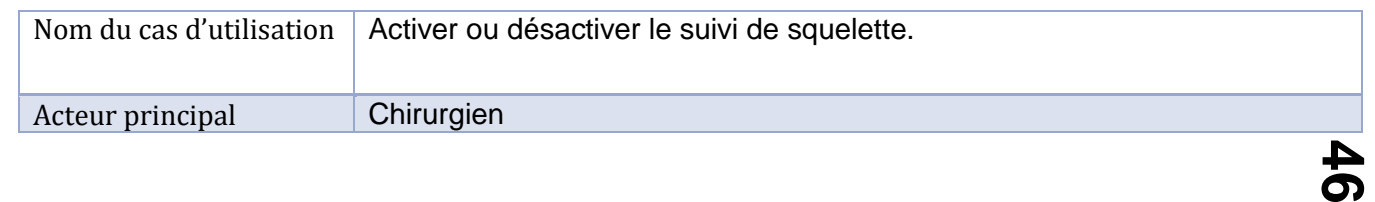

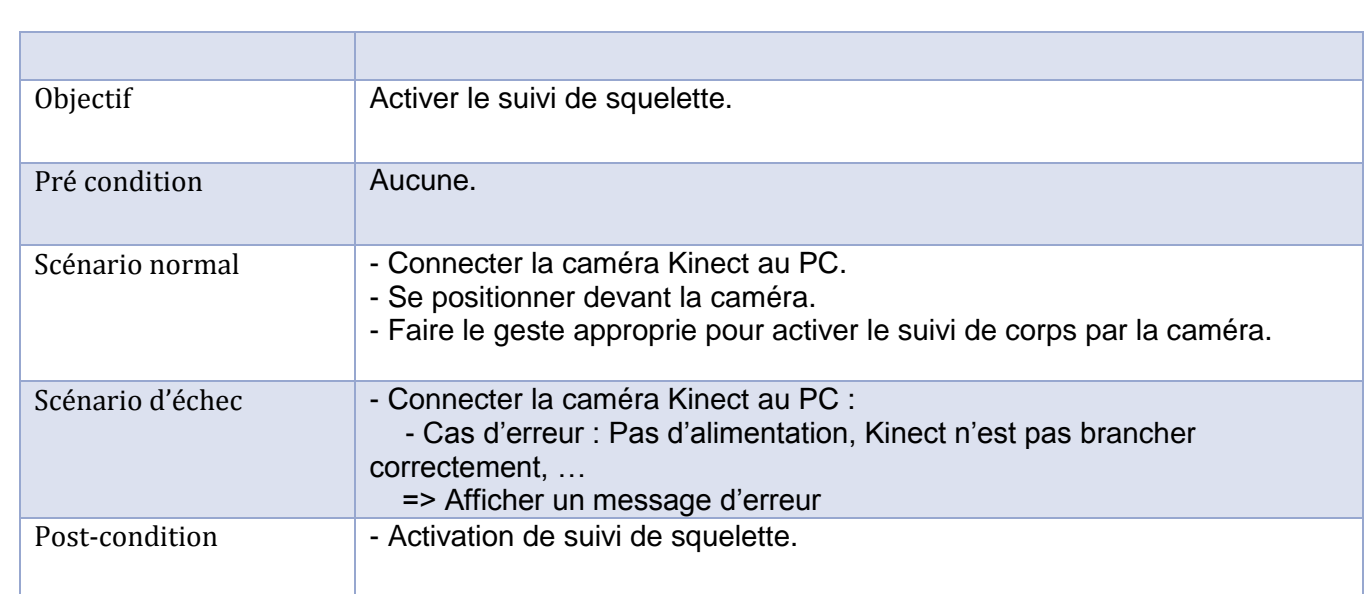

#### TABLEAU 2: DESCRIPTION DETAILLEE DU CAS D'UTILISATION "ACTIVER LE CONTROLE DE LA SOURIS"

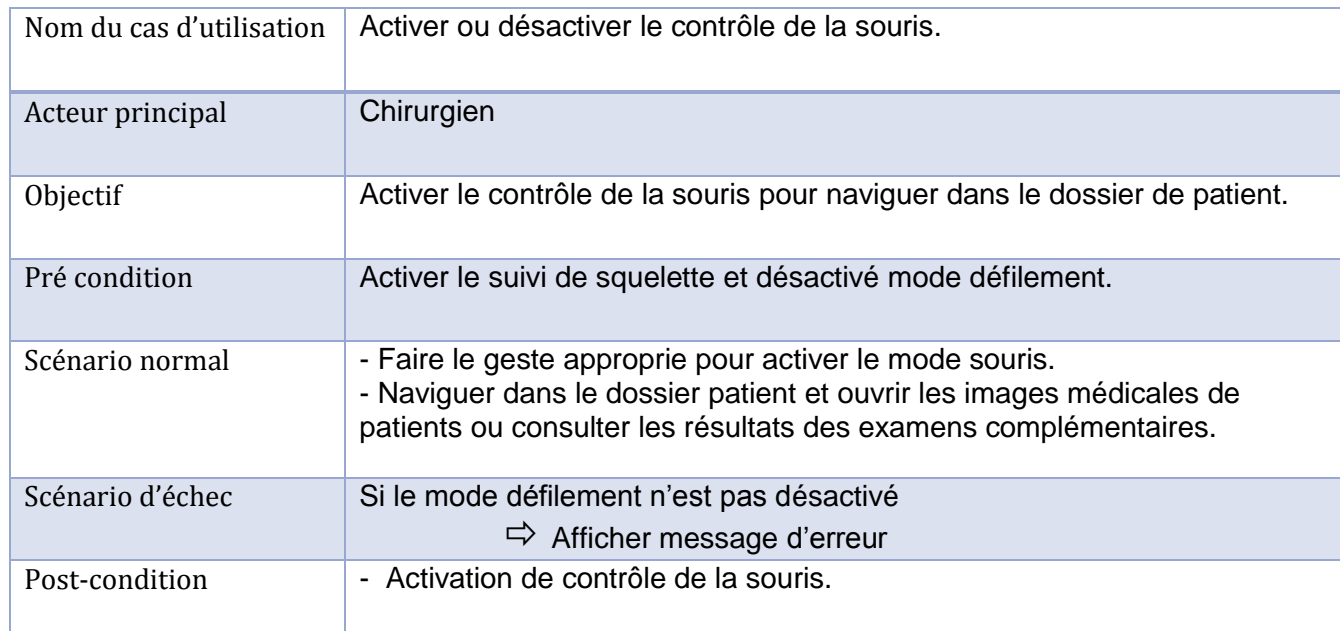

#### TABLEAU 3: DESCRIPTION DETAILLEE DU CAS D'UTILISATION "ACTIVER LE MODE DEFILEMENT"

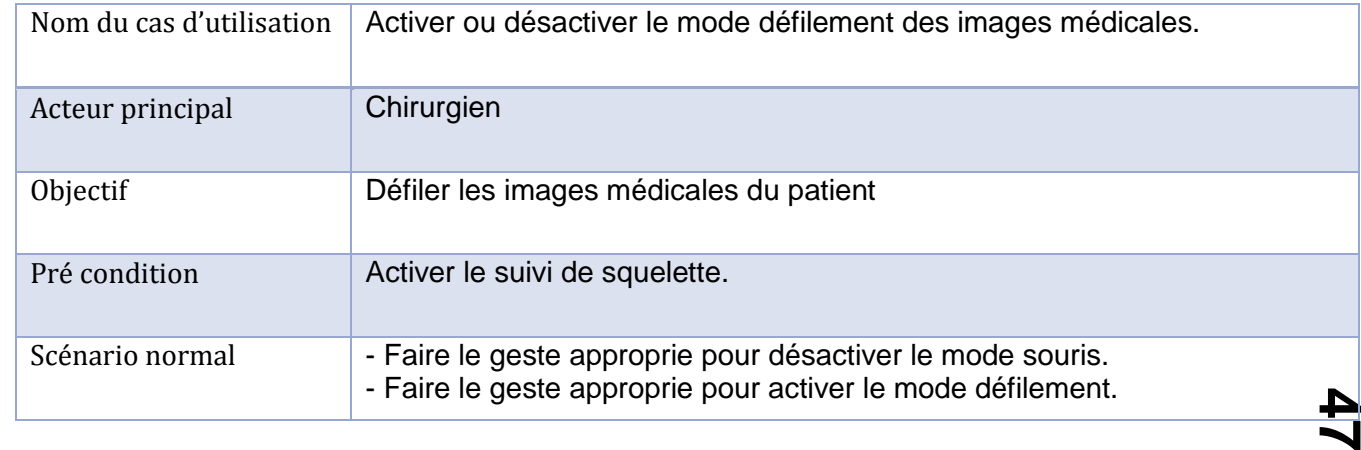

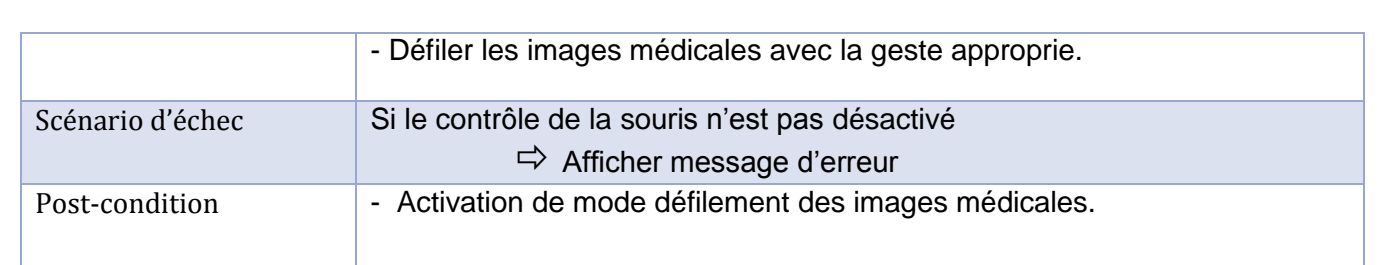

## **III.3 DIAGRAMME D'ACTIVITES**

Le diagramme d'activité est un [diagramme](http://fr.wikipedia.org/wiki/Diagramme) comportemental [d'UML,](http://fr.wikipedia.org/wiki/Unified_Modeling_Language) permettant de représenter le déclenchement d'événements en fonction des [états](http://fr.wikipedia.org/wiki/%C3%89tat) du [système](http://fr.wikipedia.org/wiki/Syst%C3%A8me) et de [modéliser](http://fr.wikipedia.org/wiki/Mod%C3%A9lisation_des_donn%C3%A9es) des [comportements](http://fr.wikipedia.org/wiki/Comportement) parallélisables.

Diagramme d'activité pour le cas d'utilisation "Activer/Désactiver le suivi de squelette" :

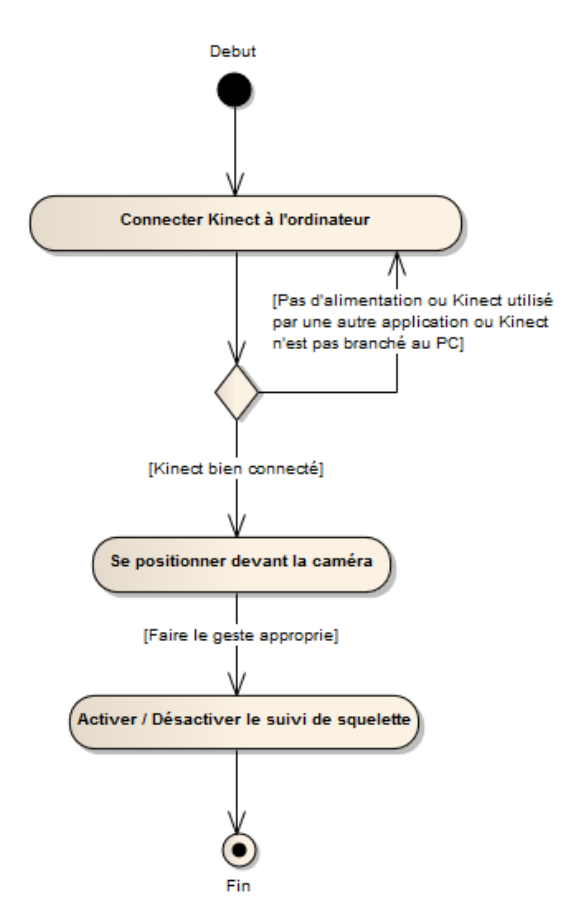

FIGURE 31: DIAGRAMME D'ACTIVITE, CONTROLE DE LA SOURIS

Diagramme d'activité pour le cas d'utilisation "Activer/Désactiver le contrôle de la souris" :

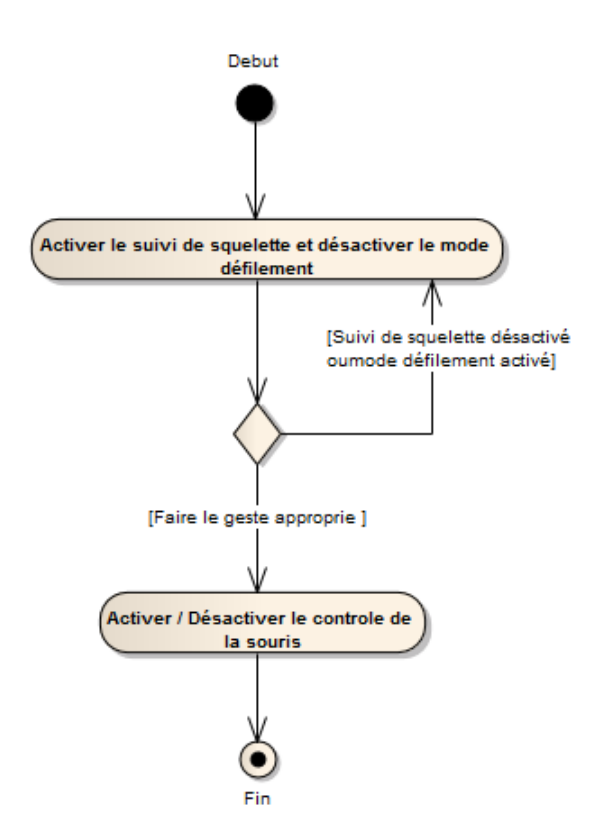

FIGURE 32: DIAGRAMME D'ACTIVITE, DE DEFILEMENT

Diagramme d'activité pour le cas d'utilisation "Activer/Désactiver le mode défilement" :

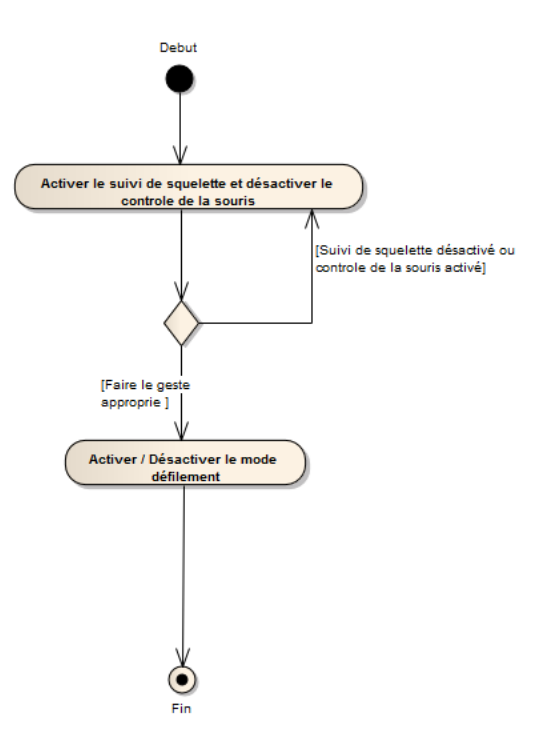

FIGURE 33: DIAGRAMME D'ACTIVITE, DE SUIVI DE SQUELETTE

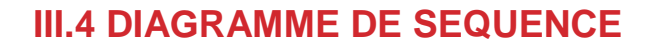

Le diagramme de séquence est la représentation graphique des interactions entre l'acteur et le système selon un ordre chronologique. Le scénario de ce diagramme décrit comment se déroulent les actions d'activation/désactivation de suivi de corps, souris ou défilement des images.

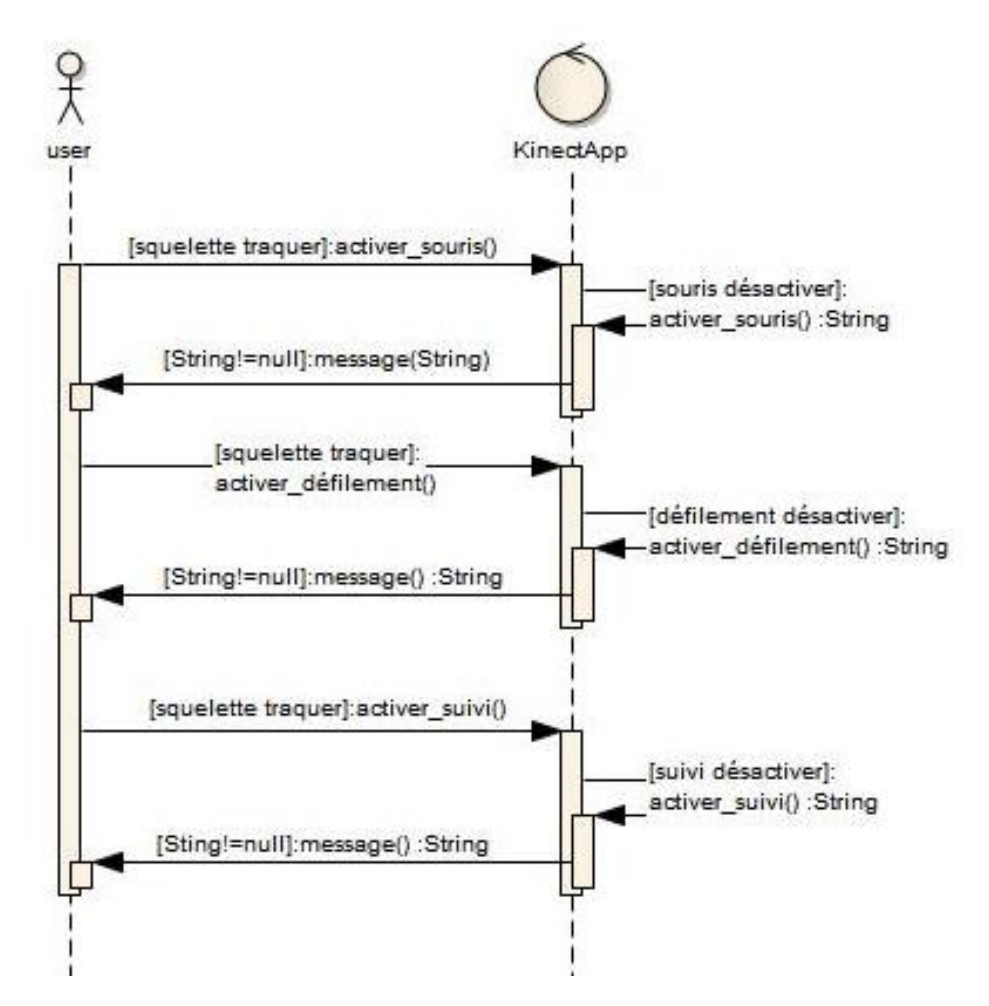

FIGURE 34: DIAGRAMME DE SEQUENCE, ACTIVATION DE SOURIS, DEFILEMENT ET SUIVI DE SQUELETTE

## **III.5 DIAGRAMME DE CLASSE**

Ce diagramme fournit une vue statique de système, il permet de schématiser les différents composants du projet.

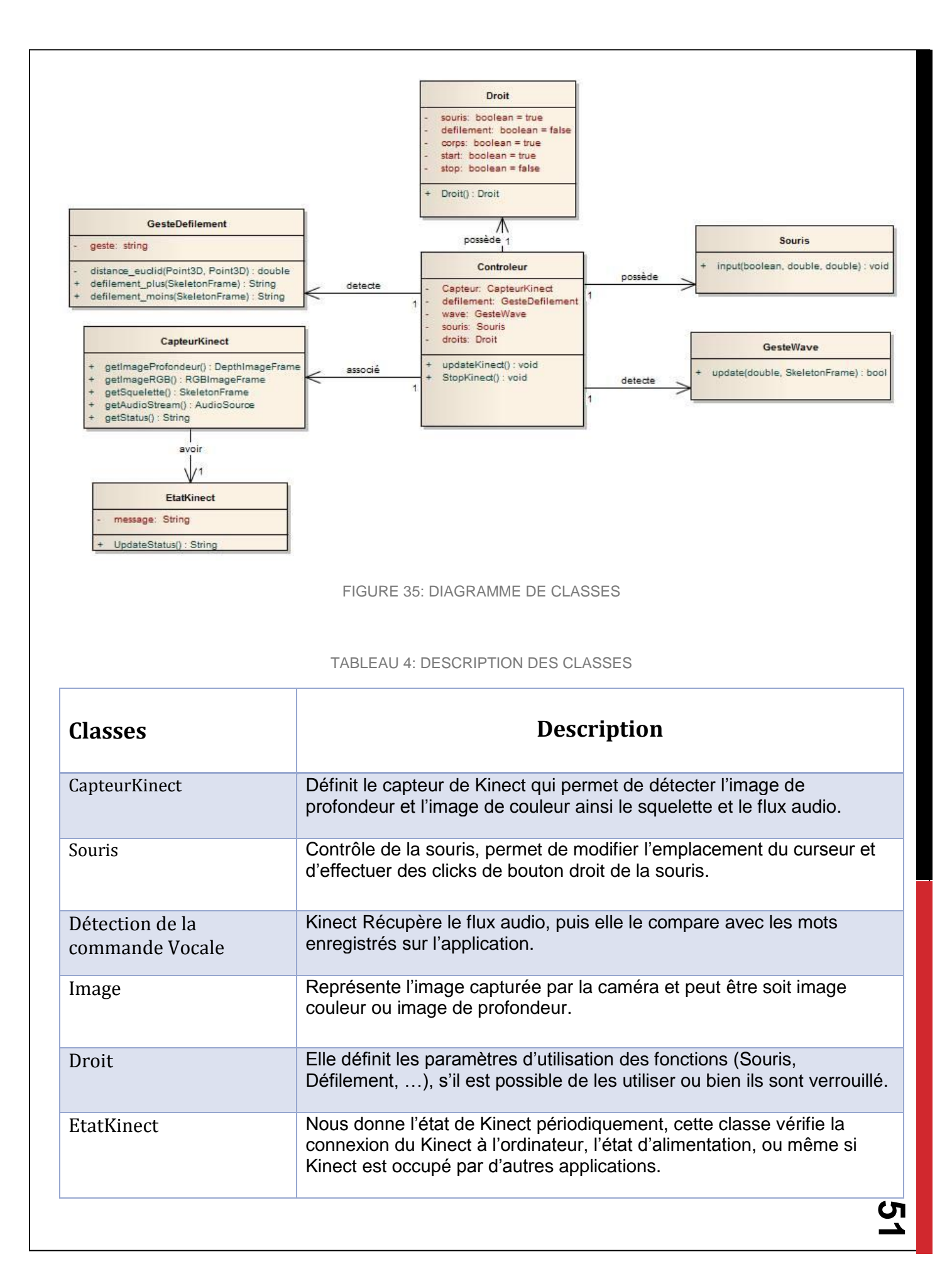

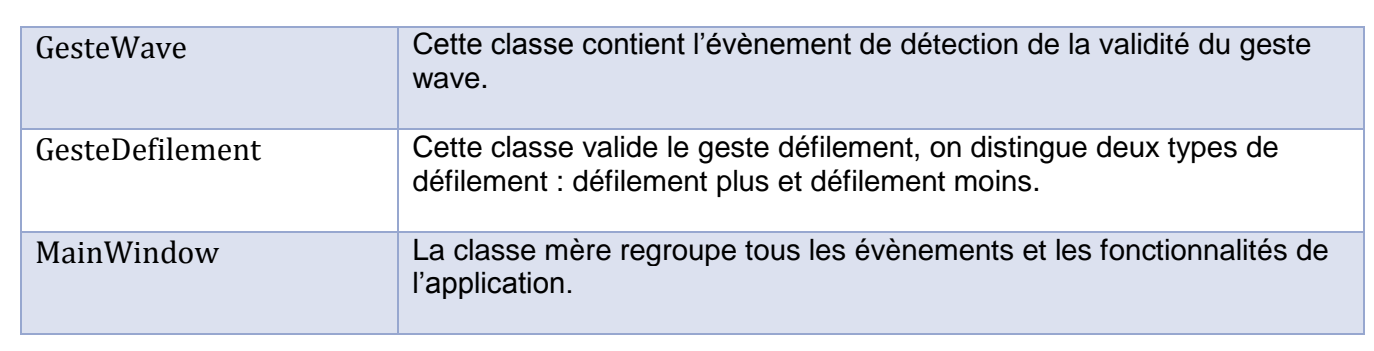

## **IV. Génération des concepts : Gestes proposés**

Durant ce projet plusieurs concepts ont été proposés afin de résoudre les problèmes posés par les chirurgiens, ci-dessous un tableau représentant les différents concepts :

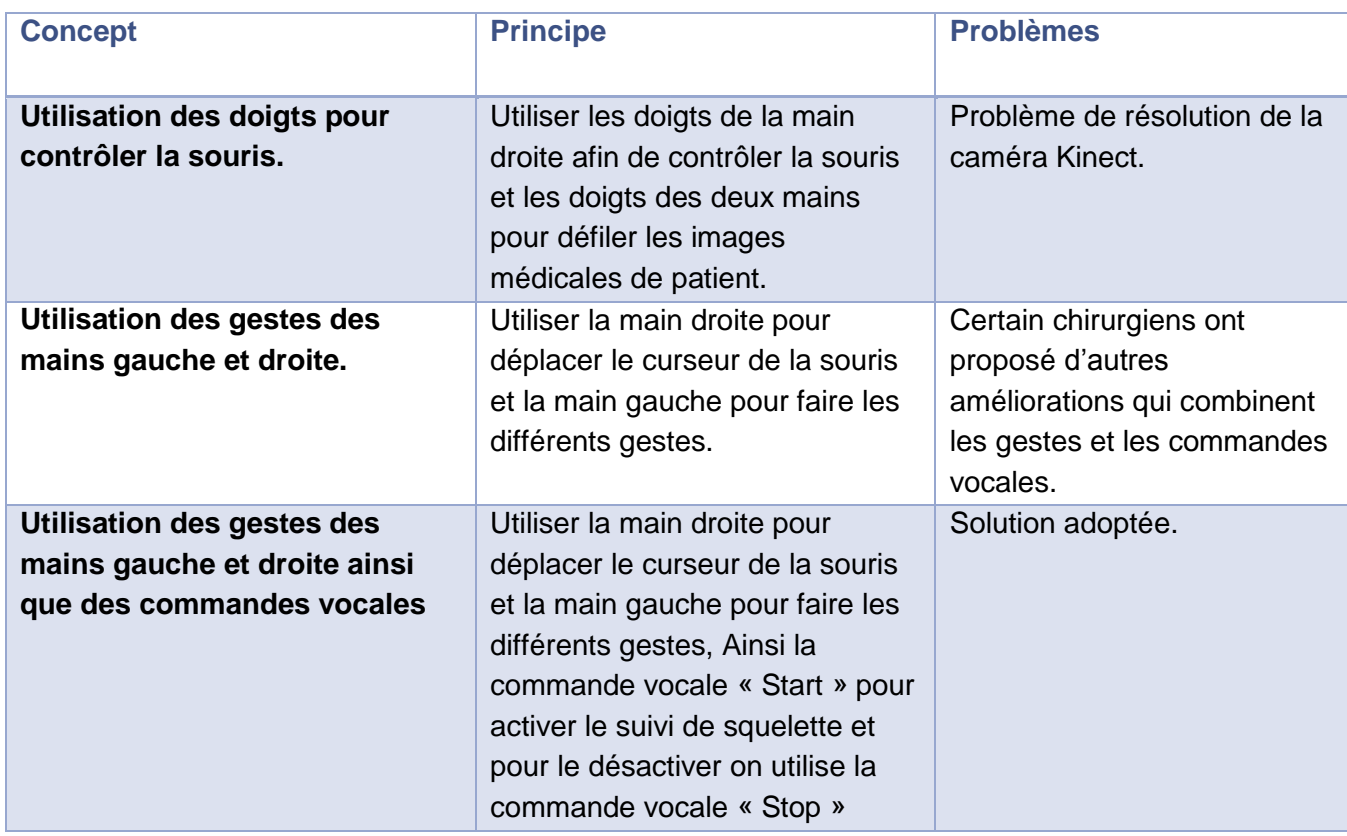

#### TABLEAU 5: GENERATION DE CONCEPTS

Contrôle des équipements de la salle chirurgicale avec Kinect :

Nous présentons une Vision plus globale avec des fonctionnalités plus riches afin de contrôler toute la salle chirurgicale par Kinect en utilisant des gestes et des commandes vocales.

L'idée est d'avoir dans la salle chirurgicale un grand écran avec une unité centrale liée avec plusieurs sorties d'appareil électronique de la salle qui sont :

Sortie vidéo de colonne célio.

- Sortie vidéo de caméra scialytique ou le chirurgien peut prendre des photos ou des séquences vidéo durant l'opération.
- Sortie signal de Scope anesthésique pour visualiser la trace de cœur de patient qu'est un besoin important pour un chirurgien cardiovasculaire.

D'autres fonctionnalités que le chirurgien peut exploiter :

- Naviguer dans le CD qui contient les images DIACOM
- Naviguer dans l'Hosix s'il est besoin de visualiser des résultats des examens complémentaires durant l'opération.
- Contrôler des diapositives .ppt ou fichier pdf s'il veut donner des explications aux étudiants.

Le grand écran se divisé en zones, chacune visualise une sortie bien spécifique, le chirurgien peut basculer d'une zone à l'autres avec des gestes ou commandes vocales.

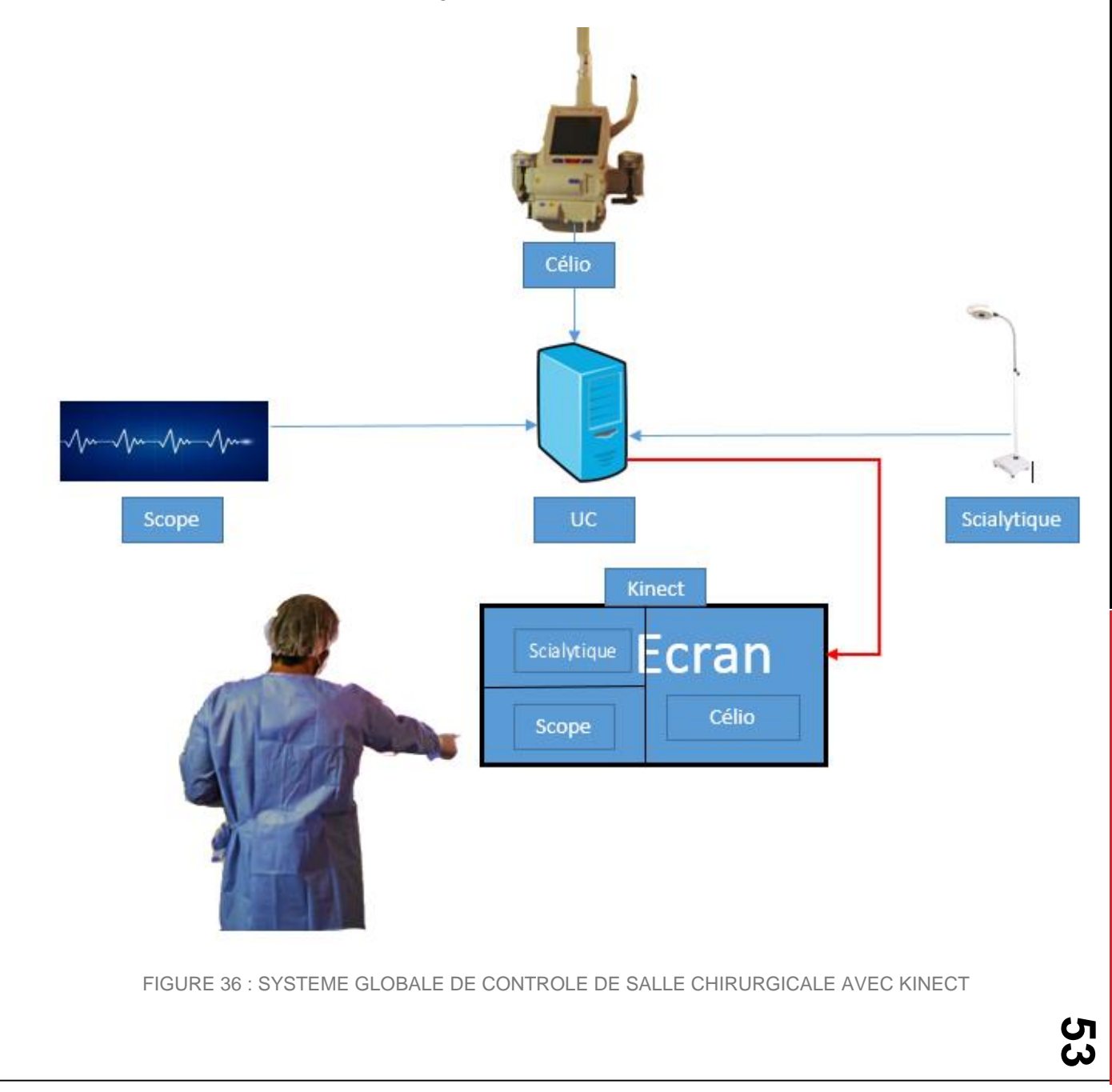

## **V. Conclusion**

Dans ce chapitre nous avons décrit la conception globale de notre projet : on a expliqué le principe de différentes fonctionnalités avec des diagrammes graphiques pour garantir les bonnes pratiques Pour développer une solution informatique, on a montré toutes les solutions proposées et leurs obstacles.

# 

- CHAPITRE IV IMPLEMENTATION ET REALISATION DE L'APPLICATION
	- **INTRODUCTION**
	- ENVIRONNEMENT DU DEVELOPPEMENT
	- PRESENTATION DE L'APPLICATION
	- **CONCLUSION**

**L'application est un ensemble des fonctionnalités, qui facilitent le contrôle d'ordinateur à distance, seulement des gestes et des commandes vocales permettront de commander notre ordinateur, sans le moindre contact physique avec le clavier ou la souris. Les deux majeures fonctionnalités de l'application sont le contrôle du curseur et le défilement d'image médical.**

## **I. Environnement du développement**

Afin de concrétiser le cahier de charges, et mettre en œuvre l'ensemble des fonctionnalités, on s'est servi des outils et des technologies détaillées ci-dessous.

## **I.1 LANGAGE DE CONCEPTION**

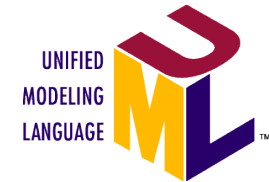

Pour la phase d'étude observatoire et analytique des données, On a choisi le langage UML (Unified Modeling Language), c'est un langage graphique qui permet la modélisation des données. Cette technique améliore la modélisation des SI de côté conception et de savoir-faire. Ces principaux atouts sont :

- Il permet grâce à un ensemble de diagrammes très explicites, de représenter l'architecture et le fonctionnement des systèmes informatiques complexes en tenant compte des relations entre les concepts utilisés et l'implémentation qui en découle.
- UML est avant tout un support de communication performant, qui facilite la représentation et la compréhension de solutions objet.
- Sa notation graphique permet d'exprimer visuellement une solution objet, ce qui facilite la comparaison et l'évaluation de solutions.
- La génération du code source automatiquement, d'une manière structuré et rapide.

## **ENTERPRISE**

ARCHITECT Pour schématiser les diagrammes UML on a choisi le logiciel Enterprise Architect qu'est un outil de création de modèles dont le langage est l'UML ou Langage de Modèle Unifié. Le programme est utilisé dans les domaines de la finance, du développement de logiciel et de système.

## **I.2 LANGAGE DE PROGRAMMATION**

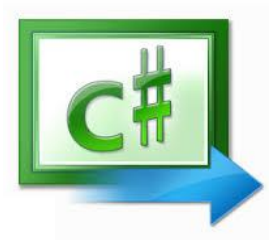

Le C♯ est un langage de programmation orienté objet à typage fort, créé par la société Microsoft, C# est simple, puissant, de type sécurisé.

Il a été créé afin que la plateforme Microsoft .NET soit dotée d'un langage permettant d'utiliser toutes ses capacités. Il est très proche du Java dont il reprend la syntaxe générale ainsi que les concepts (la syntaxe reste cependant

relativement semblable à celle de langages tels que le C++ et le C). Un ajout notable au C♯ est la possibilité de surcharge des opérateurs, inspirée du C++. Toutefois, l'implémentation de la redéfinition est plus proche de celle du Pascal Objet.

On a choisi le logiciel **Microsoft Visual Studio** qu'est une suite de logiciels de développement pour Windows conçue par Microsoft. La dernière version s'appelle Visual Studio 2015.

Visual Studio <sub>Visual</sub> Studio est un ensemble complet d'outils de développement permettant de générer des applications Web ASP.NET, des Services Web XML, des applications bureautiques et des applications mobiles. Visual Basic, Visual C++, Visual C# et Visual J# utilisent tous le même environnement de développement intégré (IDE, Integrated Development Environment), qui leur permet de partager des outils et facilite la création de solutions faisant appel à plusieurs langages. Par ailleurs, ces langages permettent de mieux tirer parti des fonctionnalités du Framework .NET, qui fournit un accès à des technologies clés simplifiant le développement d'applications Web ASP et de Services Web XML grâce à Visual Web Developer.

## **I.3 MICROSOFT KINECT**

En raison de la nature du projet et en raison des tendances de l'utilisateur de faire l'interaction entre un ordinateur et l'environnement naturel. Afin de réaliser cette interaction naturelle, de nouveaux dispositifs étaient nécessaires, le capteur Kinect de Microsoft se sont avérés être la meilleure solution en raison de son SDK stable fourni par Microsoft, en raison des vastes types de données qui ont été fournies et en plus il ne coute pas cher.

Le capteur Kinect de Microsoft pour Windows a été d'abord publié au printemps 2011, il est largement utilisé dans la recherche, particulièrement en médecine et robotique. Le capteur est livré avec un SDK qui donne la possibilité de traiter les données brutes relatives à la profondeur 3D et RGB, mais en même temps en raison de ses 4 microphones situés à des distances parfaits alignés sur le capteur, donne la possibilité non seulement de donner des commandes vocales, mais également pour détecter la région d'où le son provient.

## **II. Présentation de l'application**

L'application présente trois grandes fonctionnalités qui sont expliquées ci-dessous :

## **II.1 CONTROLE DE SOURIS**

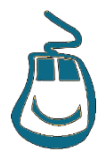

Le curseur de la souris est contrôlé par les deux mains d'utilisateur, la main droite contrôle le mouvement du curseur, et la main gauche utilisé pour le click du bouton gauche de la souris.

 Click de la sourie : Le Geste du click gauche de la souris se fait par la main gauche.

Pour avoir un click il suffit de lever la main gauche vers moi, il faut que la position du poignet soit supérieur à la position du coude selon l'axe des Y.

- Geste wave : Le Geste wave est un va et viens rapide (moins d'une seconde) de la main droite selon l'axe X. Pour avoir un wave valide il faut balayer 4 fois le poignet de la main du gauche à droite.
- Désactiver la souris : Pour que le curseur ne suive pas la main droite, il suffit de désactiver le suivi par un geste wave de la main droite.
- Réactiver la souris : Un geste wave de la main droite sert à reprendre le curseur et de suivre la main droite.

On a exploité les coordonnés X et Y de la main droite pour déplacer le curseur sur l'écran, mais avant d'appliquer ce déplacement il faut régler deux problèmes :

- L'algorithme doit être applicable sur les différentes tailles d'écran
- La surface parcourue par la main doit être petite pour un contrôle fluide
	- o Solution : on définit une région dans le repère réel pour contrôler le curseur, et on effectue une conversion du repère réel de Kinect vers le repère d'écran qui a une échelle prédéfinit par l'expérience.

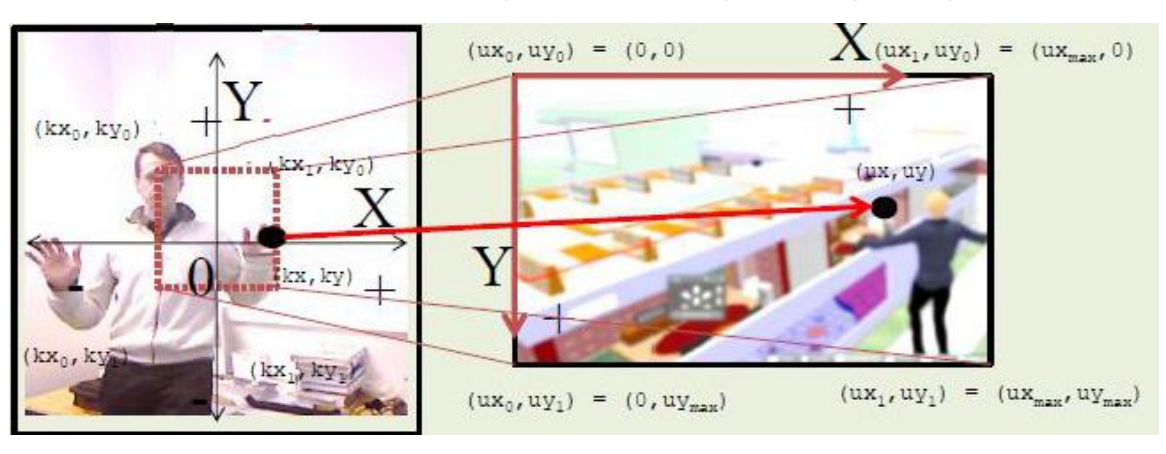

FIGURE 37: CHANGEMENT DE REPERE

L'algorithme implémenté est la suivante :

**Algorithme** souris (Xmaindroite, Ymaindroite, Xmaingauche, Ymaingauche, Ycoudegauche, ecranH, ecranW, echeleY, echeleX: **Réel** )

**début**:

Xmaindroite **<-** Xmaindroite\*ecranW/echeleX

Ymaindroite **<-** Ymaindroite\*ecranH/echeleY

deplacer\_cuseur(Xmaindroite,Ymaindroite)

**si** (Ymaingauche>Ycoudegauche)

**alors** clickBoutonGauche()

**finsi**

**fin**

## **II.2 SUIVI DU SQUELETTE**

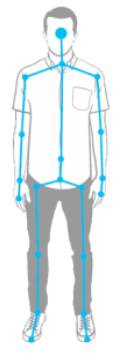

 Le paramètre de suivi de squelette a deux états soit le squelette est suivi ou non, ce paramètre nous permet de verrouiller l'application ou la déverrouiller lors d'utilisation.

 Positionnement : Le bon emplacement c'est d'être face à la Kinect, d'une distance de 2m et 50cm.

Les deux boutons "Haut" et "Bas" nous permet de régler manuellement l'angle vertical de Kinect, par apport à la position d'utilisateur.

- Activation de suivi de squelette : Pour activer le suivi du squelette, on lance la commande vocale, "Start Kinect" en anglais.
- Désactivation de suivi de squelette : Pour désactiver le suivi de squelette, on lance la commande vocale, "Stop Kinect" en anglais.

## **II.3 DEFILEMENT DES IMAGES MEDICALES**

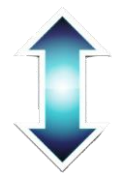

Le geste de défilement nous permet de défiler les images du scanner, IRM… d'une manière facile et rapide, le geste de défilement marche si est seulement si le suivi du curseur est désactivé.

 Défilement en avant : Pour défiler les images en avant on doit positionner la main droite avant la main gauche en face à la Kinect, selon l'axe Z et la position de la main gauche supérieure de la position de la main droite.

- Défilement en arrière : Pour défiler les images en arrière on doit positionner la main gauche avant la main droite en face à la Kinect, selon l'axe Z et la position de la main gauche inférieure de la position de la main droite.
- Vitesses de défilement : On a défini deux niveaux (normal et rapide) de vitesse pour défiler les images, la vitesse de défilement est proportionnelle à la distance euclidienne entre les deux mains droite et gauche plus que la distance est grande plus que la vitesse est importante.

Le geste de défilement s'exécute seulement si nos deux mains sont à la position correcte, les deux mains entre le coup et le ventre.

L'algorithme implémenté est la suivante :

**Algorithme** defiler(Xmaindroite, Ymaindroite, Zmaindroite, Xmaingauche, Ymaingauche, Zmaingauche, Ycou, Yventre)

**début**:

**var** distance: réel

**si** (Ymaindroite<Ycou et Ymaindroite>Yventre et Ymaingauche<Ycou

et Ymaingauche>Yventre)

**si** (Zmaindroite> Zmaingauche)

**alors écrit** (''défilement plus'')

**sinon écrit** (''défilement moins'')

**finsi**

distance **<-** distance\_euclidien(Xmaindroite, Ymaindroite, Zmaindroite, Xmaingauche, Ymaingauche, Zmaingauche)

**si** (distance < 0.1) **alors écrit** (''niveau de vitesse 1'')

**sinon**

**écrit** (''niveau de vitesse 2'')

**finsi**

**finsi**

 **fin**

## **II.4 COMMANDE VOCALE**

Pour les commandes vocale on a fixé deux mots pour démarrer ou arrêter l'application, on a choisi ''START'' et ''STOP'', la première commande pour activer le suivi du corps si il est verrouillé, et ''STOP'' pour arrêter le suivi de squelette et de ne considérer aucun geste d'utilisateur juste la commande ''START'' qui est acceptée pour reprendre le suivi de squelette.

Pour éviter le problème de confusion des mots on a choisi la langue anglaise, car les chirurgiens parlent dans le bloc opératoire soit en arabe ou français.

Les deux commandes vocales ''START Kinect'' et ''STOP Kinect'' sont considérées comme des commandes valides seulement si on les prononce dans la position corporelle valide.

- Pour effectue un "START Kinect" valide, nous devons lever notre main droite, et la main gauche au repos, Afin d'éviter la détection de la commande vocale prononcé par d'autre personne sauf le chirurgien.
- Pour effectue un "STOP Kinect"" valide, nos deux mains doivent être en position de repos.

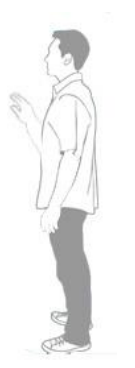

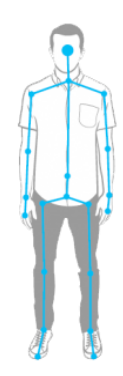

FIGURE 38: POSITION DE LA COMMANDE ''START'' FIGURE 39: POSITION POUR LA COMMANDE ''STOP''

L'algorithme implémenté est la suivante :

**Algorithme** commandeVocale(YmainDroite, YmainGauche, Yventre, commandevocaleStart, commandevocaleStop)

### **début**

**si** (commandevocaleStart=true et YmainDroite>Yventre et YmainGauche<Yventre)

**alors écrit** (''START valide'')

### **finsi**

**si** (commandevocaleStop=true et YmainDroite<Yventre et YmainGauche<Yventre)

**alors écrit** (''STOP valide'')

**finsi**

 **fin**

## **II.5 INTERFACE GRAPHIQUE**

Avant de commencer l'emplacement du capteur doit être correct comme montré dans la figure suivante :

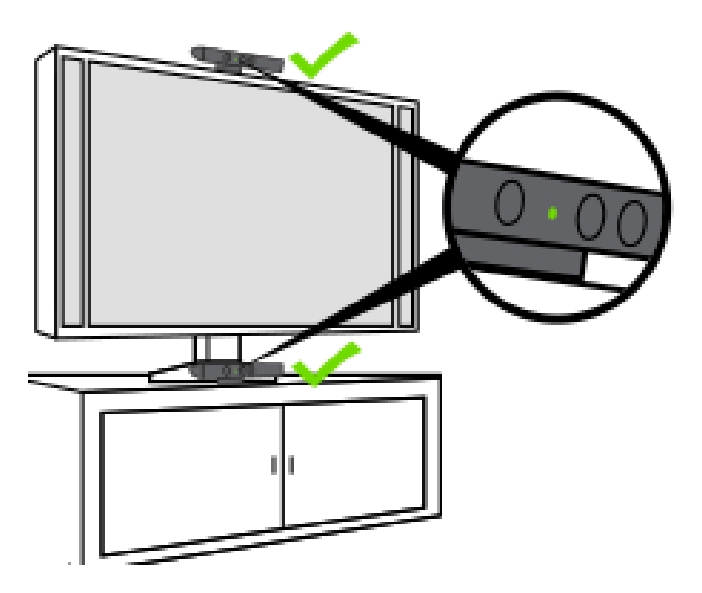

FIGURE 40: EMPLACEMENT DE KINECT

Le capteur doit être placé entre 60 cm et 1,80 m au-dessus du sol et aucun obstacle ne doit se trouver entre lui et l'utilisateur.

L'interface graphique de l'application partage l'écran (1) d'ordinateur en 5 régions (2, 3, 4, 5, 6), l'application est sous la forme de 4 éléments (2, 3, 4, 5).

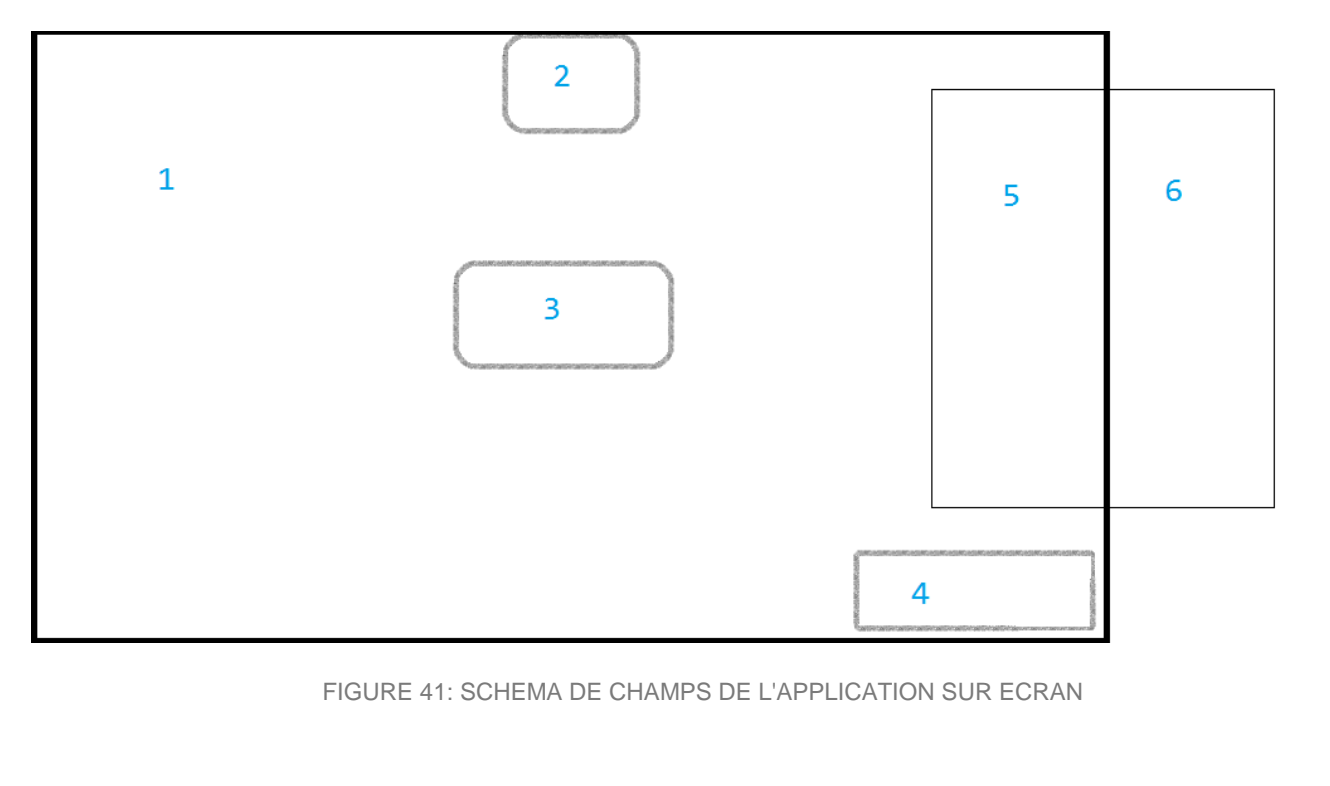

- Région 1 : cette région est la partie visible de l'écran de l'ordinateur.
- Région 2 : champ de visualisation de l'image de profondeur où l'utilisateur peut se situer
- Région 3 : Région d'affichage de message d'erreur ou de notification qui concerne Kinect.
- Région 4 : zone d'affichage de message de changement de profil (activer/désactiver: défilement, souris, Suivi de squelette)
- $\bullet$  Région  $5$  : zone d'affichage de panneau de contrôle.
- Région  $6$  : cette zone est cachée, située hors le champ de la région 1, cette partie est utilisée pour cacher le panneau de contrôle de l'application.

Les régions 5 et 6 sont deux zones de glissement de panneau de contrôle.

- On a choisi un panel d'outil contient toute les configurations possible de contrôle d'ordinateur selon les besoins. Ce panel est toujours en premier plan c'est un élément superviseur de toute application d'ordinateur, On peut cacher ce panel pour qu'il ne dérange pas l'utilisateur lors de navigation sur ordinateur.
- On a enrichi notre application par des messages de notification d'activation ou désactivation d'une option ou même les messages qui concernent l'état de Kinect. L'emplacement de chaque type de message est bien étudie pour ne gêne pas l'utilisateur lors d'utilisation d'application.
- Pour que l'utilisateur se bien positionner devant la caméra on a met un vidéo au haut d'écran, cette région de bureau de travail est rarement utilisé, si on passe le curseur audessus de cette région elle va disparaitre pour nous permettre d'utiliser tous bouton qui se cache derrière, le vidéo s'affiche une fois on éloigne notre curseur de cette région.

Lors de démarrage de l'application on voit l'interface suivante : seul le squelette de l'utilisateur apparait.

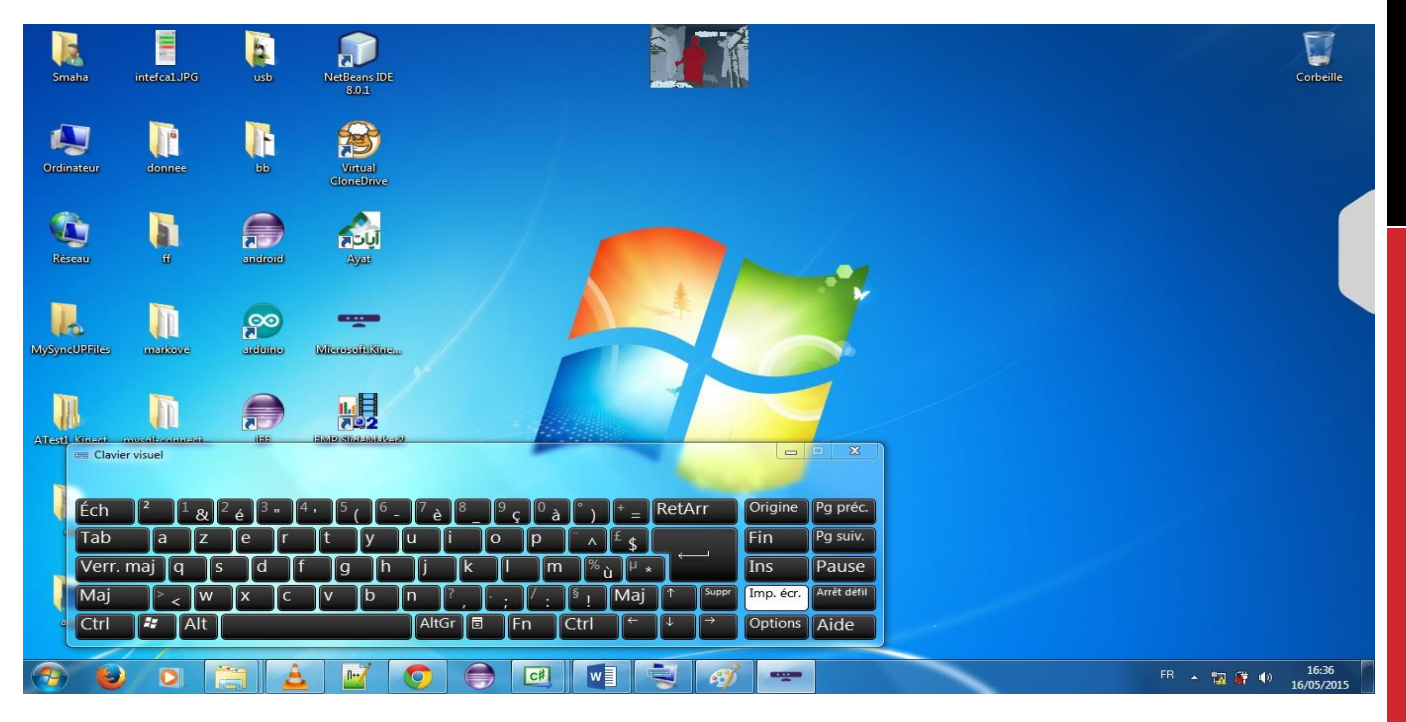

FIGURE 42: CHAMP 1 DE VISUALISATION ET CHAMP 5 VIDE, SEUL L'AILE QUI EST OBSERVABLE

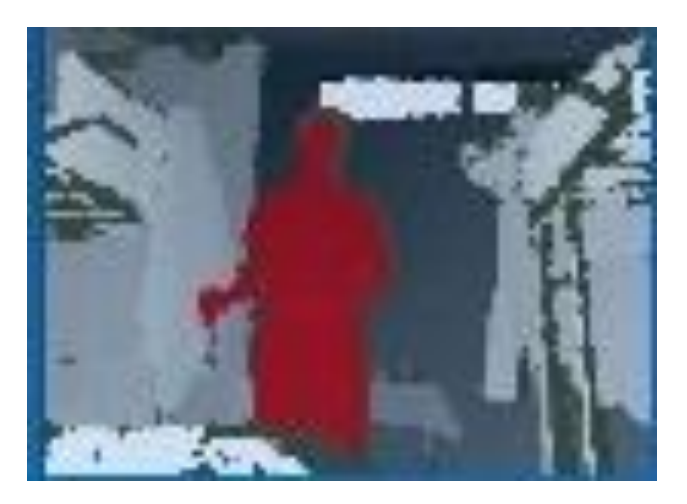

FIGURE 43: REGION 2 VISUALISE L'UTILISATEUR

La zone de visualisation d'utilisateur est l'image de profondeur prise par Kinect, lorsque l'utilisateur est bien identifié par Kinect il apparait par une couleur différente du gris, l'exemple de la figure montre l'utilisateur en rouge.

Ensuite on clique sur la zone grise pour afficher le panneau de contrôle :

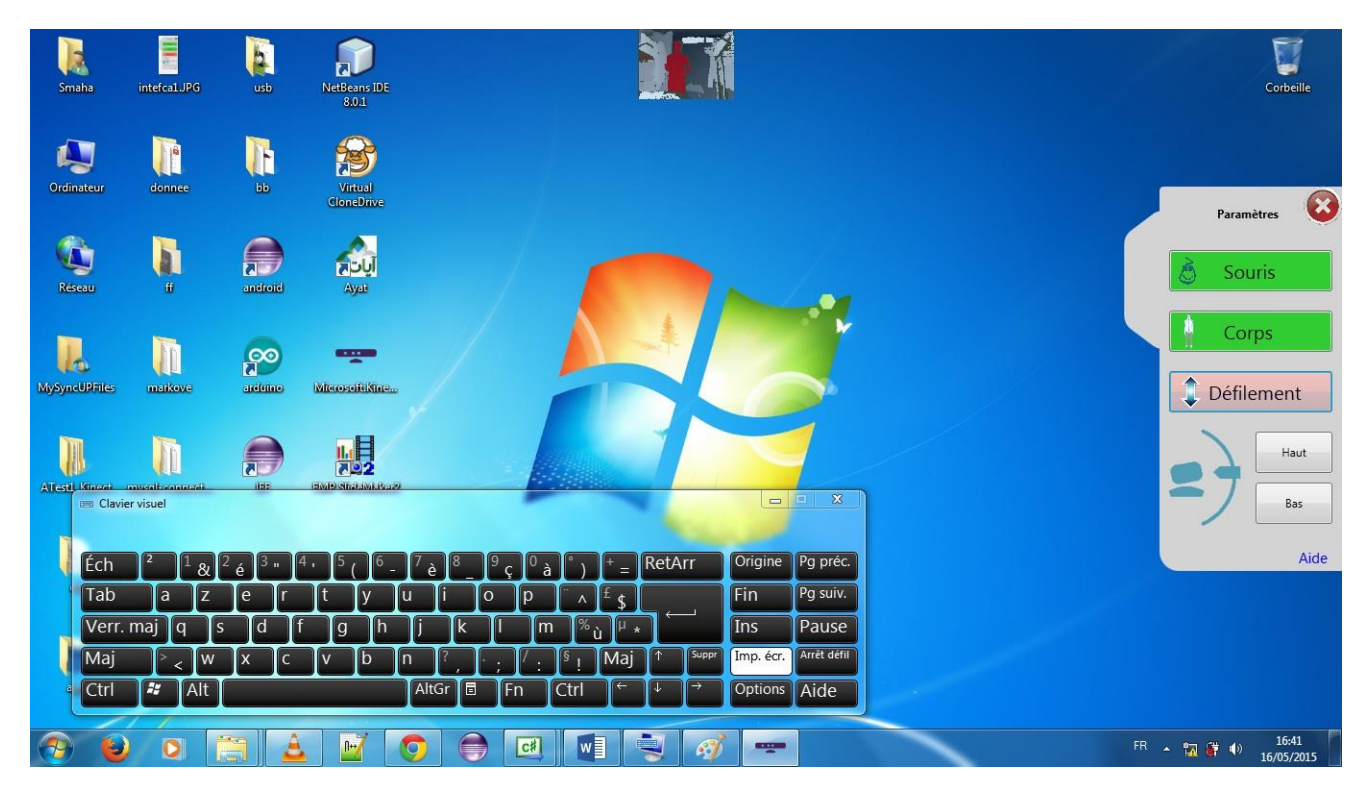

FIGURE 44: CHAMP 1 DE VISUALISATION ET CHAMP 5 DE PANNEAU DE CONTROLE

Le panneau de contrôle est un élément glissant de l'application. On l'affiche si on a besoin de changer le mode d'utilisation de l'application directement avec l'interface IHM, le panneau présente les fonctionnalités suivantes:

La couleur rouge signifie que le mode est désactivé, la couleur verte pour signaler que la fonctionnalité est activée. Initialement le contrôle de curseur et le suivi du corps sont activés, et le défilement est désactivé.

- Souris : bouton pour activer ou désactiver le contrôle des mouvements de curseur par la main.
- Corps : bouton pour activer ou désactiver le suivi du squelette d'utilisateur.
- · Défilement : bouton pour activer ou désactiver le mode de défilement d'image.
- Haut : bouton de réglage d'angle de vision de Kinect vers le haut.
- **Bas** : bouton de réglage d'angle de vision de Kinect vers le bas.
- Aide : lien de la fenêtre guide d'utilisation et mode de fonctionnement de l'application.
- **ELECTE EN ENCORE 45: PANNEAU DE CONTROLE**  Aile : à l'aide de cet objet on peut faire glisser le click sur l'aile.

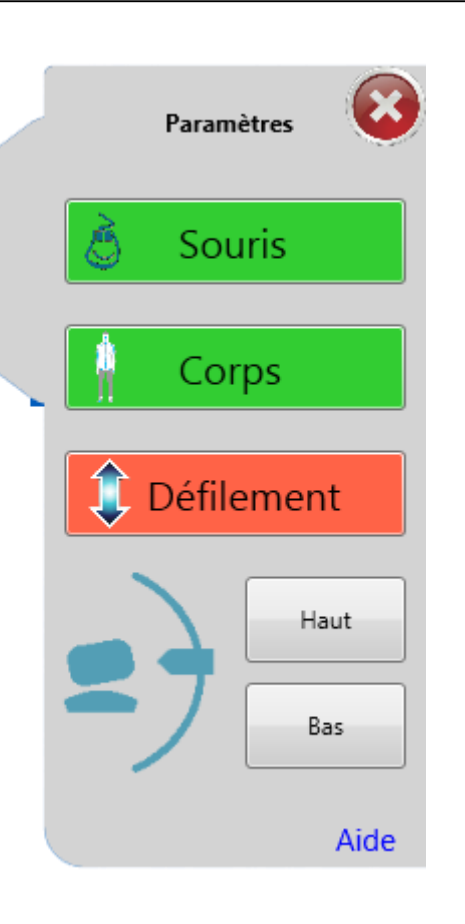

Les deux figures suivantes montrent les zones d'affichage de message de Kinect et de configuration.

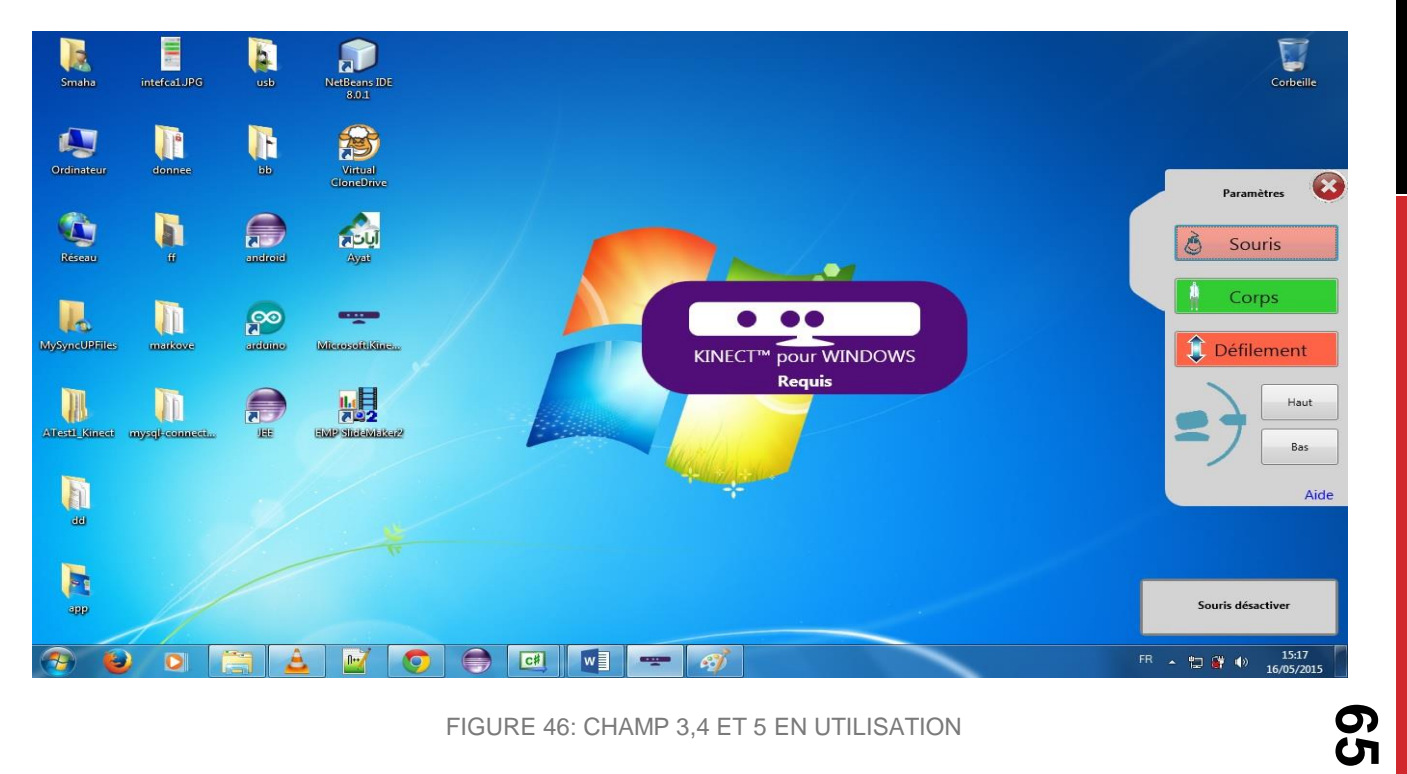

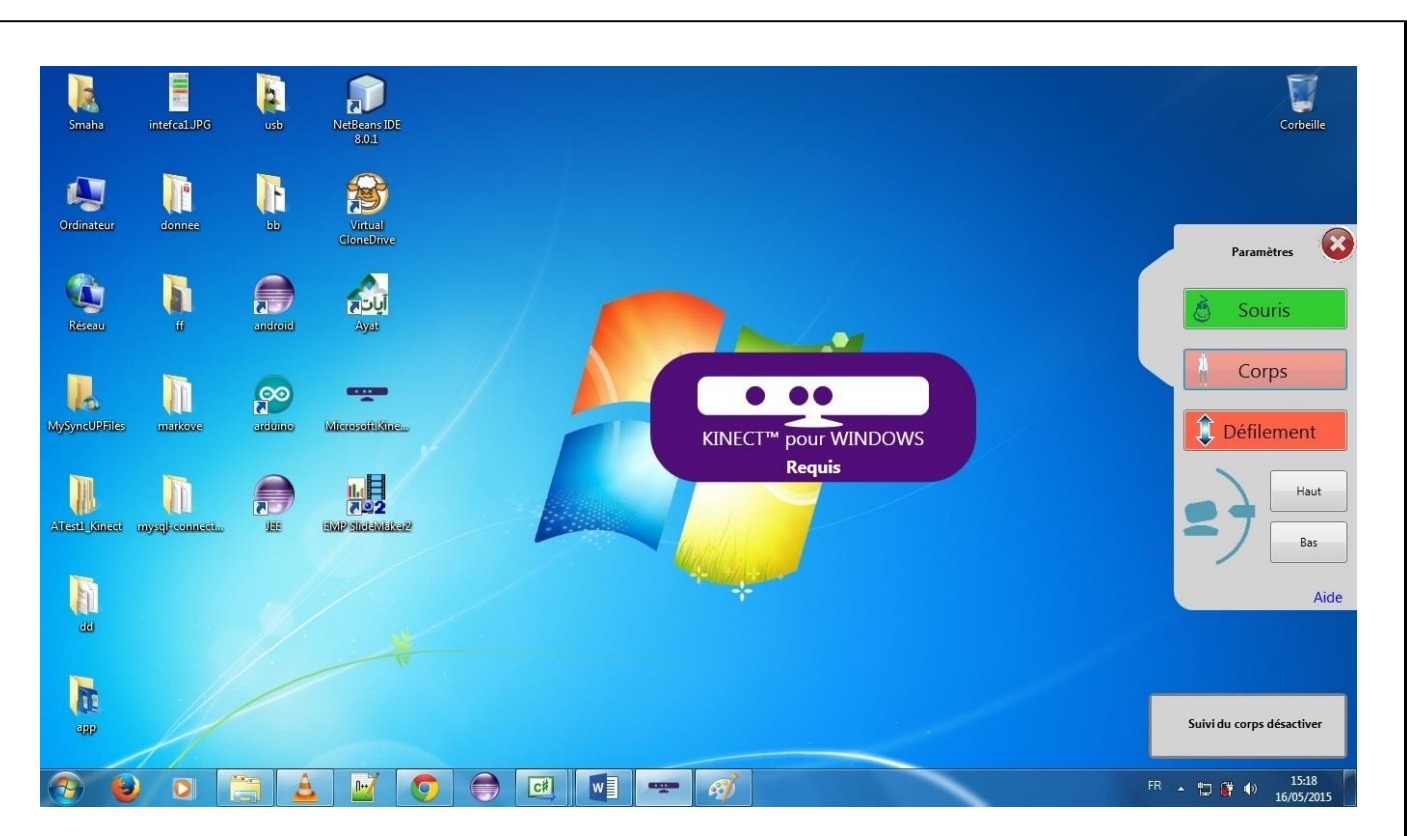

FIGURE 47: CHAMP 3,4 ET 5 EN UTILISATION

Les figures suivantes montrent le mode défilement des images médicales DIACOM.

On commence par l'activation de défilement :

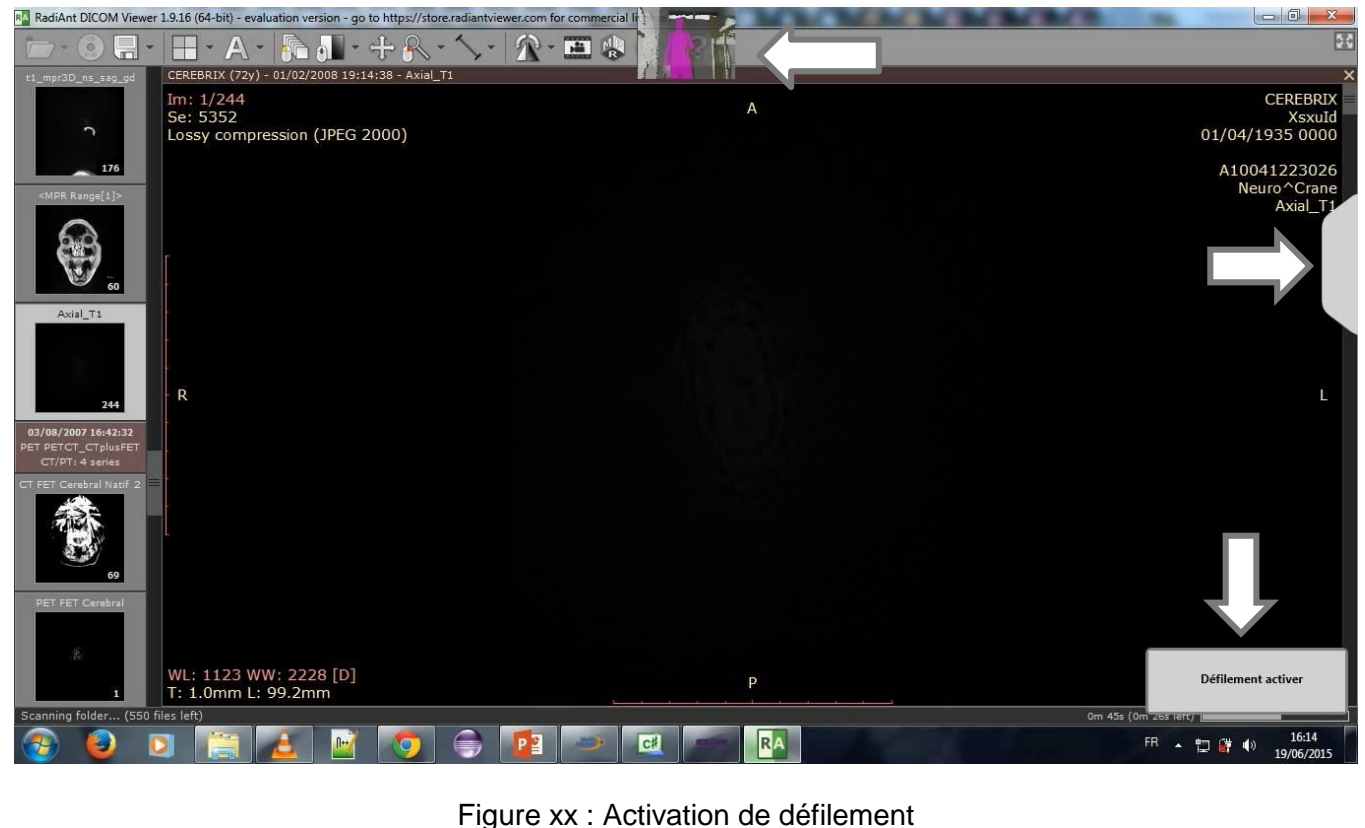

Ensuite on fait le geste défilement plus pour avancer dans la séries des images diacom.

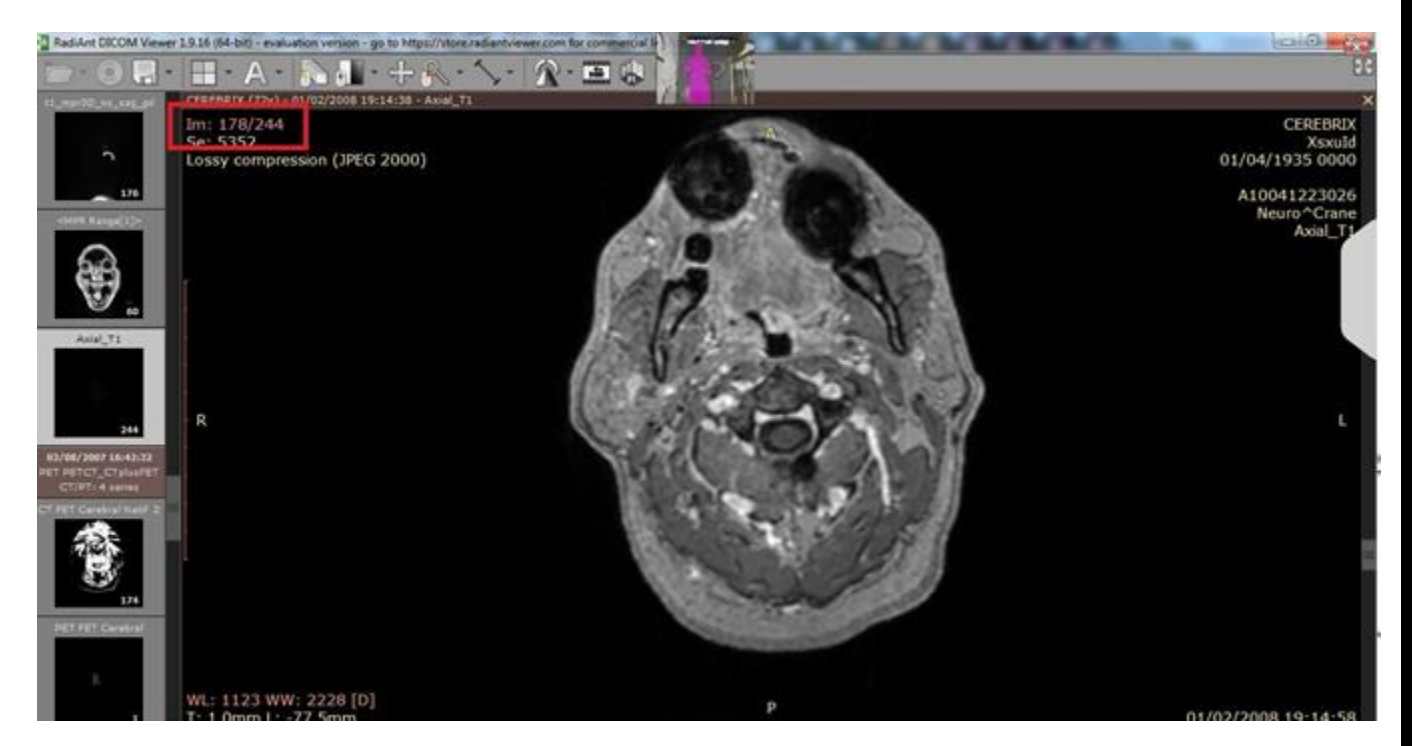

Figure xx : défilement plus

Le geste associé au défilement plus est dans la figure suivante :

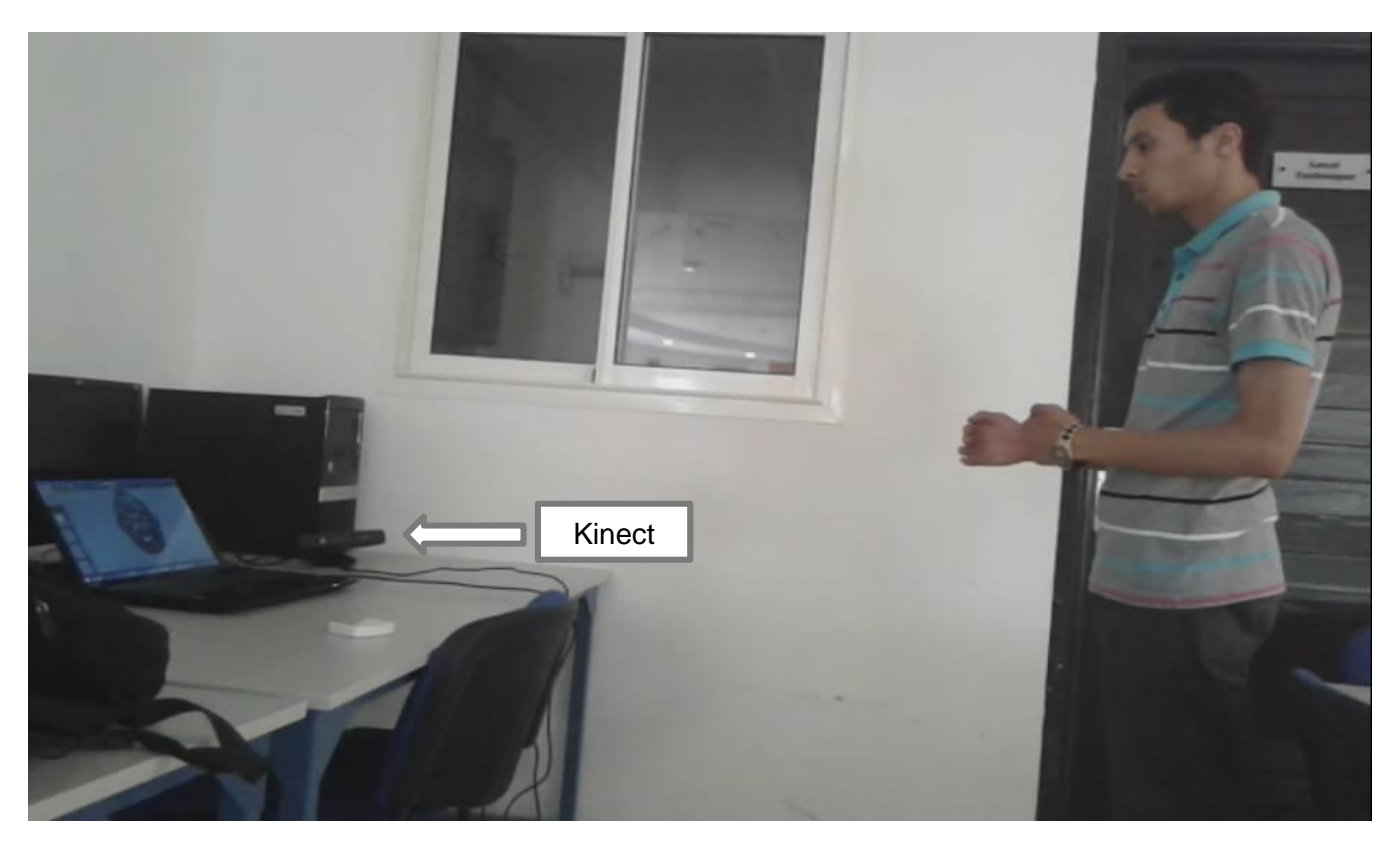

Figure xx : geste défilement plus

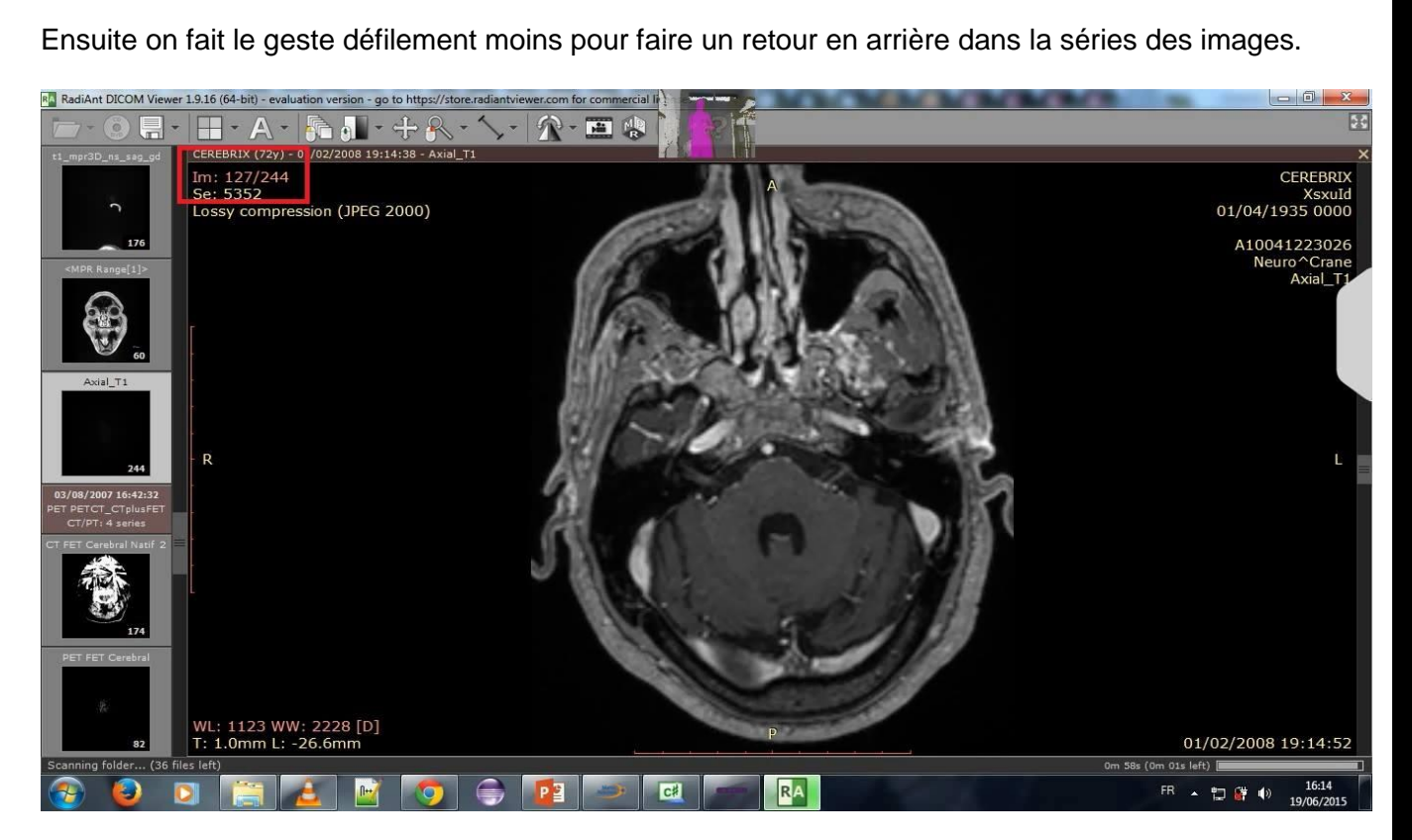

Figure xx : défilement moins

Le geste associé au défilement moins est dans la figure suivante :

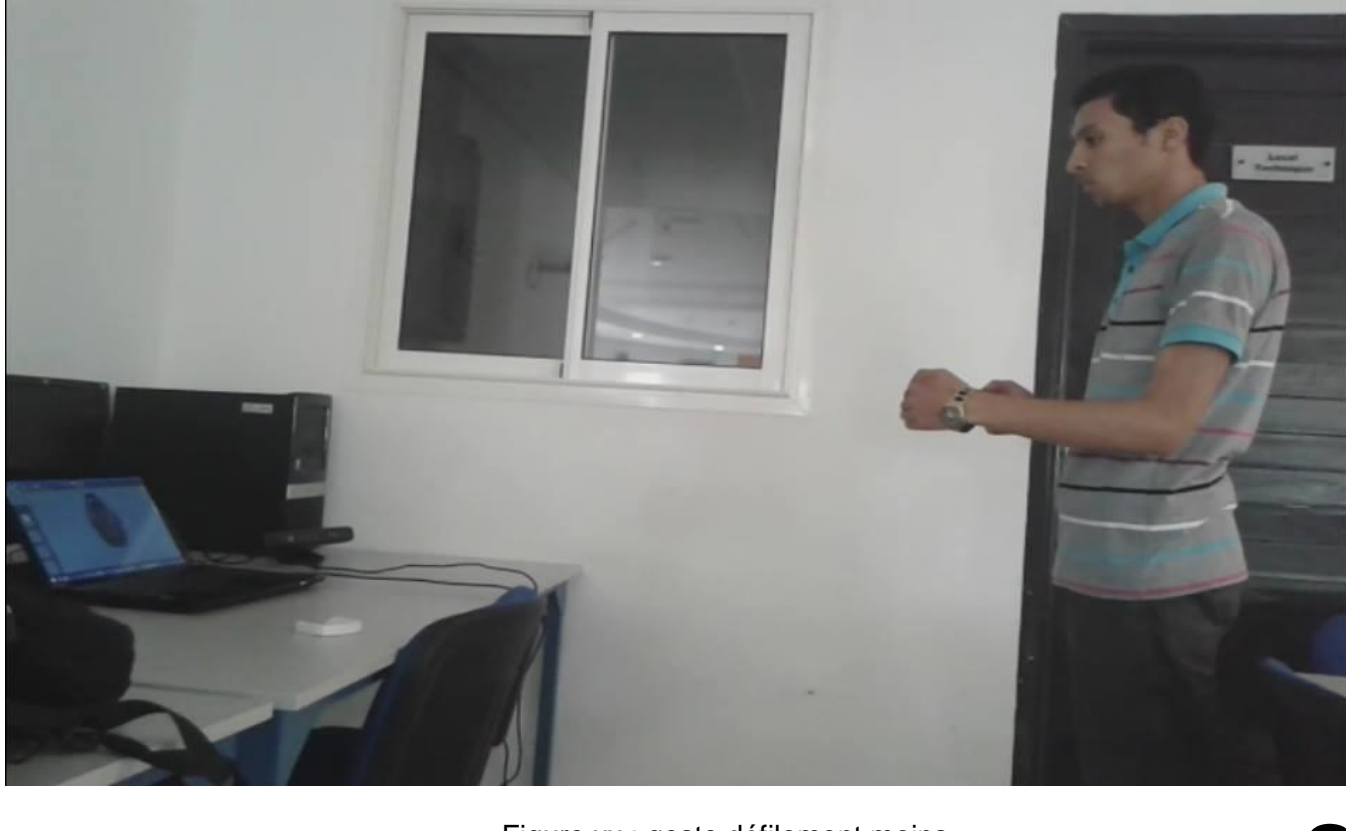

Figure xx : geste défilement moins

## **II.6 MESSAGES D'ERREURS**

Dans notre application on a distingué entre deux types des messages d'erreurs ou notifications : les messages qui concernent Kinect et les autres concernant les messages système.

**II.6.1 Messages à propos de Kinect** 

L'application nous donne des informations sur l'état actuel de Kinect en interaction avec le système, sous la forme de messages. La partie ci-dessous nous présente des exemples de message à propos Kinect.

 Si Le capteur Kinect est branché à l'ordinateur avec sa connexion USB, mais la prise d'alimentation n'est pas branchée au secteur d'alimentation.

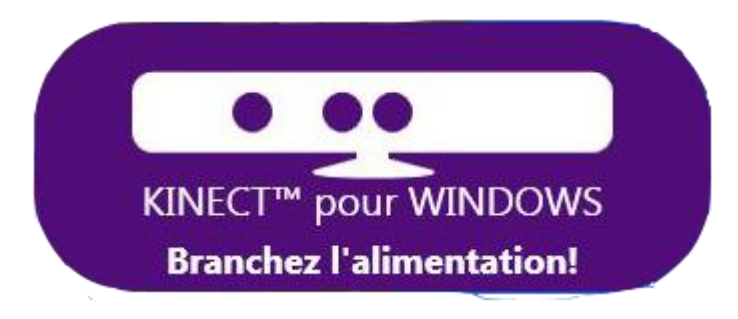

Si Kinect n'est pas branché à l'ordinateur.

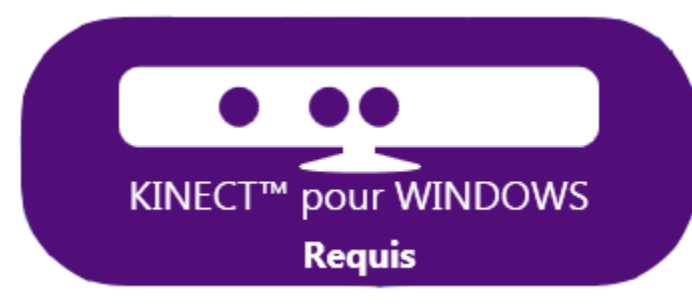

Le cas ou Kinect est utilisé par une autre application, l'application ne peut pas démarrer

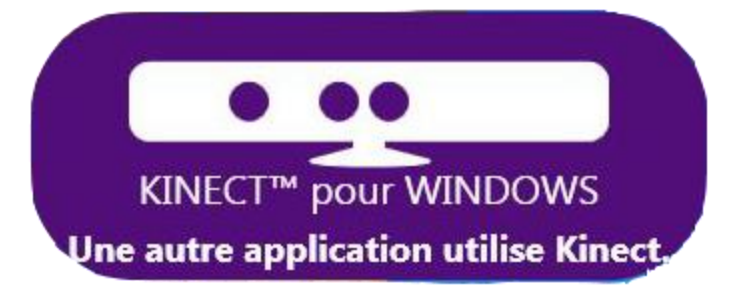

Au début de démarrage de l'application un petit temps est nécessaire pour l'initialisation

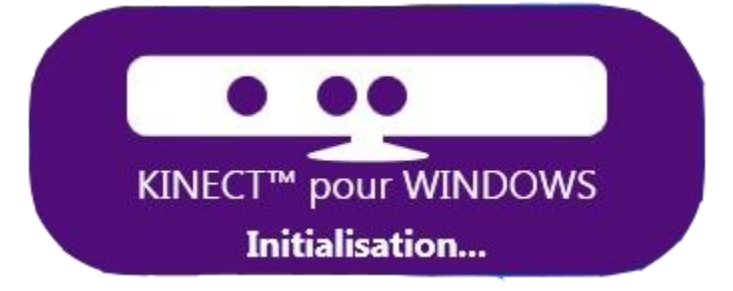

Si tous est bien initialisé, un message de succès apparait sur l'écran

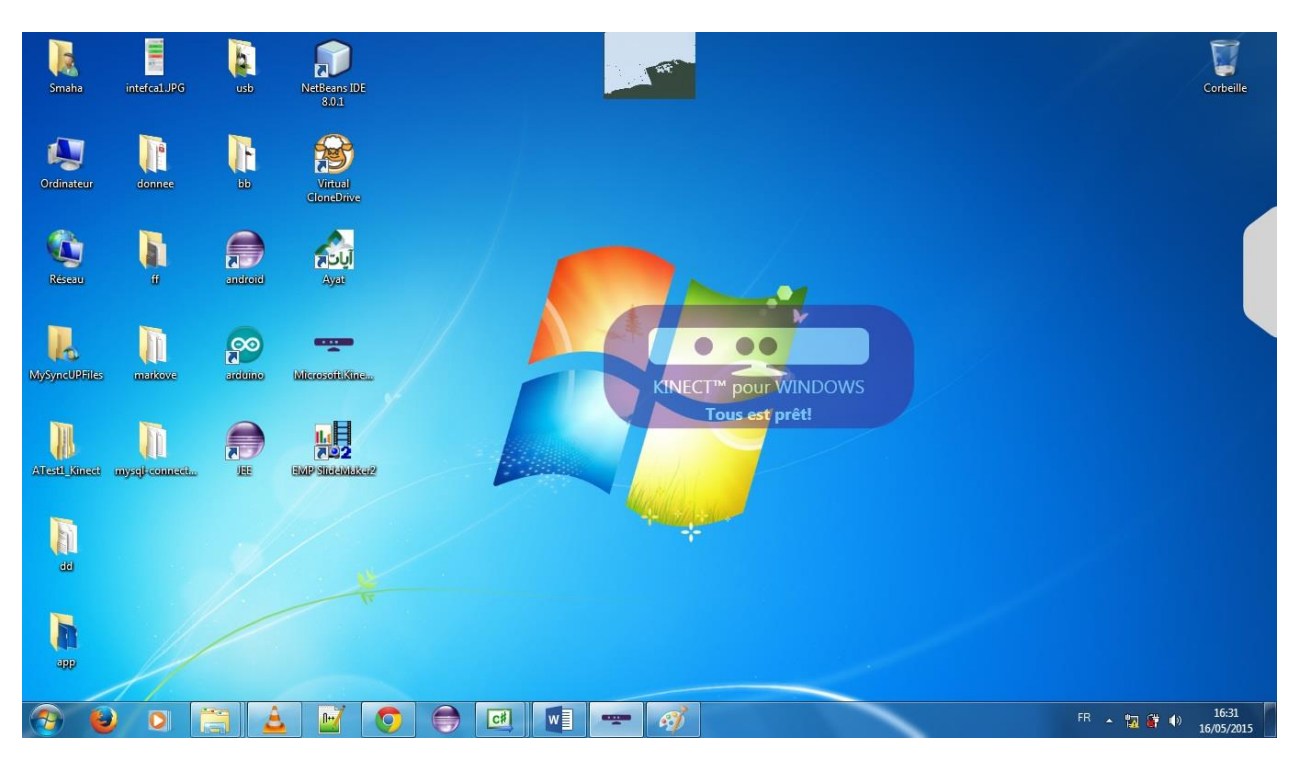

- Autres messages d'erreur :
	- Ce capteur n'est pas authentique! : Oups, il y a une erreur.
	- Kinect pour Xbox non pris en charge.
	- Trop de périphériques USB! SVP débranchez un ou plusieurs.

#### **II.6.2 Messages Système**

Un autre type des messages affiché par l'application appelé messages du système ou messages de changement d'état. Ces messages s'affichent dans la partie inférieure droite de l'écran.

Les messages du système sont des messages de configuration, lorsqu'on désactive ou on active une fonction le système nous indique que la configuration est effectuée avec succès.

Les types de message qu'on peut trouver :

Activer/Désactiver le suivi du corps par la Kinect.

Suivi du corps désactiver

Activer/Désactiver la souris ou précisément le suivi du curseur par la main droite.

Souris désactiver

Activer/Désactiver le mode défilement des images médicales.

Défilement activer
## **III. Conclusion et perspectives**

Le travail présenté avait pour but l'utilisation de la technologie Kinect au bloc opératoire afin de contrôler l'ordinateur avec des gestes de corps et commandes vocales. Nous avons commencé par une présentation d'état d'art de Kinect ainsi que ses domaines d'applications, Ensuite nous nous sommes focalisés sur l'application dans le domaine chirurgical. Nous avons pu répondre aux besoins des chirurgiens qui exigeaient depuis la première réunion par la réalisation d'une application qui permet de contrôler le dossier patient à distance.

Pour un contrôle plus efficace, on devait enrichir la partie de contrôle des images médicales par plus de fonctionnalité (zoom, rotation, contraste, …), et le plus important c'est d'associer des gestes simple et intuitive pour chaque fonctionnalité demandé. Ce travail n'est qu'une première version et les perspectives sont multiples :

- Augmenté la performance et la fluidité de contrôle de dossier patient à distance.
- $\bullet$  Intégré plus des commandes vocales dans l'application.
- Utilisé Kinect pour enregistrer des photos ou vidéos à partir la caméra scialytique.
- Utilisé Kinect pour visualiser le signal du cœur à partir du scope.

Notre espoir est que notre solution trouve sa place dans les salles chirurgicales et d'être un élément importante permettant d'augmenter les habilités des chirurgiens dans le bloc opératoire.

Pour conclure, nous pouvons affirmer que ce projet a été réellement bénéfique : nous avons appris un nouveau langage de programmation et de nouveaux concepts ainsi on a travaillé avec la nouvelle technologie Kinect, Aussi, nous avons pu faire preuve d'autonomie et de prise d'initiatives. La notion de travail en équipe a aussi joué un grand rôle : nous avons, en effet, privilégié la communication entre nous ainsi qu'avec les chirurgiens.

## **IV. Références**

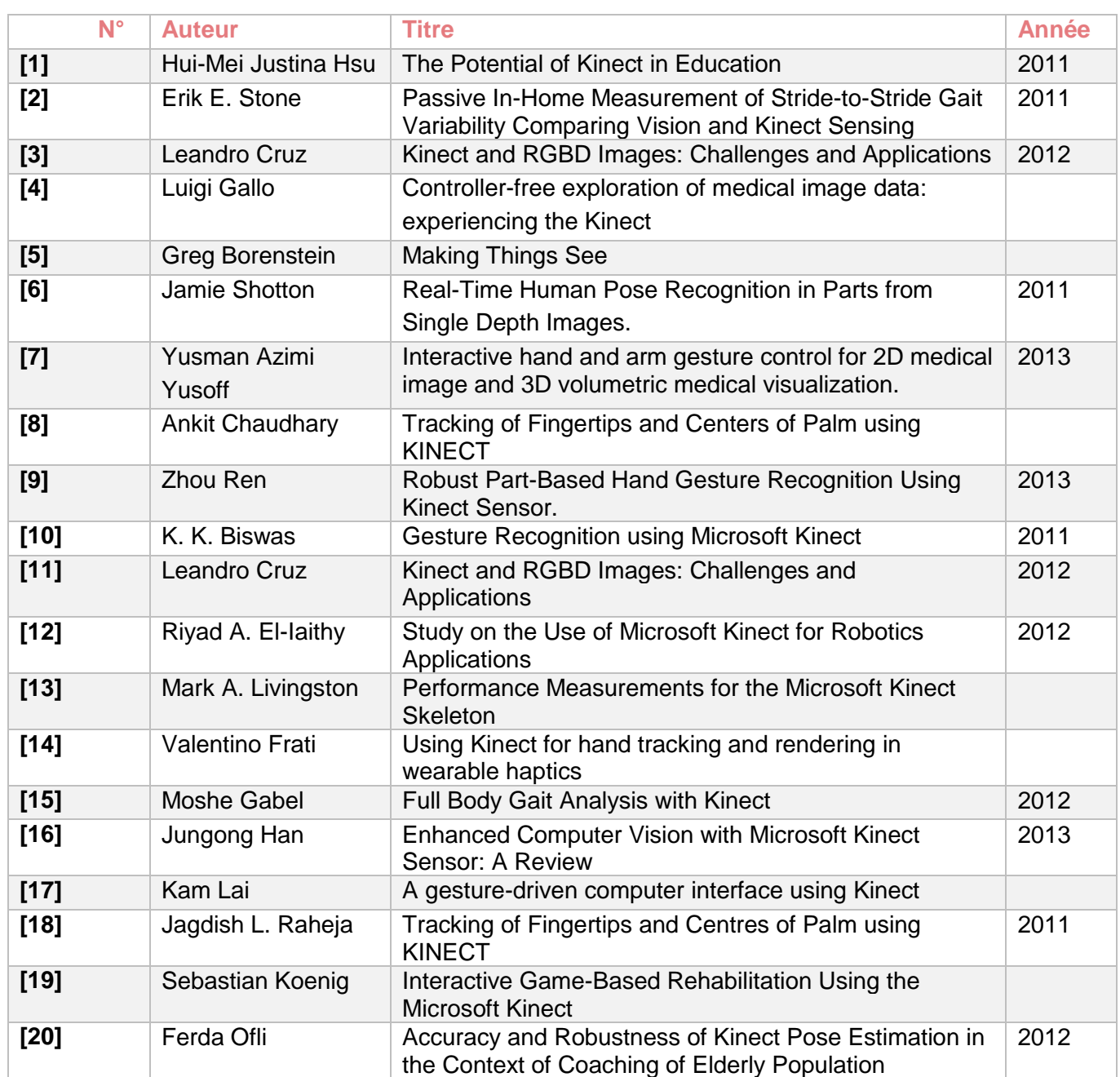

# **Webographie**

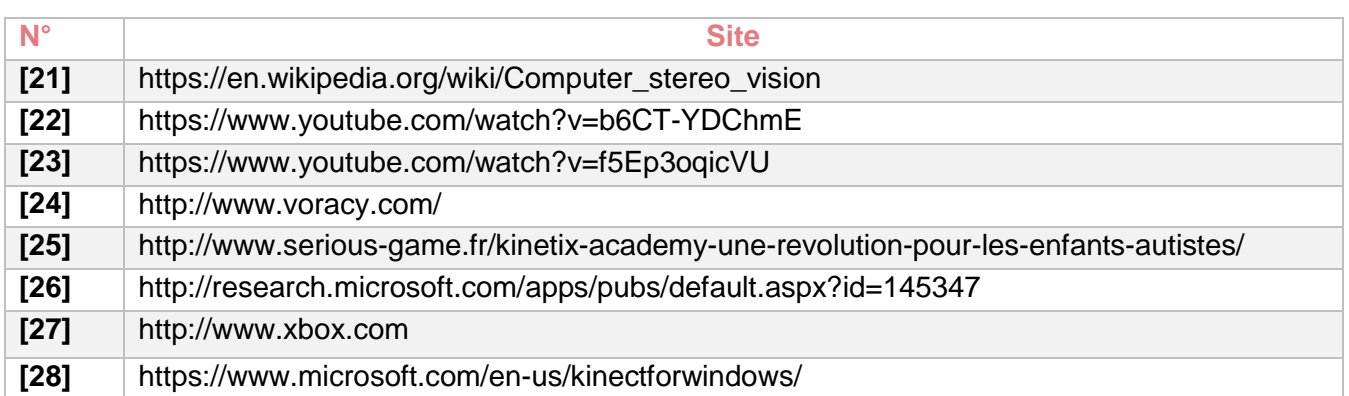

#### **Annexes**

Pour installer le SDK:

1. Assurez-vous que le capteur Kinect n'est pas branché sur un des ports USB de l'ordinateur.

2. Si vous avez une version précédente du Kinect pour Windows SDK actuellement installé, fermez toutes applications et passez à l'étape 5.

3. Retirez tous les autres pilotes pour le capteur Kinect.

4. Fermer Visual Studio. Vous devez fermer Visual Studio avant d'installer le SDK et ensuite redémarrer après l'installation remplir les variables d'environnement que le SDK nécessite.

6. Téléchargement et installation de KinectSDK-v1.8-Setup.exe. Cette installation unique fonctionne pour les versions 32 bits et 64 bits de Windows.

7. Une fois que le SDK a terminé l'installation avec succès, vérifié que le capteur Kinect est branché sur une source d'alimentation externe, puis branchez le capteur Kinect dans le port USB du PC. Les pilotes se chargeront automatiquement.

8. Le capteur Kinect devrait maintenant fonctionner correctement.

### **GUIDE D'UTILISATION**

Pour faciliter l'utilisation de notre produit on a ajouté une partie d'aide pour bien expliquer le mode d'utilisation des gestes, positionnement ainsi que les commandes vocales.

La fenêtre guide d'utilisation contient trois onglettes, des généralités sur l'application, positionnement et une onglette nommée à propos qui contient des informations sur l'application (version, etc.).

- Onglette générale : donne des informations sur le mode d'utilisation de l'application.
- Onglette position : décrit en détail comment vous devez positionner en face à la Kinect afin que l'application marche bien.

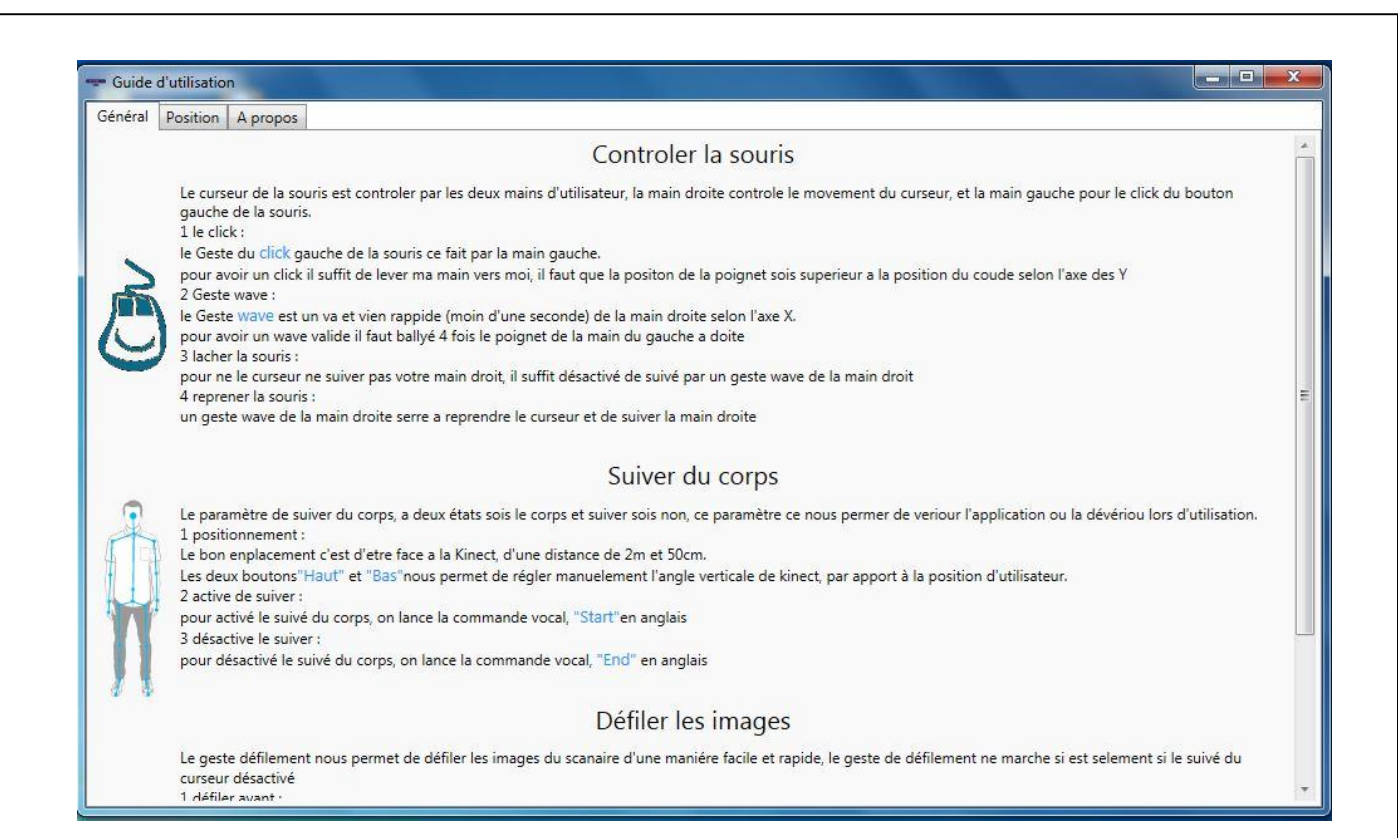

#### FIGURE 48: FENETRE 1 GUIDE D'UTILISATION

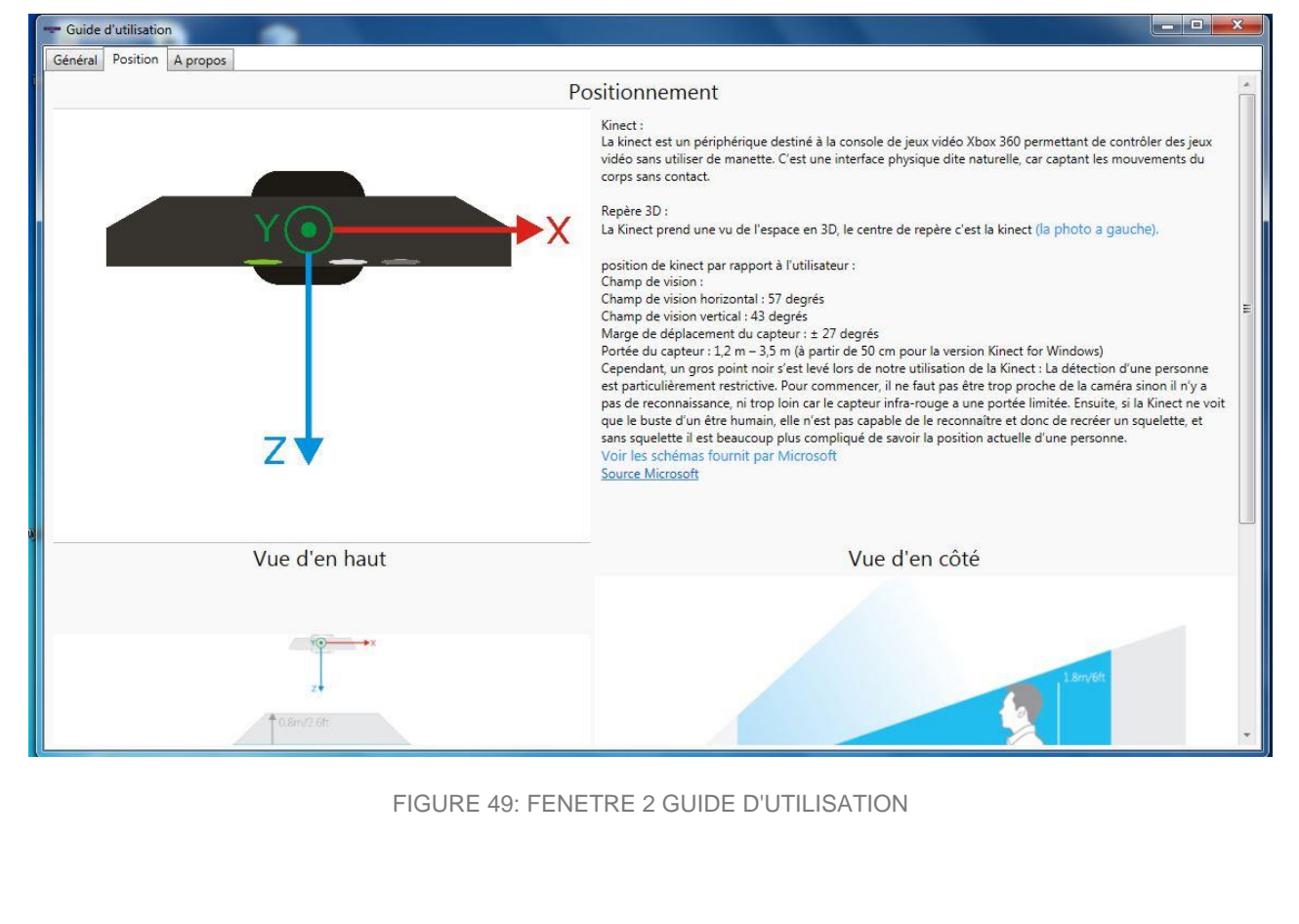